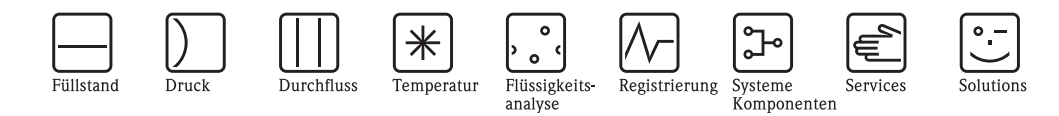

Описание функций прибора **Micropilot M FMR230, FMR231**

Радарный уровнемер

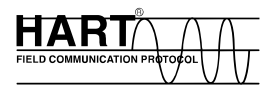

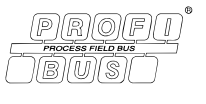

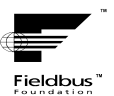

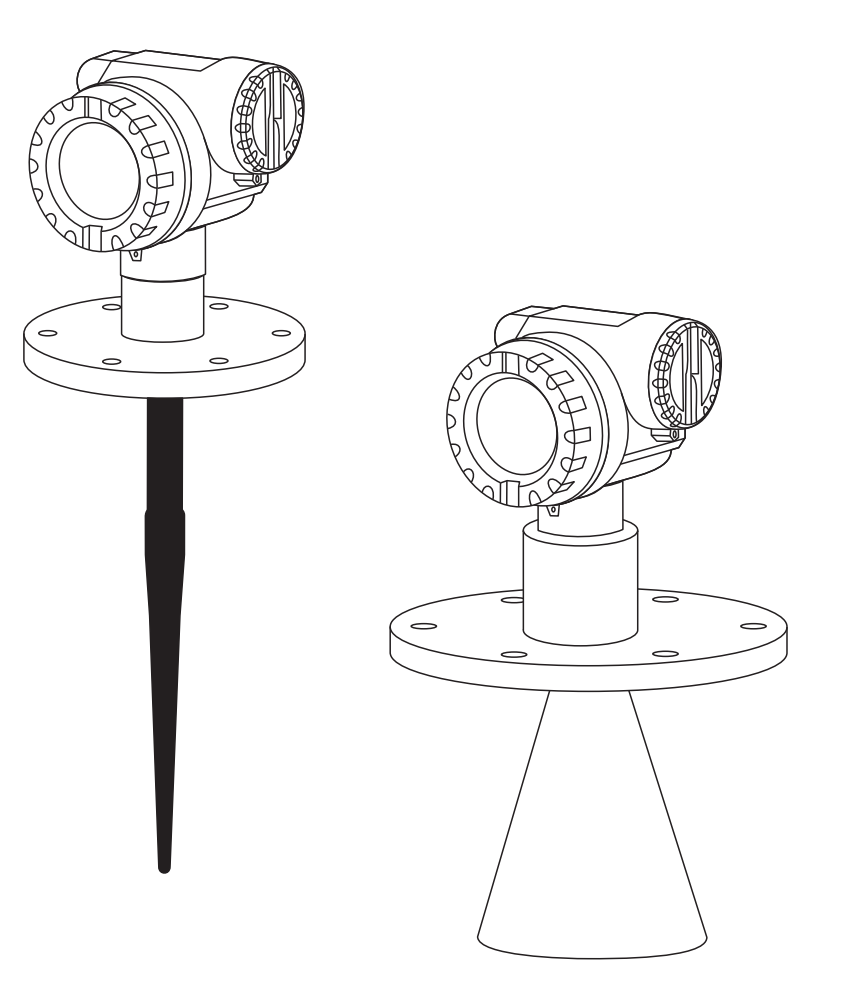

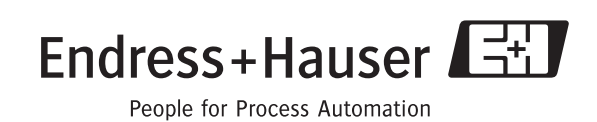

BA221F/00/ru/03.10

................

для версии ПО: 01.04.00

# **Основные настройки**

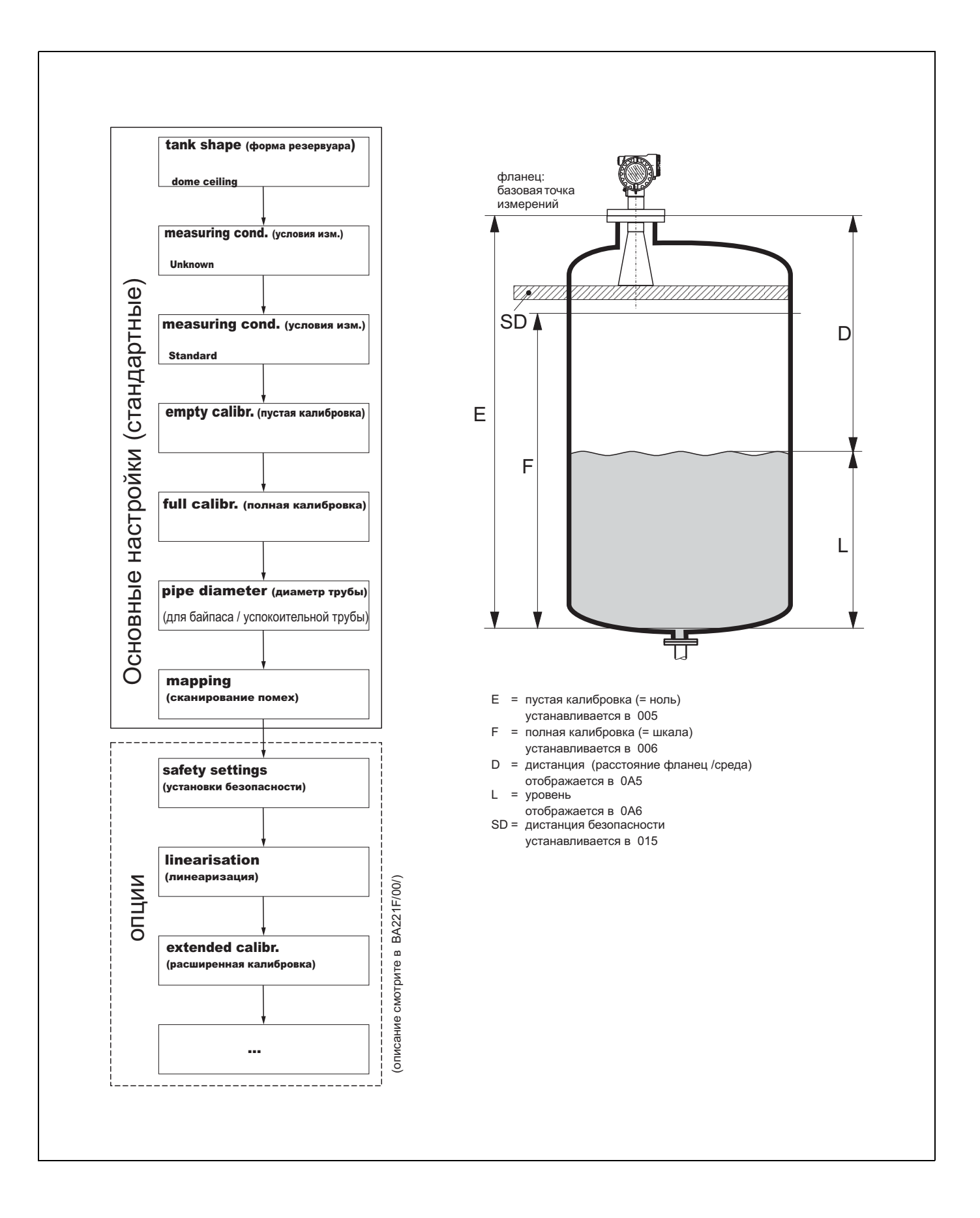

# **Содержание**

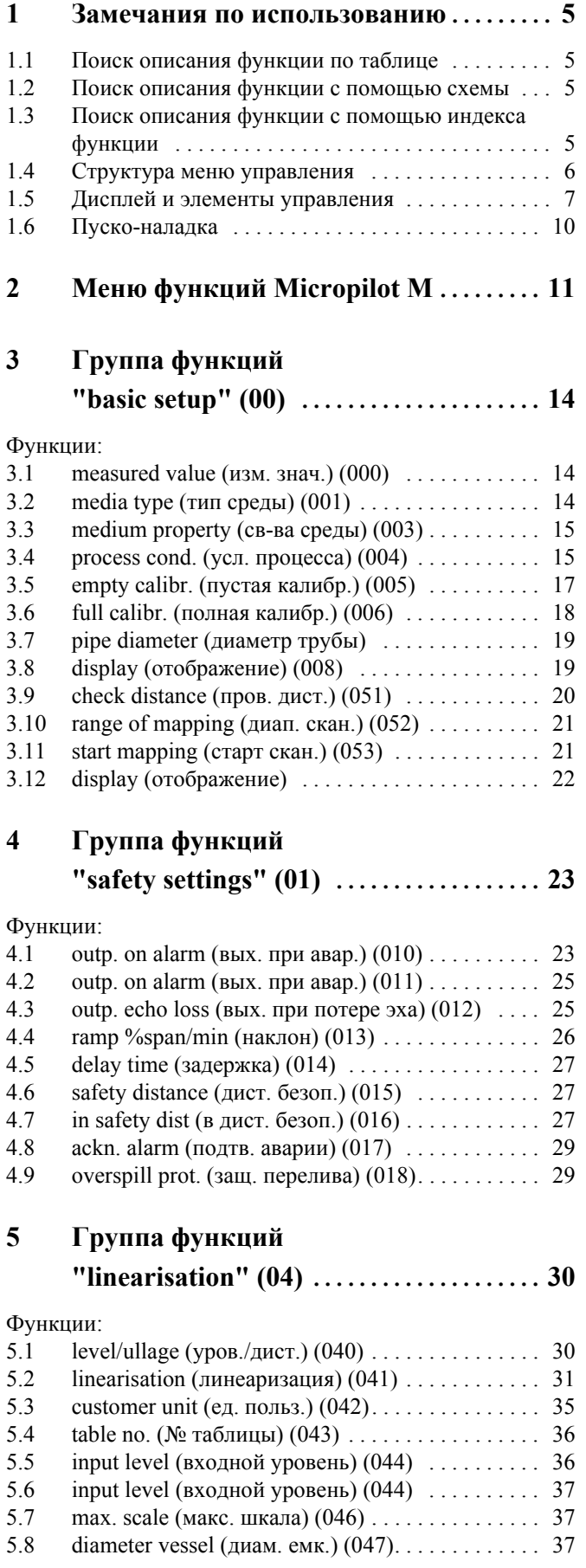

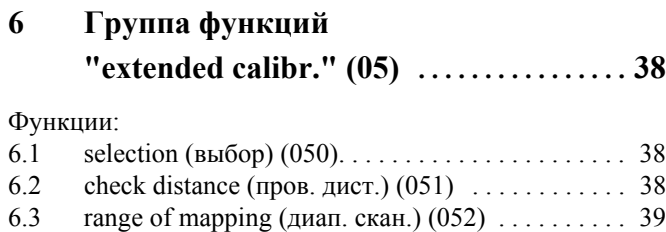

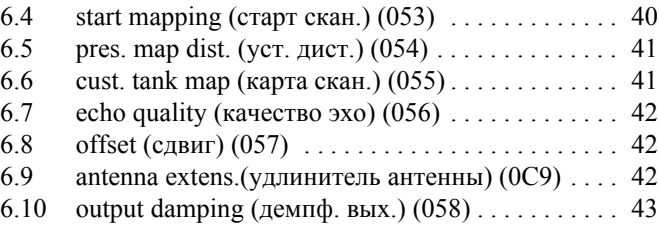

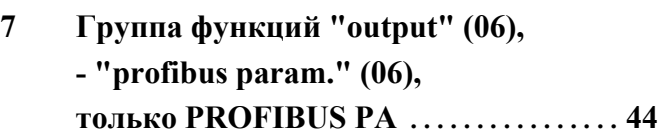

[6.11](#page-42-1) blocking dist. (блокдист.) (059) . . . . . . . . . . . . . . 43

### [Функции](#page-43-1):

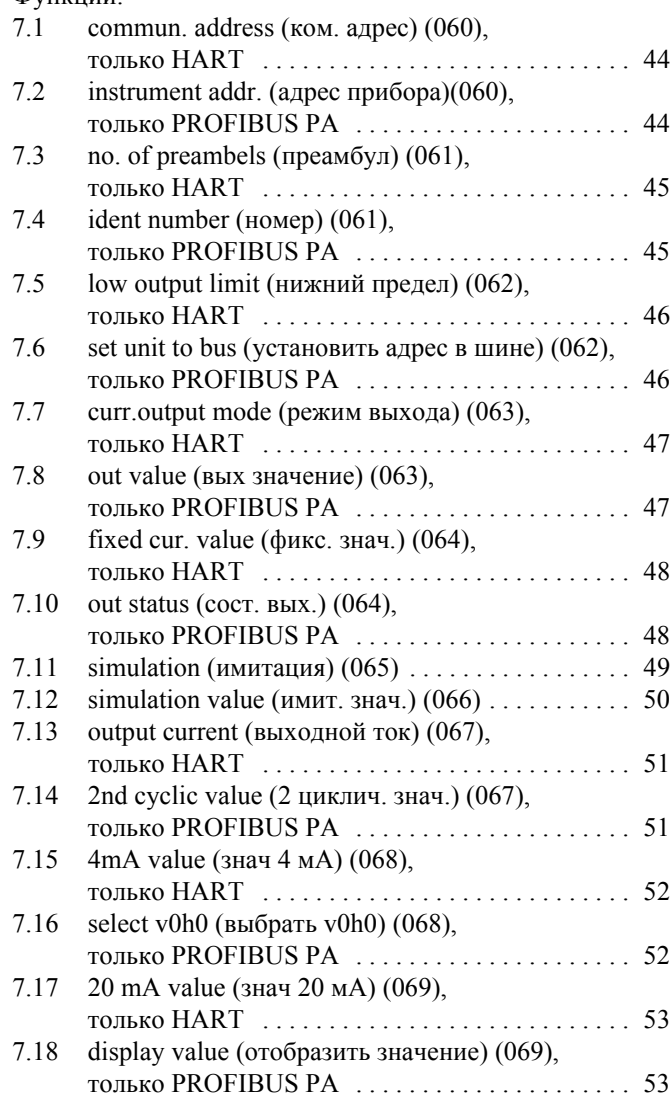

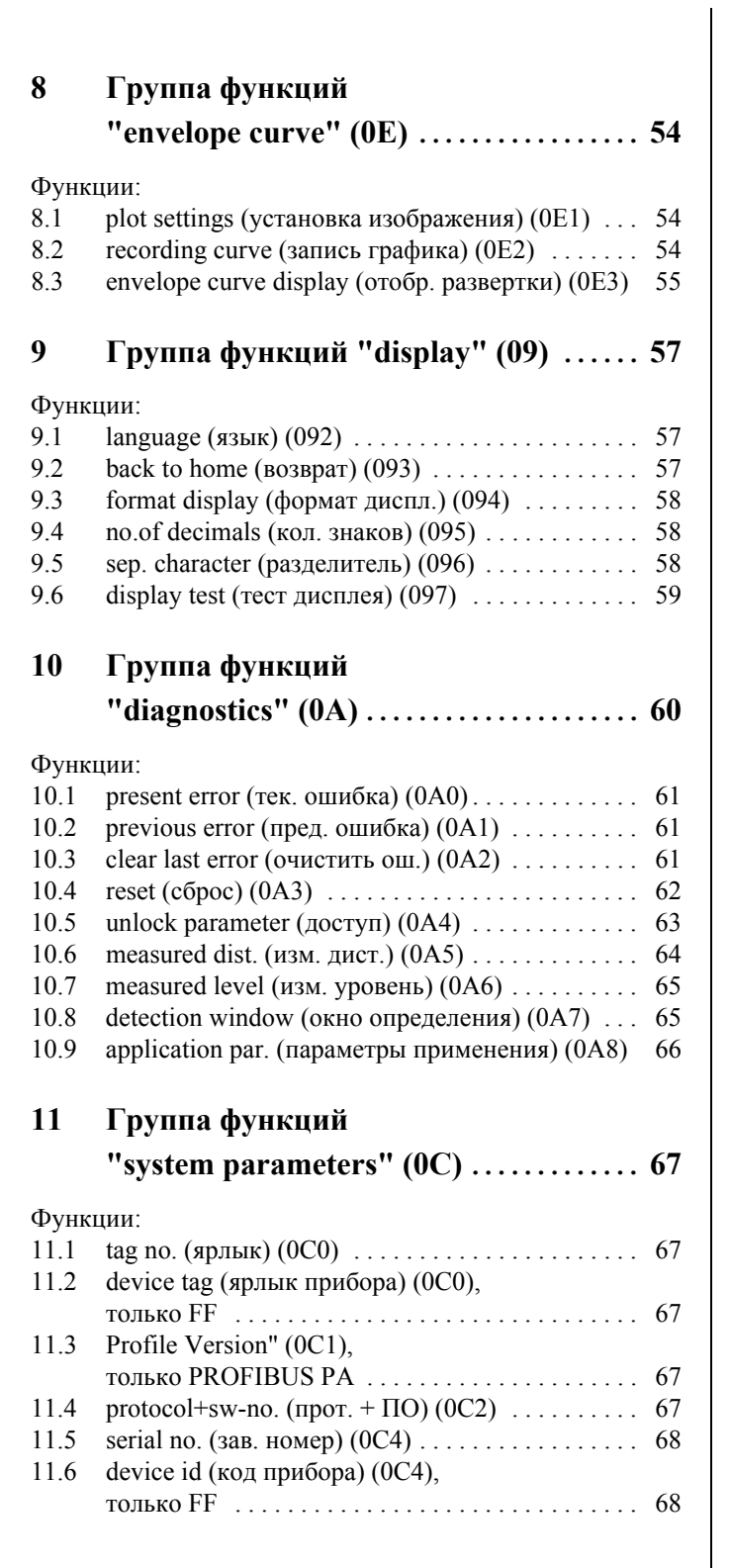

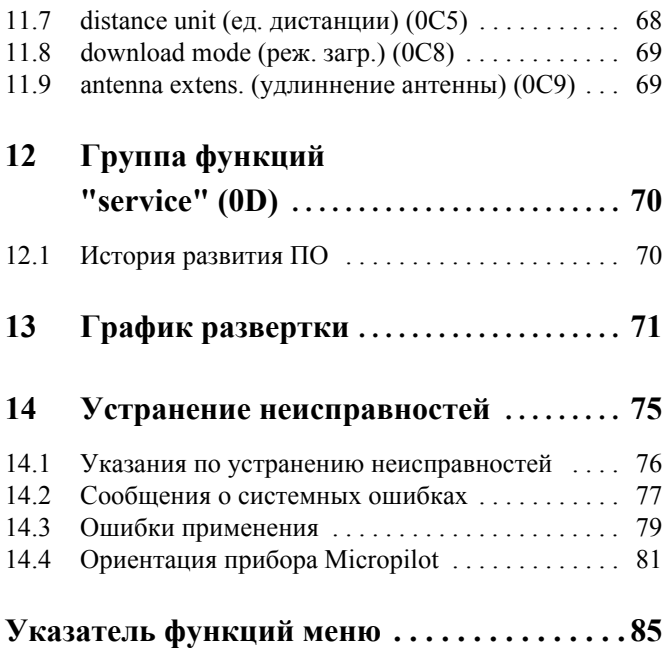

#### <span id="page-4-0"></span> $\mathbf{1}$ Замечания по использованию

У вас есть несколько способов поиска описания функции и указаний по ее настройке.

#### <span id="page-4-1"></span>1.1 Поиск описания функции по таблице

Все перечисленные в содержании функции отсортированы по группам функций (напр., "basic setup (основные настройки)", "safety settings (установки безопасности)" и т. д.). Вы можете получить более детальное описание функции, обратившись к странице, указанной в содержании.

Содежание находится на Стр. 3.

#### $1.2$ Поиск описания функции с помощью схемы меню

Схема проводит вас шаг за шагом от верхнего уровня группы функций к конкретной функции, описание которой вам необходимо.

Все доступные группы функций и функции прибора перечислены в таблице (см. Стр. 11). Выберите требуемую группу функций или функцию. Вы можете найти точное описание группы функций или функции, используя ссылку.

#### <span id="page-4-2"></span> $1.3$ Поиск описания с помощью индекса функции

Для упрощения ориентирования в меню функций каждая функция имеет номер (индекс), который отображается на дисплее. Вы можете найти страницу с описанием требуемой функции по ее алфавитно-цифровому индексу в указателе функций (см. Стр. 89).

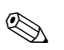

## Замечание!

Заводские установки значений и параметров отмечены жирным шрифтом.

# <span id="page-5-0"></span>**1.4 Структура меню управления**

- Управляющее меню состоит из двух уровней:
- **Группы функций (00, 01, 03, …, 0C, 0D):**

Индивидуальные опции управления прибором схематично разделены на группы функций. Доступные группы функций включают, например: "**basic setup** (основные настройки)", "**safety settings** (установки безопасности)", "**output** (выход)**", "display**  (дисплей)", и т. д.

• **Функции (001, 002, 003, …, 0D8, 0D9):** Каждая группа функций состоит из одной или более функций. Функции выполняют текущее управление прибором или его параметризацию. Здесь могут быть выбраны и сохранены цифровые значения или параметры. Доступные функции в группе функций "**basic setup**" **(00)** это: "**tank shape** (форма резервуара)" **(002)**, "**medium property**  (свойства среды)" **(003)**, "**process cond.** (условия процесса)" **(004)**, "**empty calibr**  (калибровка пустого резервуара)" **(005)** и т. д.

Если, например, нужно изменить применение прибора, выполните следующие процедуры:

- 1. Выберите группу функций "**basic setup** (основные настройки)" **(00)**.
- 2. Выберите функцию "**tank shape** (форма резервуара)" **(002)** (где выбирается форма резервуара).

# **1.4.1 Обозначение функций**

Для упрощения навигации в управляющем меню (см. Стр. 11 и далее), номер каждой функции отображается на дисплее.

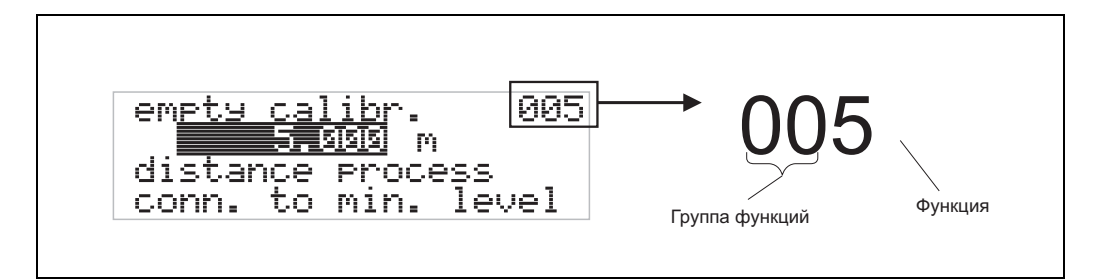

Первые две цифры обозначают номер группы функций:

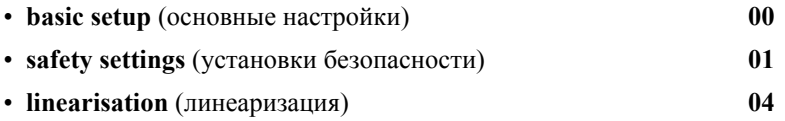

…

Третья цифра обозначает индивидуальный номер функции в группе функций:

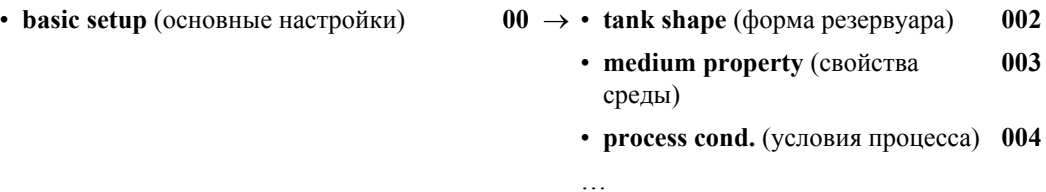

Индивидуальный индекс функции приводится в скобках после ее названия (например, "**tank shape** (форма резервуара)" **(002)**).

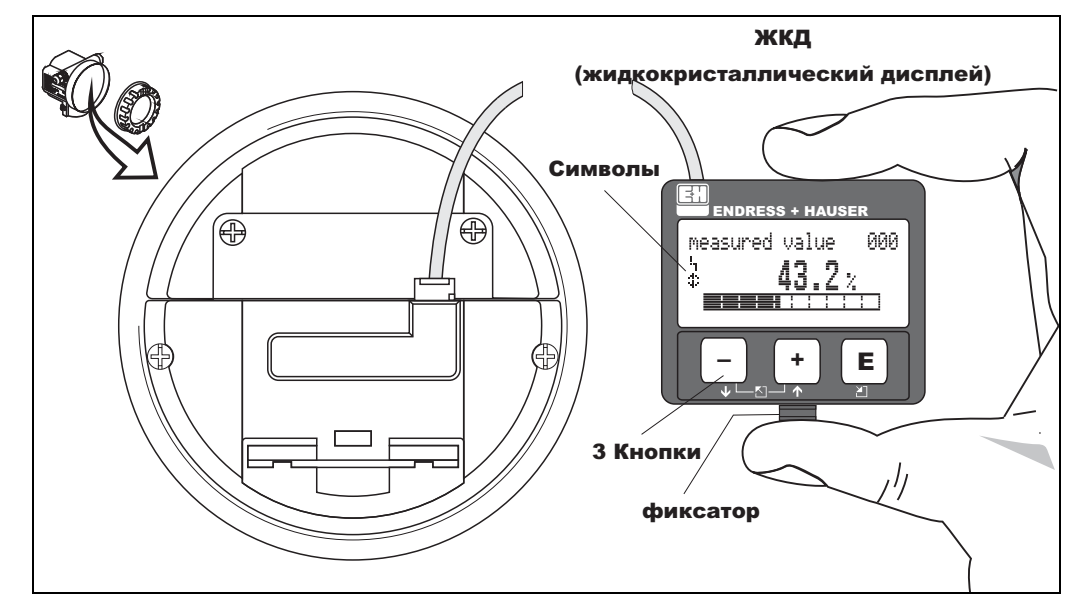

#### <span id="page-6-0"></span>1.5 Дисплей и элементы управления

 $Puc. 1:$ Структура дисплея и органов управления

#### $1.5.1$ Дисплей

### Жидкокристаллический дисплей (ЖКД):

Четыре строки по 20 символов в каждой. Контрастность дисплея настраивается с помощью комбинации кнопок.

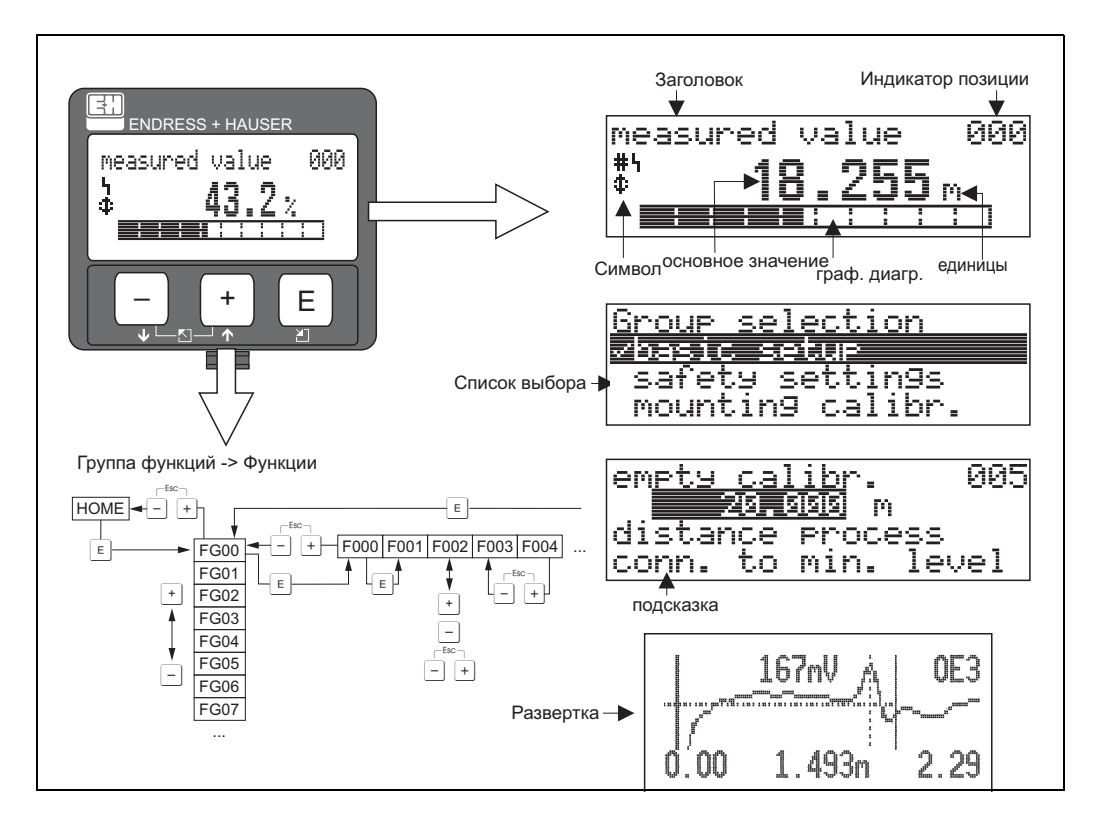

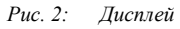

# **1.5.2 Символы дисплея**

Следующая таблица описывает символы, которые появляются на дисплее:

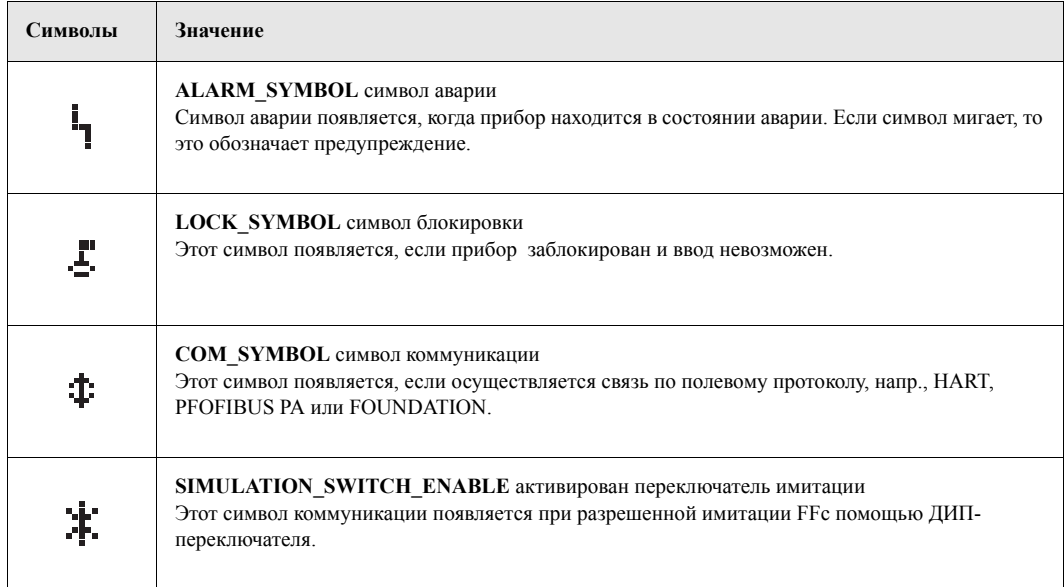

*Таб. 1-1 Значение символов*

# **1.5.3 Назначение кнопок**

Эти элементы управления расположены внутри корпуса и доступны для управления прибором после удаления крышки корпуса.

## **Функции кнопок**

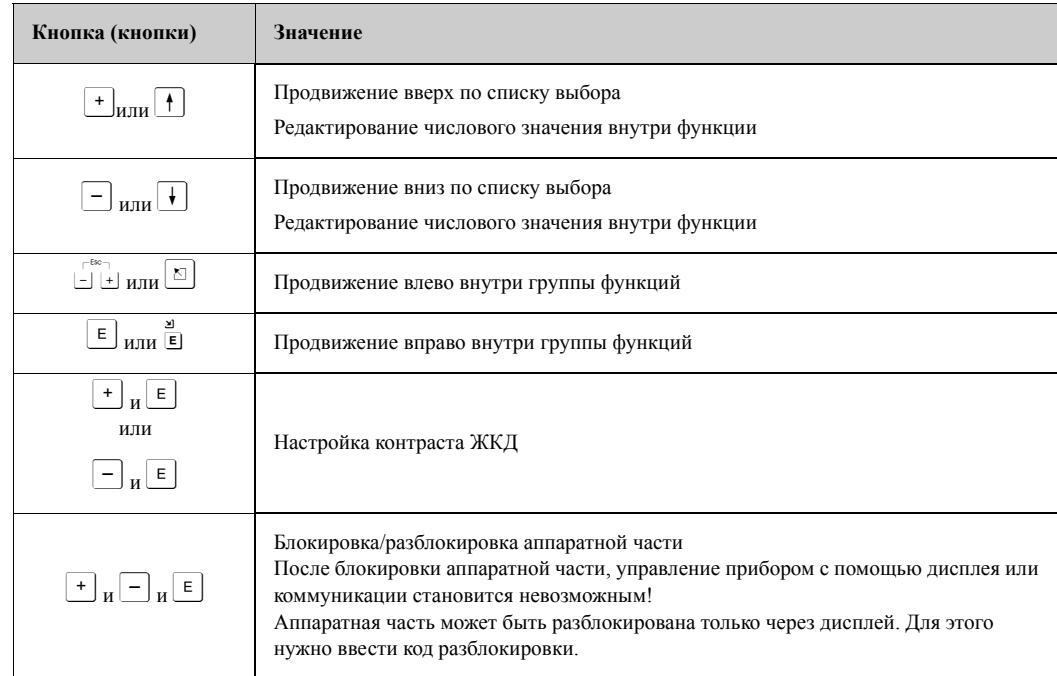

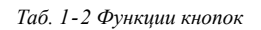

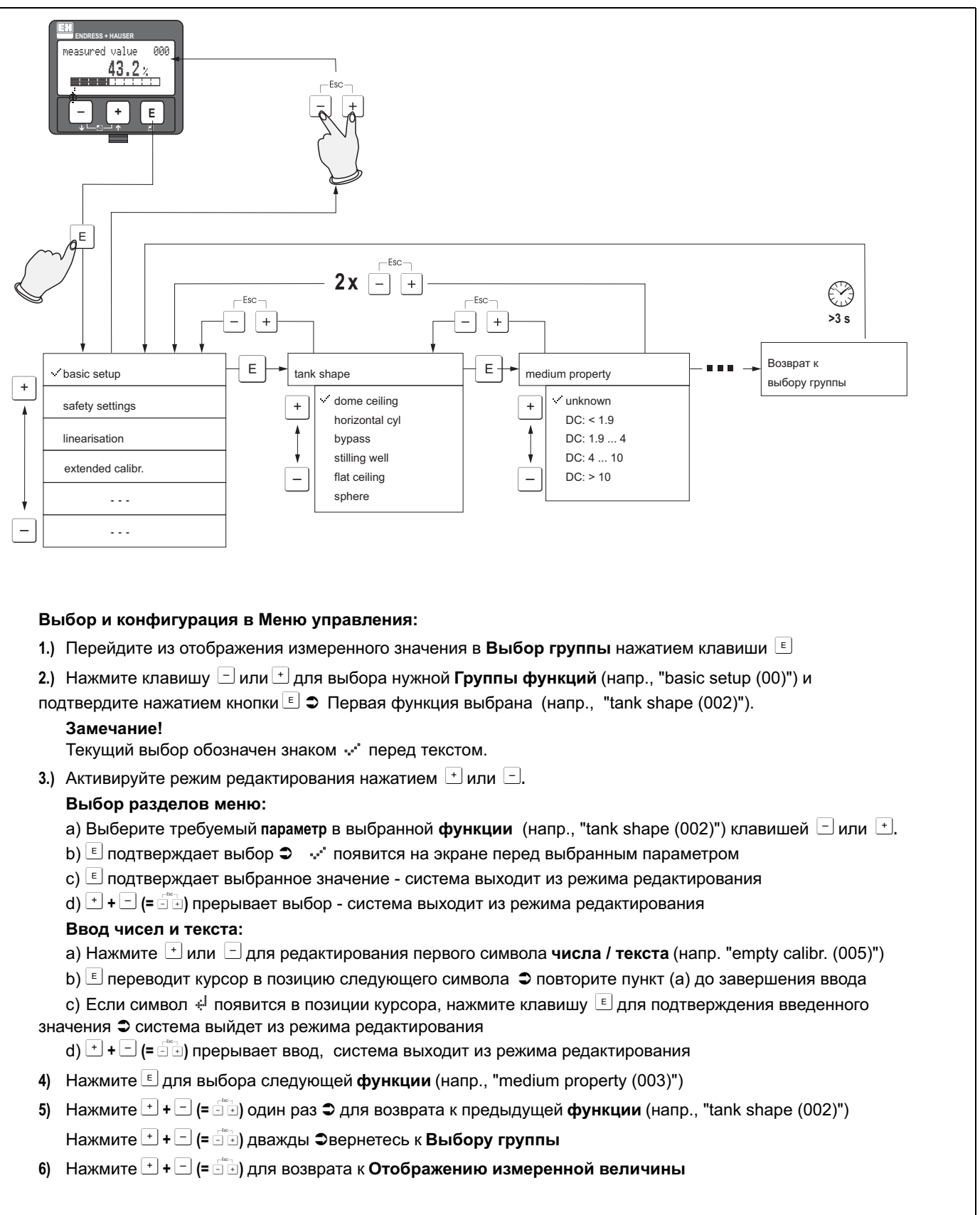

#### $1.5.4$ Управление через модуль индикации VU 331

Рис. 3: Выбор и настройка в меню управления

# <span id="page-9-0"></span>**1.6 Пуско-наладка**

# **1.6.1 Включение измерительного прибора**

При первом включении на дисплее отобразятся следующие сообщения:

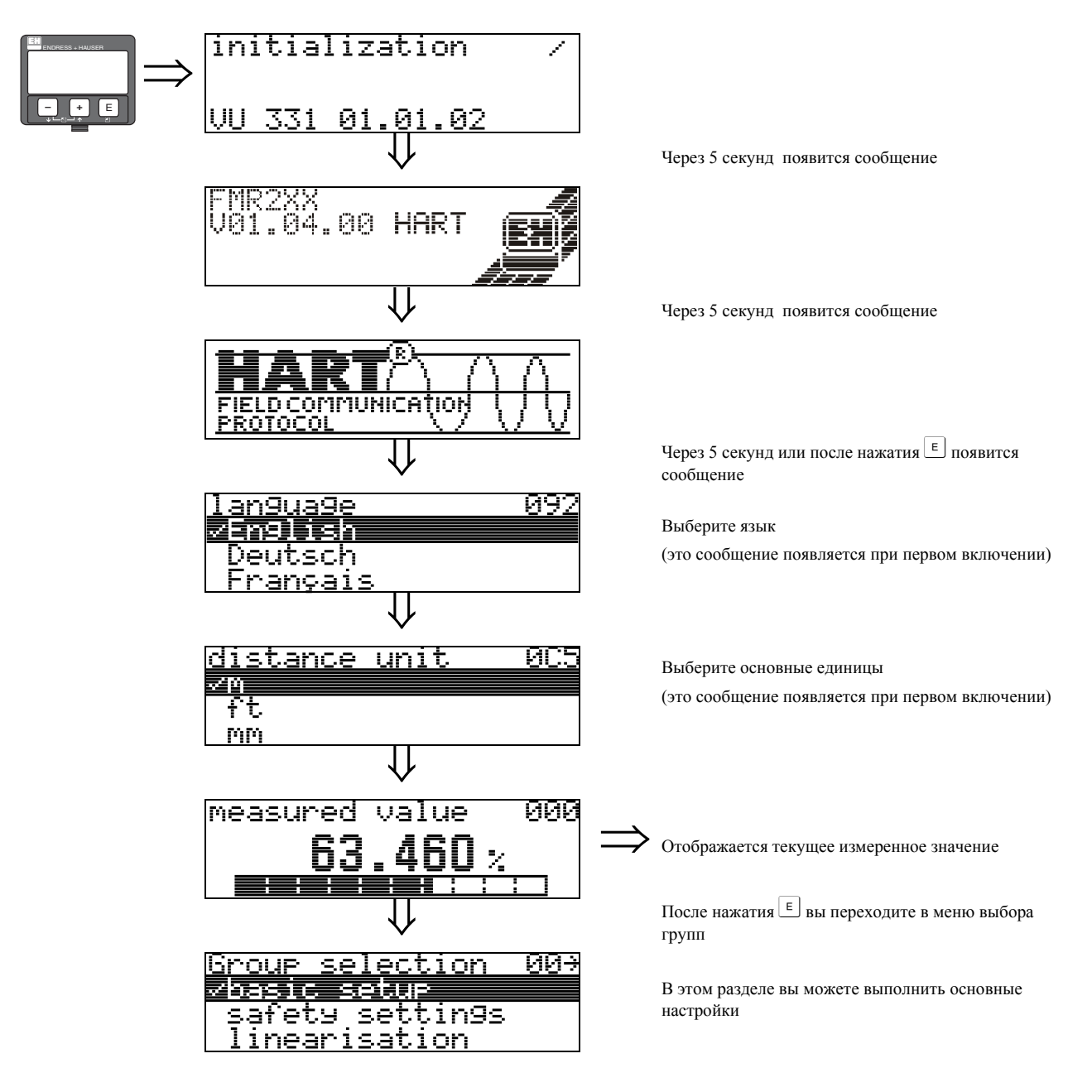

# <span id="page-10-0"></span>**2 Меню функций Micropilot M**

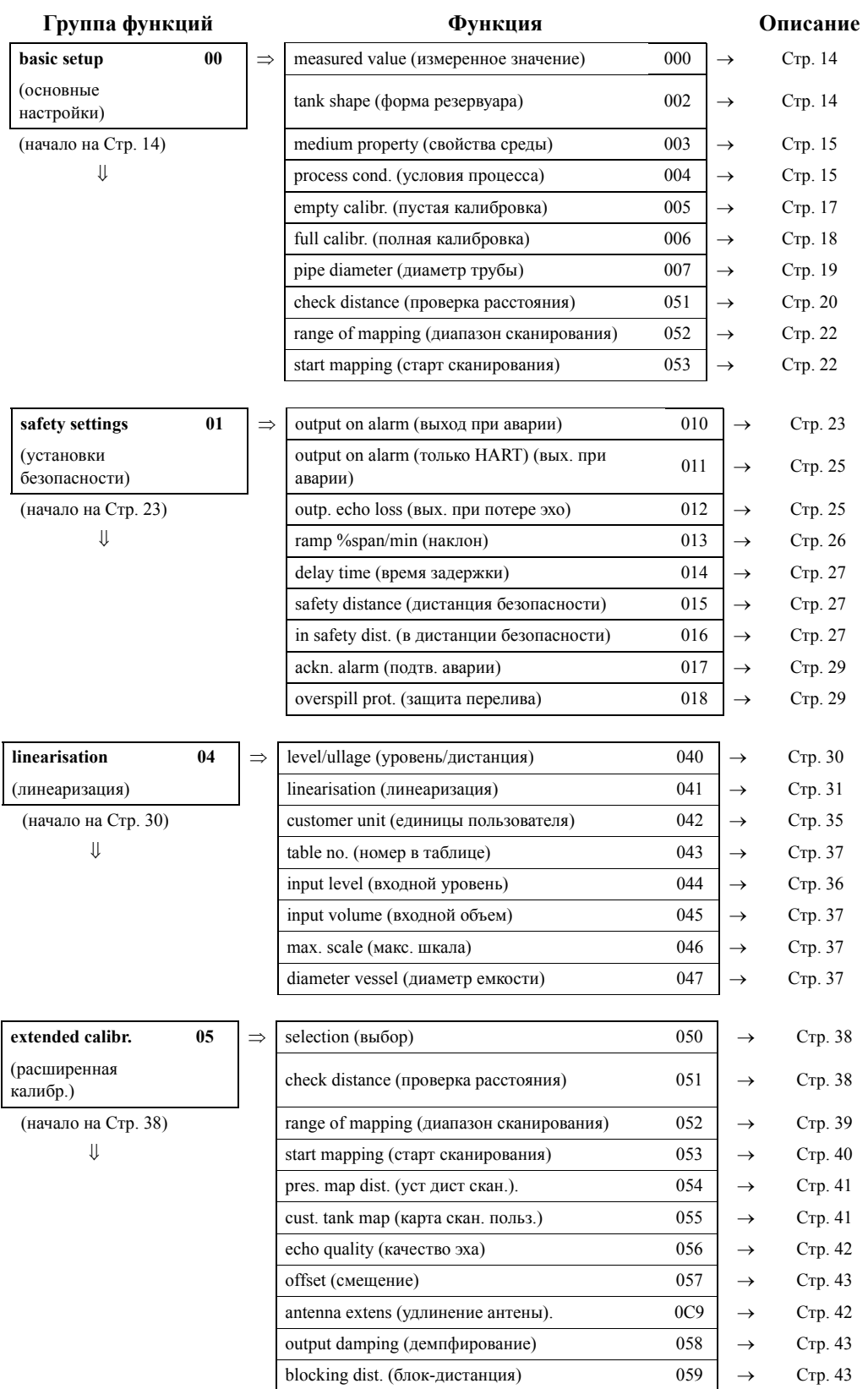

| Группа функций            |    |               | Функция                                                   |     |               |         |
|---------------------------|----|---------------|-----------------------------------------------------------|-----|---------------|---------|
| output (выход)            | 06 | $\Rightarrow$ | commun. address (только HART) (ком. адрес)                | 060 | $\rightarrow$ | Стр. 44 |
| profibus param.           | 06 |               | instrument addr. (только PROFIBUS PA) (адрес приб.)       | 060 | $\rightarrow$ | Стр. 44 |
| <b>ТОЛЬКО PROFIBUS PA</b> |    |               | no. of preambels (только HART) (кол. преамбул)            | 061 | $\rightarrow$ | Стр. 45 |
| (параметры<br>PROFIBUS)   |    |               | ident number (только PROFIBUS PA) (ном.<br>опознавания)   | 061 | $\rightarrow$ | Стр. 45 |
| (начало на Стр. 44)       |    |               | low output limit (только HART) (нижний предел вых.)       | 062 | $\rightarrow$ | Стр. 46 |
| ⇓                         |    |               | set unit to bus (только PROFIBUS PA) (установка ед.)      | 062 | $\rightarrow$ | Стр. 46 |
|                           |    |               | curr.output mode (только HART) (режим ток. выхода)        | 063 | $\rightarrow$ | Стр. 47 |
|                           |    |               | out value (только PROFIBUS PA (выходное значение)         | 063 | $\rightarrow$ | Стр. 49 |
|                           |    |               | fixed cur. value (только HART) (фиксированный ток)        | 064 | $\rightarrow$ | Стр. 48 |
|                           |    |               | out status (только PROFIBUS PA) (выходное<br>состояние)   | 064 | $\rightarrow$ | Стр. 48 |
|                           |    |               | simulation (имитация)                                     | 065 | $\rightarrow$ | Стр. 49 |
|                           |    |               | simulation value (значение имитации)                      | 066 | $\rightarrow$ | Стр. 49 |
|                           |    |               | output current (только HART) (выходной ток)               | 067 | $\rightarrow$ | Стр. 49 |
|                           |    |               | 2nd cyclic value (только PROFIBUS PA) (2-е<br>значение)   | 067 | $\rightarrow$ | Стр. 51 |
|                           |    |               | 4mA value (значение 4 мА)                                 | 068 | $\rightarrow$ | Стр. 52 |
|                           |    |               | select v0h0 (только PROFIBUS PA) (выбор v0h0)             | 068 | $\rightarrow$ | Стр. 53 |
|                           |    |               | 20mA value (значение 20 мА)                               | 069 | $\rightarrow$ | Стр. 53 |
|                           |    |               | display value (только PROFIBUS PA) (отобраз.<br>значение) | 069 | $\rightarrow$ | Стр. 53 |
| envelope curve            | 0E | $\Rightarrow$ | plot settings (усрановки отображения)                     | 0E1 | $\rightarrow$ | Стр. 54 |
| (развертка)               |    |               | recording curve (запись графика)                          | 0E2 | $\rightarrow$ | Стр. 54 |
| (начало на Стр. 54)       |    |               | отображение развертки (отображение графика)               | 0E3 | $\rightarrow$ | Стр. 55 |
|                           |    |               |                                                           |     |               |         |
| display                   | 09 | $\Rightarrow$ | language (язык)                                           | 092 | $\rightarrow$ | Стр. 57 |
| (дисплей)                 |    |               | back to home (возврат)                                    | 093 | $\rightarrow$ | Стр. 57 |
| (начало на Стр. 57)       |    |               | format display (формат дисплея)                           | 094 | $\rightarrow$ | Стр. 58 |
| ⇓                         |    |               | no.of decimals (кол. знаков)                              | 095 | $\rightarrow$ | Стр. 58 |
|                           |    |               | sep. character (разделитель)                              | 096 | $\rightarrow$ | Стр. 58 |
|                           |    |               | display test (тест дисплея)                               | 097 | $\rightarrow$ | Стр. 59 |
| diagnostics               | 0A | $\Rightarrow$ | present error (текущая ошибка                             | 0A0 | $\rightarrow$ | Стр. 61 |
| (дигностика)              |    |               | previous error (предыдущая ошибка)                        | 0A1 | $\rightarrow$ | Стр. 61 |
| (начало на Стр. 60)       |    |               | clear last error (очистить ошибку)                        | 0A2 | $\rightarrow$ | Стр. 61 |
| ⇓                         |    |               | reset (c <sub>opoc</sub> )                                | 0A3 | $\rightarrow$ | Стр. 62 |
|                           |    |               | unlock parameter (код доступа)                            | 0A4 | $\rightarrow$ | Стр. 63 |
|                           |    |               | measured dist. (изм. расстояние)                          | 0A5 | $\rightarrow$ | Стр. 64 |
|                           |    |               | measured level (изм. уровень)                             | 0A6 | $\rightarrow$ | Стр. 65 |
|                           |    |               | detection window (окно поиска)                            | 0A7 | $\rightarrow$ | Стр. 65 |
|                           |    |               | application par. (пар. прим.)                             | 0A8 | $\rightarrow$ | Стр. 66 |

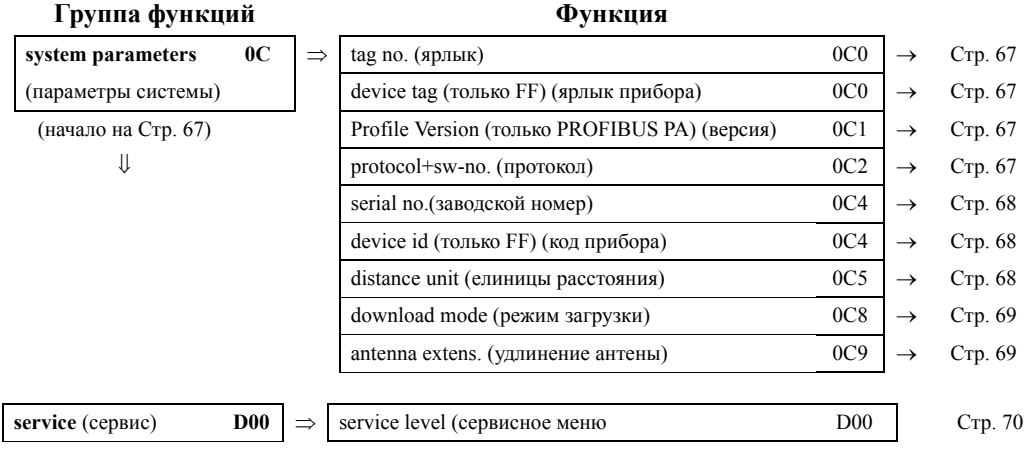

# <span id="page-13-0"></span>**3 Группа функций "basic setup" (основные настройки) (00)**

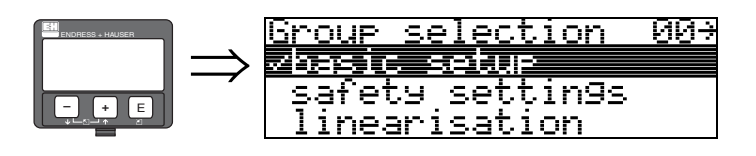

# <span id="page-13-1"></span>**3.1 Функция "measured value" (измеренное знач.) (000)**

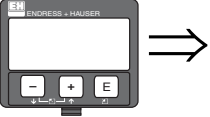

#### measured 000 value 460 y

Эта функция отображает текущие измеренные значения в выбранных единицах (см. функцию "**customer unit** (единицы пользователя)" **(042)**). Количество знаков после запятой выбирается в функции "**no.of decimals** (знаки после разделителя)"**(095)**.

# $\begin{bmatrix} \alpha^{\mu} \end{bmatrix}$  Предостережение!

При использовании антенного удлинителя FAR10 сначала выполните коррекцию. Длина FAR10 указывается в функции "**antenna extens** (удлинитель антены)" **(0C9)** (см. Стр. 43 или [Стр](#page-68-1). 69).

# <span id="page-13-2"></span>**3.2 Функция "tank shape" (002)**

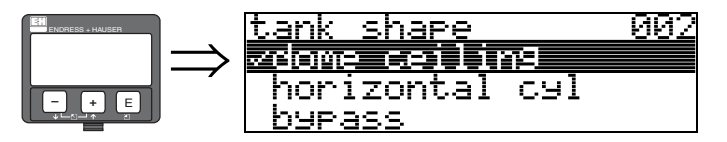

Функция используется для указания формы резервуара.

# **Выбор:**

- **dome ceiling (купол)**
- horizontal cyl (горизонтальный цилиндр)
- bypass (байпас)
- stilling well (успокоительная труба)
- flat ceiling (плоская крыша)
- sphere (сфера)

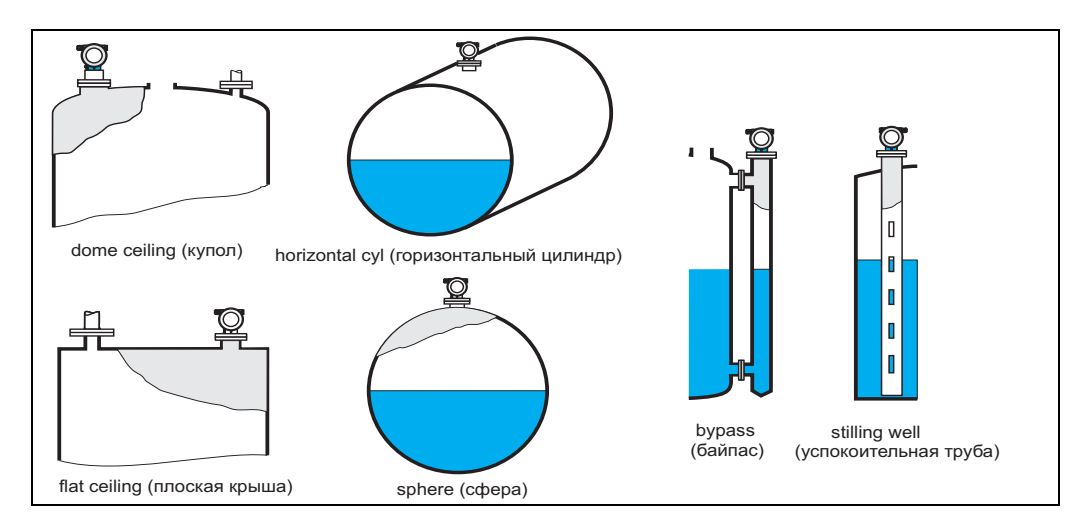

#### <span id="page-14-0"></span>Функция "medium property" (свойства среды) (003)  $3.3$

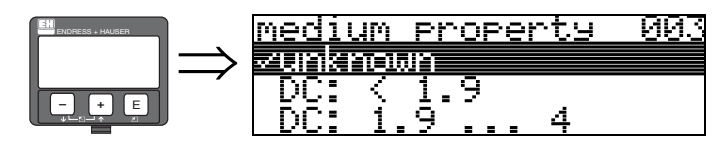

Эта функция используется для указания диэлектрической постоянной.

#### Выбор:

- unknown (неизвестна)
- $\bullet$  < 1.9
- $1.9...4$
- 4  $\dots$  10
- $\bullet > 10$

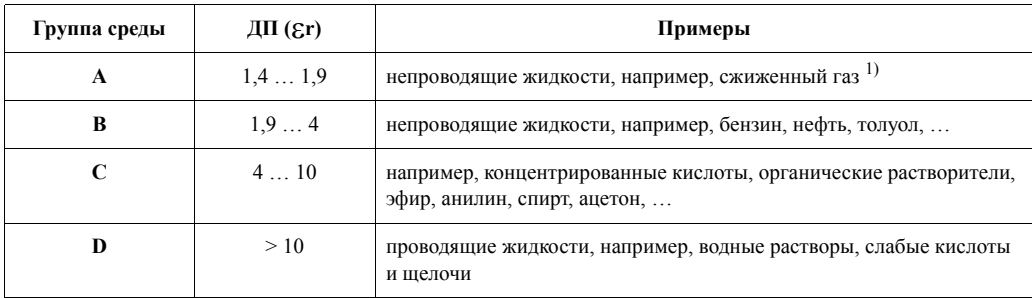

1) Амиак NH<sub>3</sub> соответствует группе A, т. е. используйте FMR230 в успокоительной трубе.

#### <span id="page-14-1"></span>Функция "process cond. (условия проц.)" (004)  $3.4$

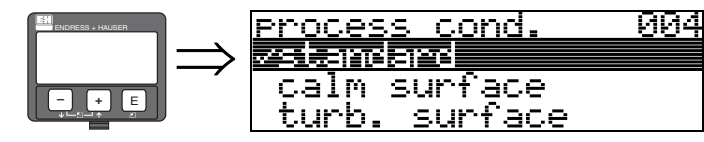

Эта функция используется для указания условий процесса.

#### Выбор:

- standard (стандартные)
- calm surface (спокойная поверхность)
- turb. surface (турбулентная поверхность)
- · add. agitator (мешалка)
- fast change (быстрое изменение)
- test:no filter (без фильтра)

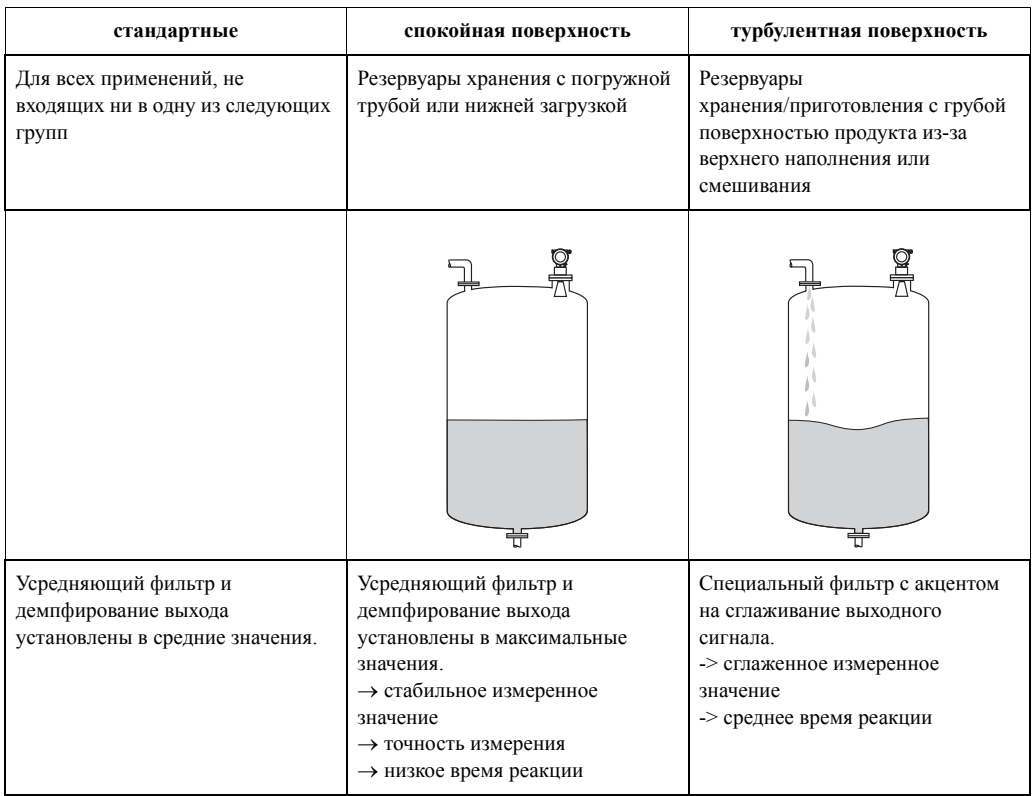

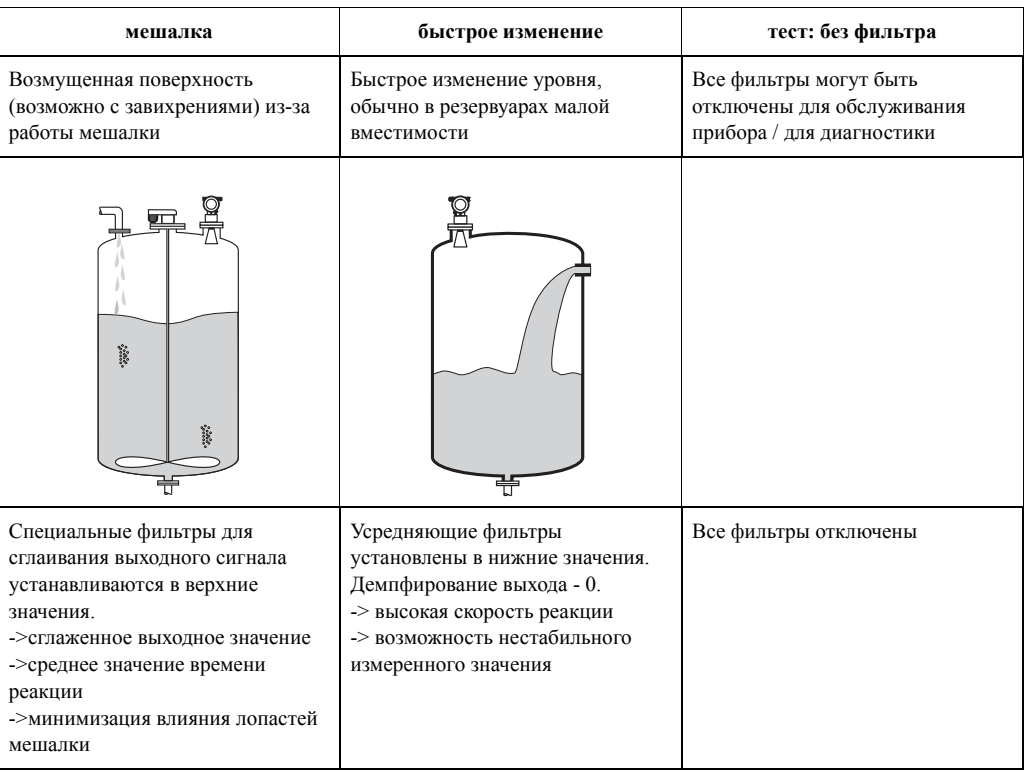

# <span id="page-16-0"></span>**3.5 Функция "empty calibr." (пустая калибровка) (005)**

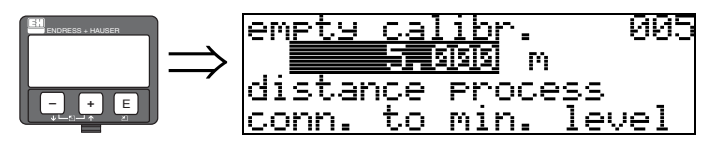

Эта функция используется для указания дистанции от фланца (базовая точка измерений) до минимального уровня (=ноль).

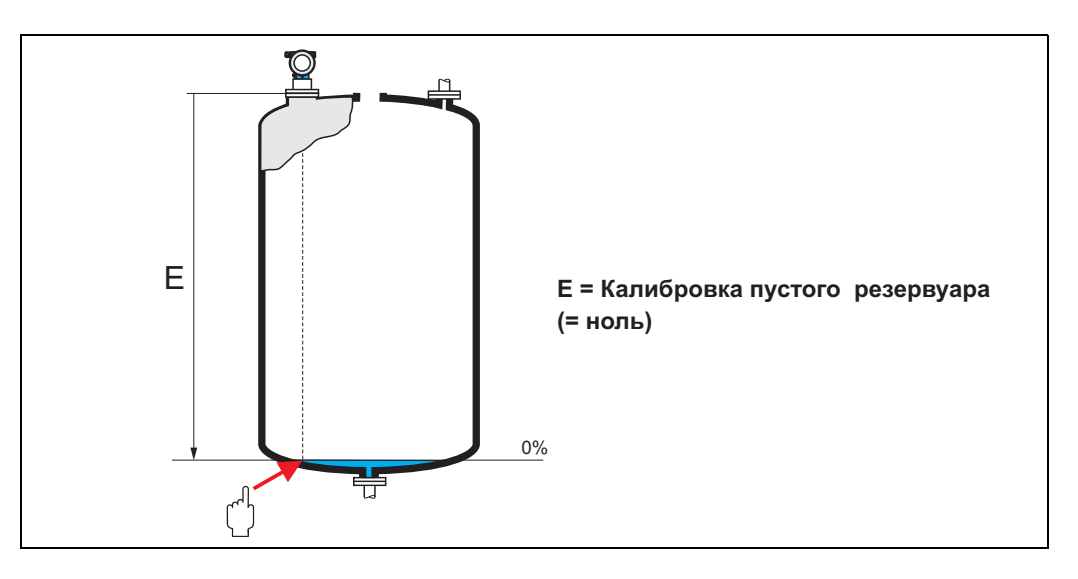

" Предостережение! Для резервуаров с вогнутым дном или с коническим сливом нулевая точка не должна быть ниже точки, в которой луч радара достигает дна резервуара.

#### <span id="page-17-0"></span>Функция "full calibr." (полная калибровка) (006) 3.6

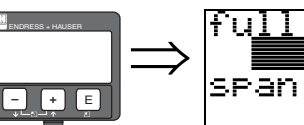

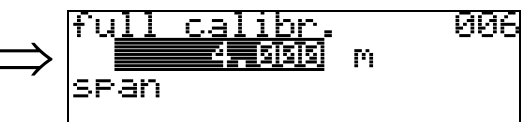

Эта функция используется для указания расстояния между максимальным и минимальным уровнем

(=полная шкала).

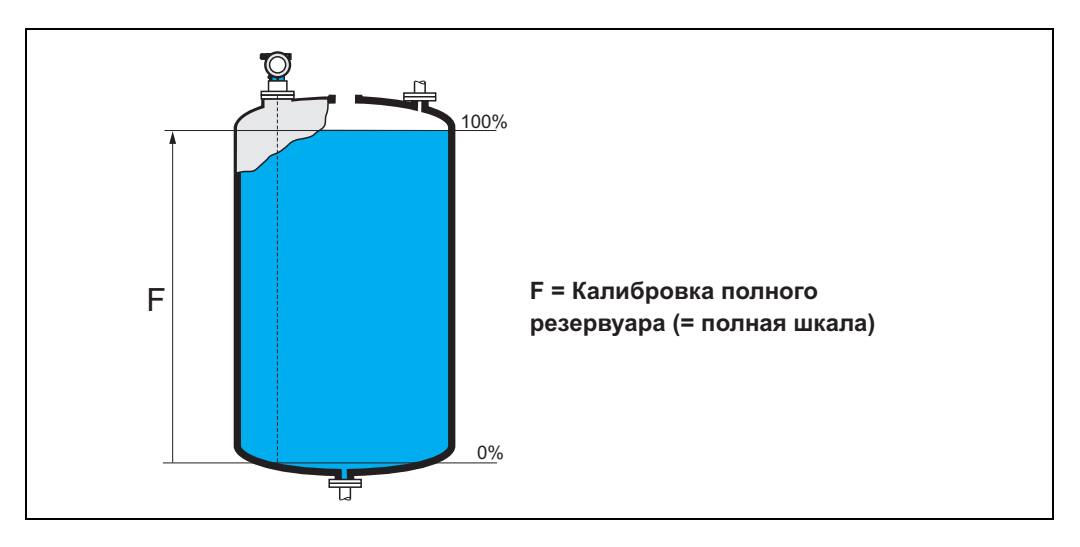

Несмотря на то, что теоретически возможно измерение до самого края антенны, из соображений недопущения отложений на антенне или недопущения ее коррозии, рекомендуется выбирать измерительный диапазон не ближе, чем 50 мм до края антенны.

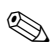

# Замечание!

Если в функции "tank shape (форма резервуара)" (002) выбран один из параметров bypass (байпас) или stilling well (успокоительная труба), то на следующем этапе потребуется ввести диаметр трубы.

# <span id="page-18-0"></span>**3.7 Функция "pipe diameter" (диаметр трубы) (007)**

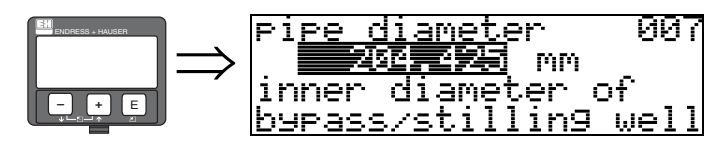

Эта функция используется для указания диаметра успокоительной трубы или байпаса.

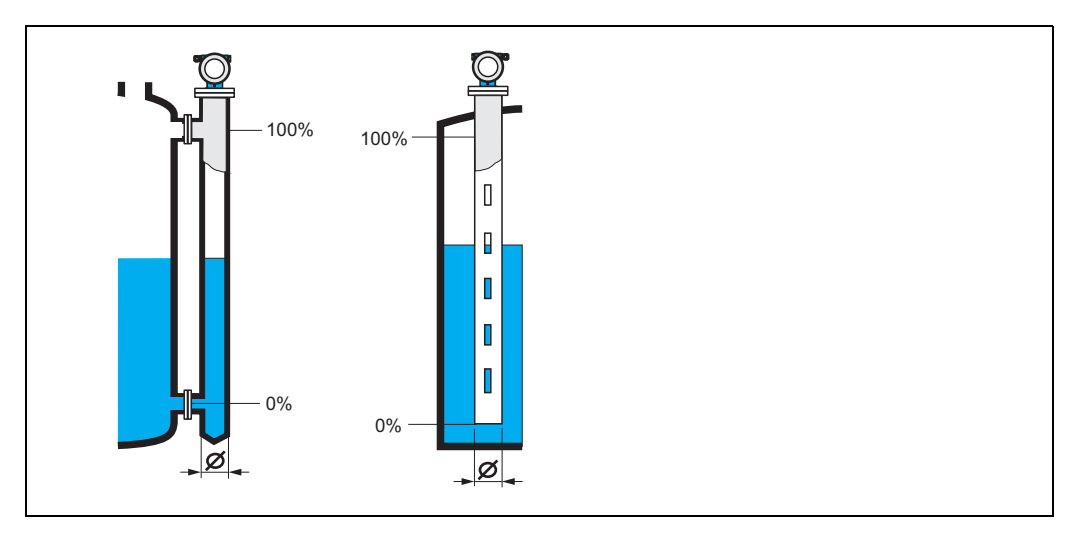

В трубе микроволны распространяются медленнее, чем в свободном пространстве. Этот эффект зависит от диаметра трубы и автоматически рассчитывается прибором. Ввод диаметра трубы для применений с успокоительной трубой или байпасом обязателен.

# <span id="page-18-1"></span>**3.8 Display (отображение) (008)**

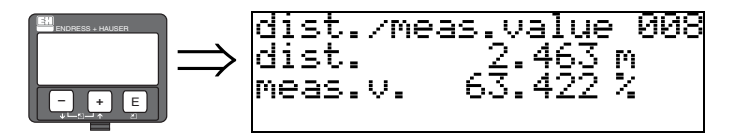

Измеренная дистанция от базовой точки до поверхности продукта и уровень вычисляются с целью отображения калибровочных значений пустого резервуара. Проверьте соответствие измеренных значений действительным значениям уровня или дистанции. Возможны следующие варианты:

- Дистанция правильная уровень правильный → перейдите к функции "**check distance**" **(051)**.
- Дистанция правильная уровень неправильный → проверьте "**empty calibr**" **(005).**
- Дистанция не правильная уровень неправильный → перейдите к функции "**check distance**" **(051)**

# <span id="page-19-0"></span>**3.9 Функция "check distance" (проверка дистанции) (051)**

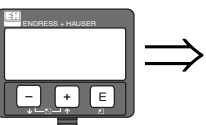

manual distance  $=$ ok

-851

Эта функция включает сканирование помех. До выполнения сканирования измеренную дистанцию необходимо сравнить с действительной дистанцией. Возможен выбор следующих параметров:

### **Выбор:**

check

空气医天真

• distance  $=$  ok (дистанция верная)

distance <u>una statema</u>

- dist. too small (дистанция слишком мала)
- dist. too big (дистанция слишком велика)
- **dist. unknown (дистанция неизвестна)**
- manual (ручной режим)

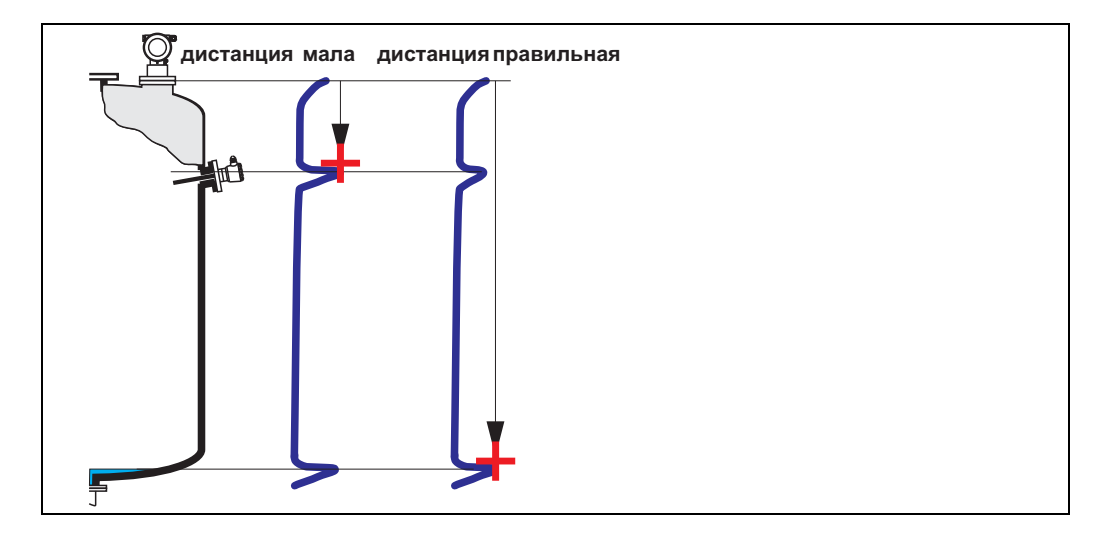

#### **distance = ok** (дистанция верная)

• Сканирование выполняется до текущего измеренного эхо - сигнала.

Рекомендованный диапазон подавления помех указан в функции "**range of mapping.**  (диапазон скан.)" **(052)**. В любом случае будет правильным выполнить сканирование.

#### **dist. too small** (дистанция слишком мала)

- В этом случае прибор принял помеху за действительный сигнал
- Поэтому сканирование выполняется до первоначально измеренного сигнала
- Рекомендованный диапазон подавления помех указан в "**range of mapping.**"**(052)**.

### dist. too big (дистанция слишком велика)

- Эта ошибка не может быть исправлена при помощи сканирования помех
- Проверьте параметры **(002), (003), (004)** и "**empty calibr.**" **(005)**

#### **dist. unknown** (дистанция неизвестна)

Если действительная дистанция неизвестна, то сканирование выполнить нельзя.

#### **manual** (ручной режим)

Сканирование можно выполнить при помощи ручного ввода диапазона подавления. Это значение вводится в функции "**range of mapping.** (диапазон сканирования)" **(052)**.

" Предостережение! Диапазон сканирования должен заканчиваться за 0.5 м до эхо-сигнала действительного уровня. Для пустого резервуара диапазон должен заканчиваться за 0.5 м до калибровки пустого резервуара E – 0.5 м.

Если какая - то карта сканирования уже сохранена, то она будет перезаписана до значения, указанного в функции "**range of mapping**" (диапазон сканирования) **(052)**. Далее этого расстояния существовавшая карта сканирования останется неизменной.

# <span id="page-20-0"></span>**3.10 Функция "range of mapping" (диапазон сканирования) (052)**

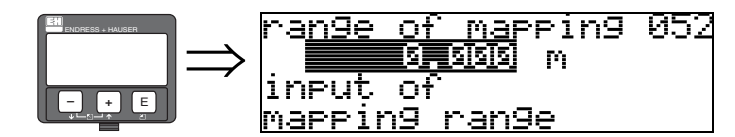

Эта функция отображает рекомендуемый диапазон сканирования. Отсчет всегда ведется от базовой точки измерений (см. Стр. 2). Это значение можно изменить. Для ручного режима сканирования диапазон по умолчанию = 0 м.

# <span id="page-20-1"></span>**3.11 Функция "start mapping" (начать сканирование) (053)**

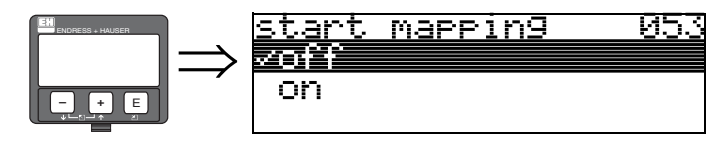

Эта функция используется для запуска сканирования паразитных помех в диапазоне, указанном в функции "**range of mapping** (диапазон сканирования)" **(052)**.

#### **Выбор:**

- off  $\rightarrow$  сканирование не выполняется
- on  $\rightarrow$  сканирование начинается

При проведении сканирования отображается сообщение "**record mapping** (запись сканирования)".

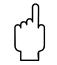

" Предостережение! Сканирование не выполняется, если прибор находится в состоянии аварии.

# <span id="page-21-0"></span>**3.12 Display (отображение) (008)**

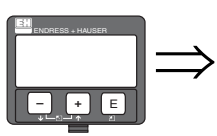

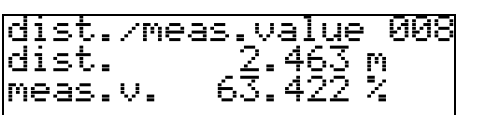

Измеренная дистанция от базовой точки до поверхности продукта и уровень вычисляются с целью отображения калибровочных значений пустого резервуара. Проверьте соответствие измеренных значений действительным значениям уровня или дистанции. Возможны следующие варианты:

- Дистанция правильная уровень правильный → основные настройки выполнены
- Дистанция неправильная уровень неправильный → нужно провести сканирование помех - функция "**check distance**" (проверка дистанции) (**051)**.
- Дистанция правильная уровень неправильный  $\rightarrow$  проверьте "empty calibr." (пустая калибровка) **(005)**

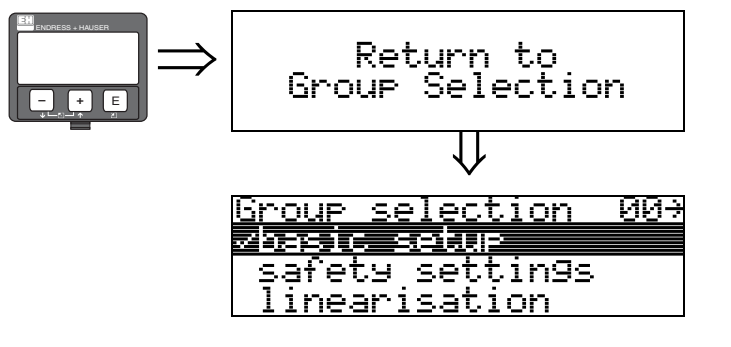

⇓ Спустя 3 секунды отобразится сообщение

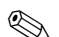

# **Вединие**!

После выполнения основных настроек рекомендуется оценить качество сигнала с помощью развертки (группа функций "**display**" (дисплей) **(09)**).

# <span id="page-22-0"></span>**4 Группа функций "safety settings" (установки безопасности) (01)**

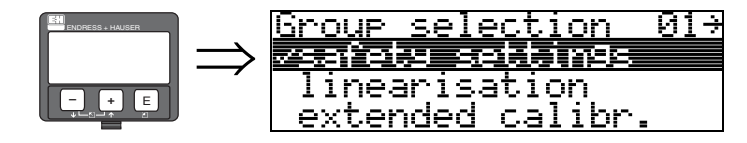

# <span id="page-22-1"></span>**4.1 Функция "output on alarm" (выход при аварии) (010)**

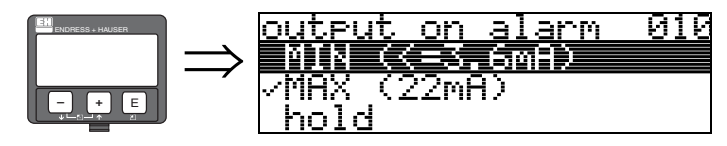

Эта функция используется для выбора реакции выхода на режим аварии.

#### **Выбор:**

- MIN ( $\leq$  3.6mA) (минимальное значение 3.6 мA)
- **MAX (22mA) (максимальное значение 22 мА)**
- hold (удержание)
- user specific (определенное пользователем)

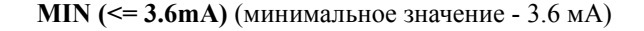

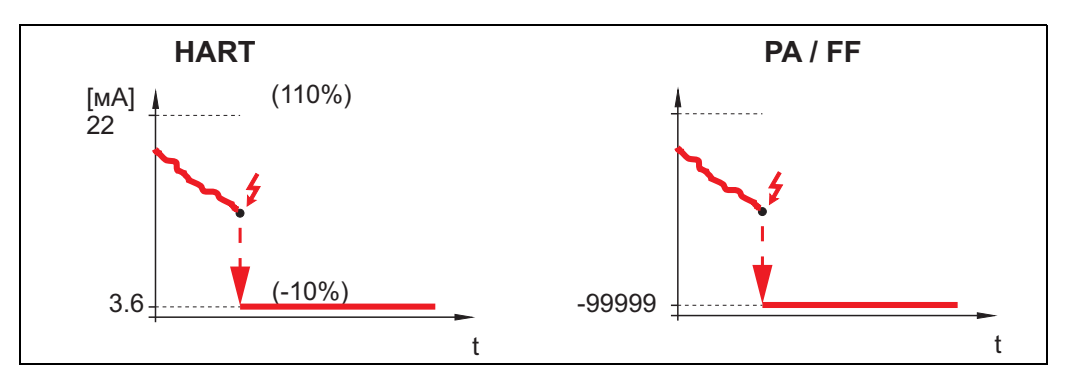

Если прибор в состоянии аварии, выход устанавливается в следующее состояние:

- 
- HART: МИНИМУМ-Авария 3.6 мА
- 
- PROFIBUS PA: МИНИМУМ-Авария 99999
- FOUNDATION Fieldbus: МИНИМУМ-Авария 99999

**MAX (22mA) (максимальное значение 22 мА)**

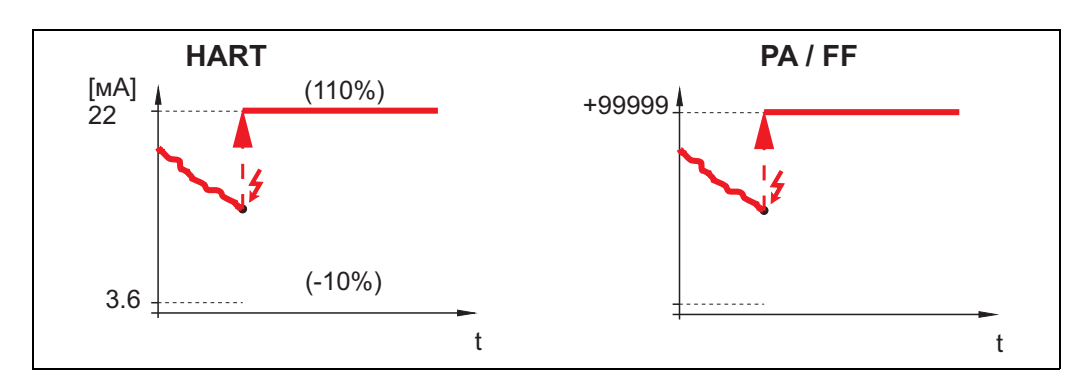

Если прибор в состоянии аварии, выход устанавливается в следующее состояние:

- HART: МАКСИМУМ-Авария 22 мА
- PROFIBUS PA: МАКСИМУМ-Авария +99999
- FOUNDATION Fieldbus: МАКСИМУМ-Авария +99999

**hold** (удержание)

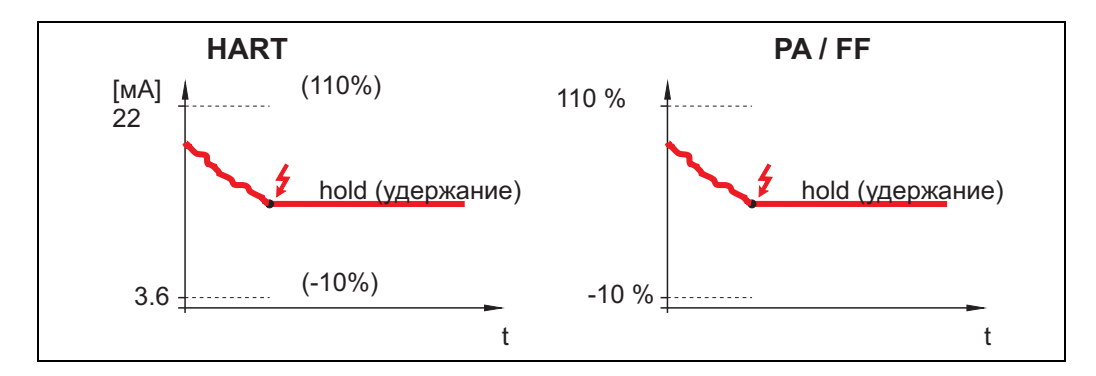

Если прибор находится в состоянии аварии, измеренное значение удерживается.

**user specific** (определяемое пользователем)

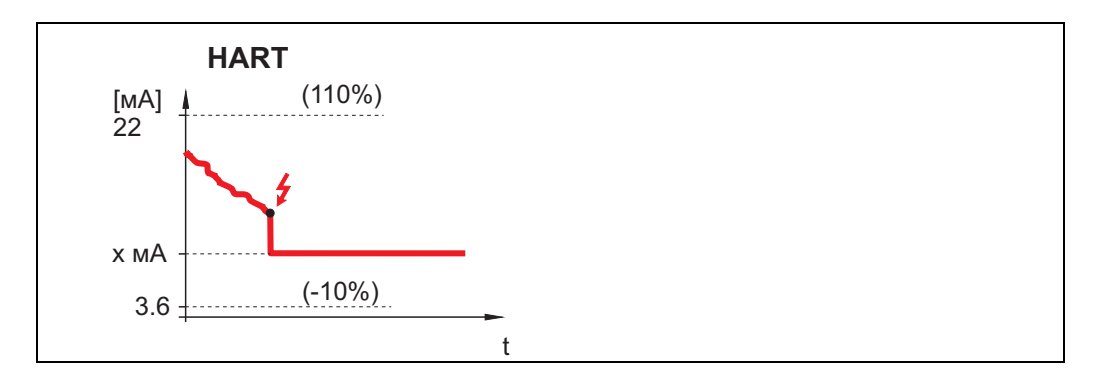

Если прибор находится в состоянии аварии, то на выходе устанавливается значение, заданное в функции "**output on alarm** (выход при аварии)" **(011)** (x мА).

" Предостережение! Этот выбор доступен только для приборов с протоколом HART!

# <span id="page-24-0"></span>**4.2 Функция "output on alarm" (выход при аварии), только HART**

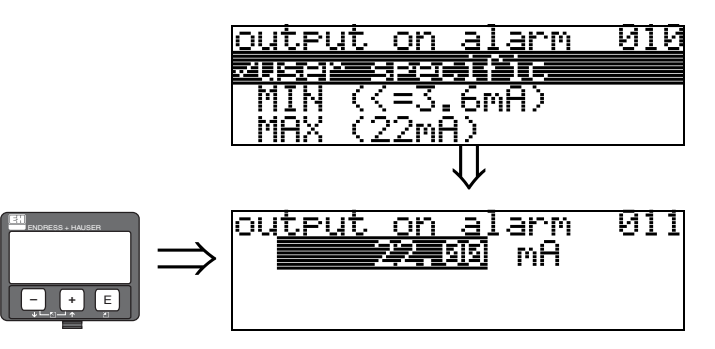

Показывает выходной ток в режиме аварии, в миллиамперах. Эта функция активна при выборе параметра "**x mA**" в функции "**output on alarm (выход при аварии)**" **(010)**.

" Предостережение! Эта функция доступна только для приборов с протоколом HART!

# <span id="page-24-1"></span>**4.3 Функция "outp. echo loss" (выход при потере эха) (012)**

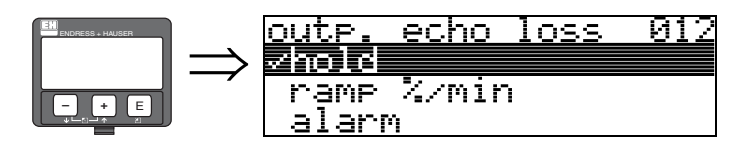

Используйте эту функцию для установки реакции выхода при потере эхо-сигнала прибором.

### **Выбор:**

- alarm (авария)
- **hold (удержание)**
- ramp %/min (наклон)

**alarm** (авария)

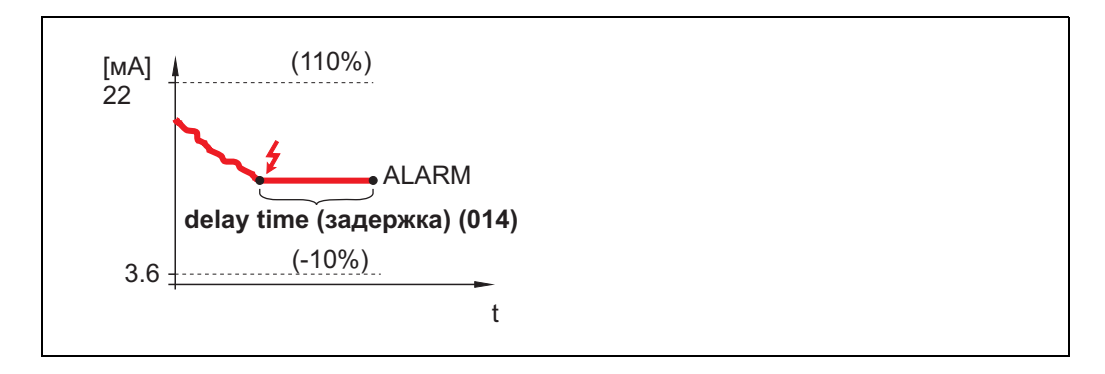

При потере эхо-сигнала прибор переходит в состояние аварии по истечении заданного времени задержки "**delay time**" **(014)**. Реакция выхода зависит от конфигураци, установленной в функции "**output on alarm** (выход при аварии)" **(010)**.

#### **hold** (удержание)

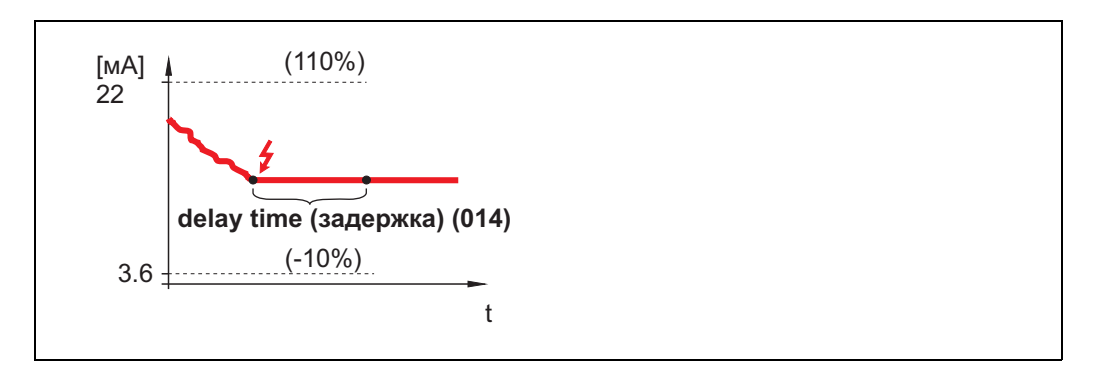

Предупреждение формируется при потере эхо-сигнала по истечении заданного времени "**delay time**" **(014)**. Выход находится в состоянии удержания.

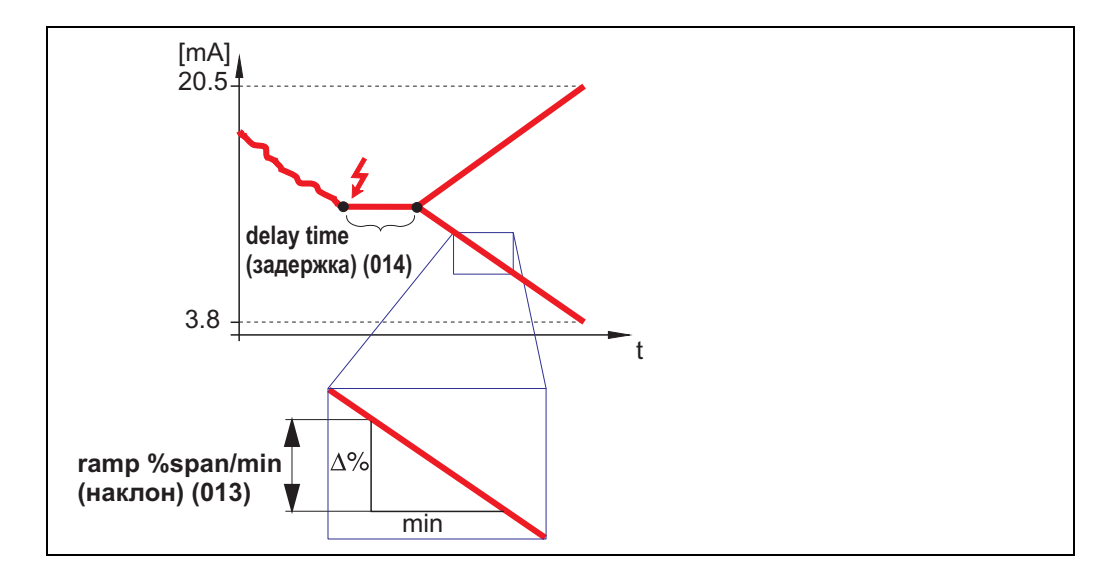

**ramp %/min** (наклон)

Предупреждение формируется при потере эхо-сигнала по истечении заданного времени "**delay time**" **(014)**. Выходное значение меняется от 0% до 100% в зависимости от наклона графика, определенного в функции "**ramp %span/min**" **(013)**.

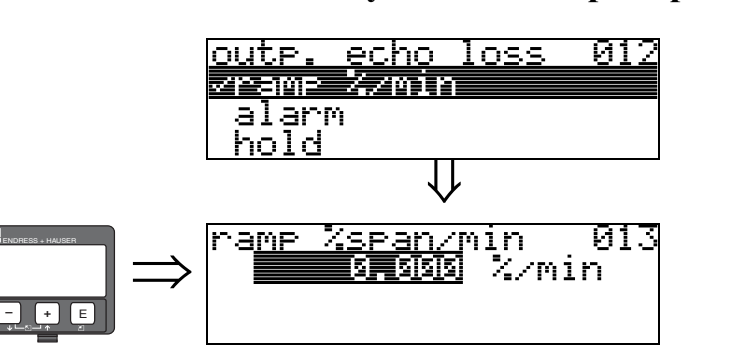

# <span id="page-25-0"></span>**4.4 Функция "ramp %span/min" (наклон) (013)**

Это наклон графика, который определяет выходное значение при потере эхо-сигнала. Это значение используется, если выбран параметр "**ramp %span/min** (наклон)" в функции "**outp. echo loss** (вых. при потере эха)" **(012)**. Наклон задан в % изменения измерительного диапазона в минуту.

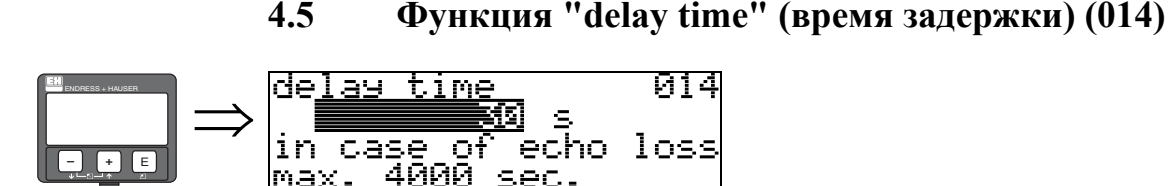

<span id="page-26-0"></span>Используйте эту функцию для установки времени задержки (по умолчанию = 30 секунд) по истечении которого формируется авария потери эхо-сигнала или после которого прибор переходит в состояние аварии.

# <span id="page-26-1"></span>**4.6 Функция "safety distance" (дистанция безопасности) (015)**

Задаваемая дистанция безопасности находится до блок-дистанции "**blocking dist.** " **(059)** ([Стр](#page-42-1). 43). Это расстояние, нахождение уровня в котором может привести к неверным измерениям, например, при нахождении в зоне антенны.

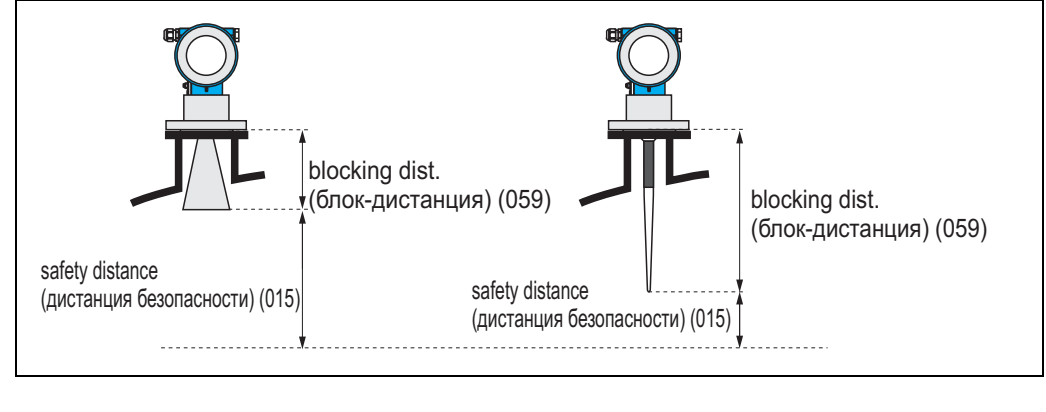

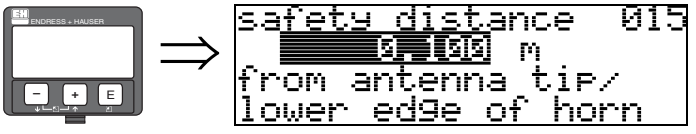

Введите числовое значение дистанции безопасности. Значение по умолчанию: 0.1 м.

# <span id="page-26-2"></span>**4.7 Функция "in safety dist." (в дистанции безопасности) (016)**

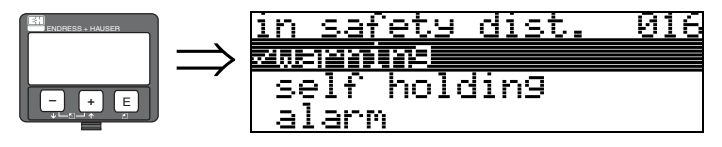

Эта функция определяет реакцию прибора на нахождение уровня продукта в зоне дистанции безопасности.

### **Выбор:**

- alarm (авария)
- **warning (предупреждение)**
- self holding (удержание)

#### **alarm** (авария)

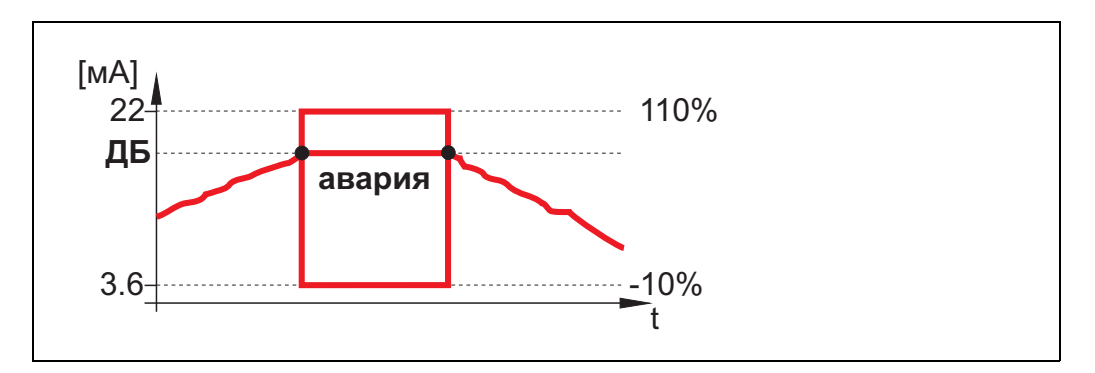

Прибор переходит в состояние аварии, определенное функцией ("**output on alarm** (выход при авариии)" **(011)**). На дисплее отображается сообщение **E651** - "**level in safety distance risk of overspill** (уровень в дистанции безопасности - опасность перелива)". Когда уровень выходит из дистанции безопасности, сообщение пропадает, а прибор продолжает нормальную работу.

**warning** (предупреждение)

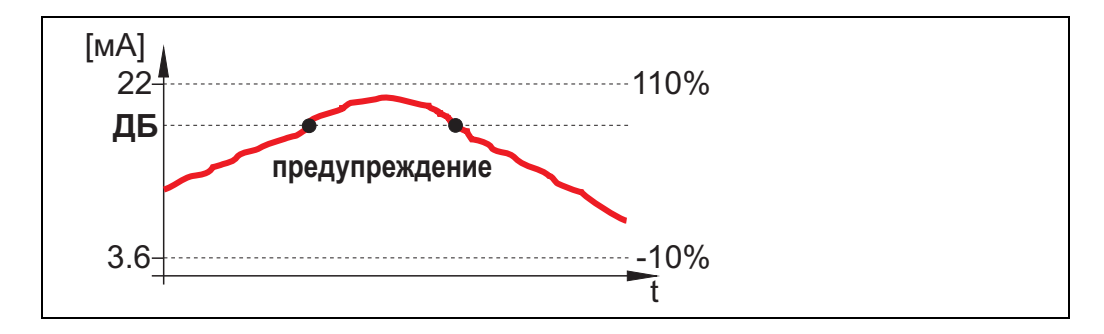

Прибор отображает предупреждение **E651** - "**level in safety distance** - **risk of overspill**  (уровень в дистанции безопасности - опасность перелива)", но продолжает измерения. Когда уровень выходит из дистанции безопасности, то сообщение пропадает.

**self holding** (удержание)

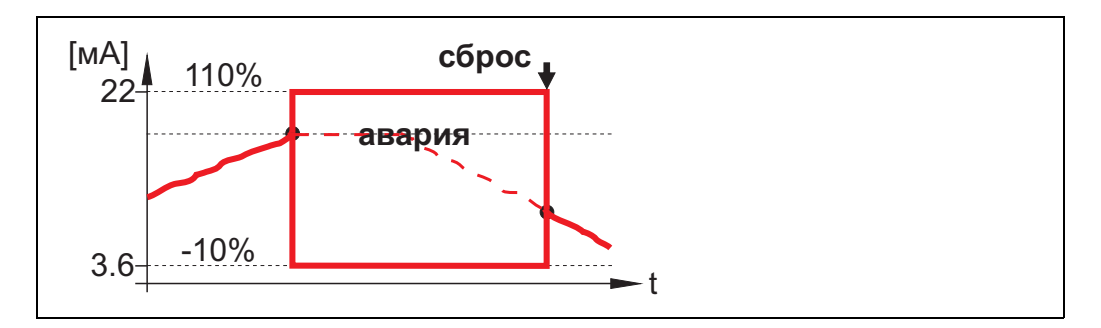

Прибор переходит в состояние аварии, определенное функцией ("**output on alarm** (выход при авариии)" **(011)**). На дисплее отображается сообщение **E651** - "**level in safety distance risk of overspill** (уровень в дистанции безопасности - опасность перелива)". Когда уровень выходит из дистанции безопасности, сообщение пропадает, а прибор продолжает нормальную работу только после сброса удержания в функции "**ackn. alarm (подтверждение)**" **(017)**.

#### ackn. alarm 017 ⇒ ENDRESS + HAUSER eno yes **– +** E

В этой функции подтверждается авария в при выбранном параметре "**self holding (удержание)**".

<span id="page-28-0"></span>**4.8 Функция "ackn. alarm" (подтверждение)**

## **Выбор:**

• **по** (**нет**)

• yes (да)

**no** (нет) Авария не подтверждена.

**yes** (да) Подтверждение.

# <span id="page-28-1"></span>**4.9 Функция "overspill prot." (защита перелива) (018)**

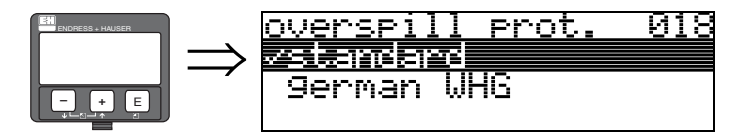

При выборе параметра "**german WHG**" различные параметры, зависящие от схемы защиты от перелива WHG / SIL, устанавливаются в определенные значения блокируются от дальнейшего изменения. Выберите параметр "**Standard**" для разблокировки. Настройки параметров WHG при этом сохраняются. Для сброса параметров, отвечающих за WHG, рекомендуется выполнить сброс прибора (см. [Стр](#page-61-0). 62). Более подробную информацию смотрите в ZE 244F/00/de (WHG) или SD 150F/00/en (SIL).

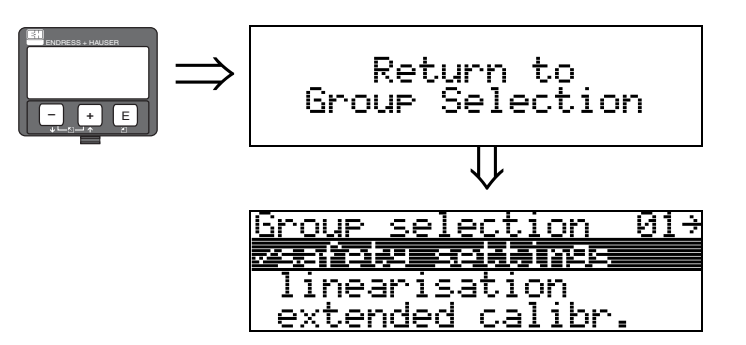

⇓ Через 3 секунды появится следующее сообщение

<span id="page-29-0"></span>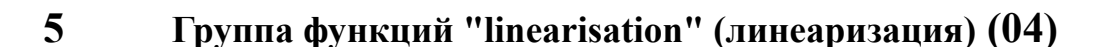

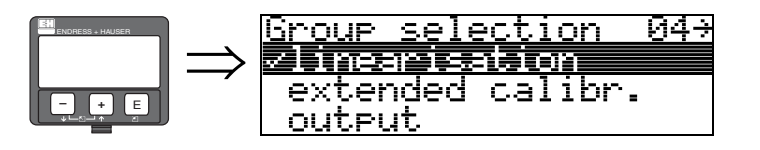

# <span id="page-29-1"></span>**5.1 Функция "level/ullage" (уровень/дистанция) (040)**

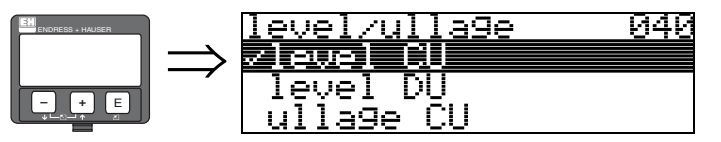

### **Выбор:**

- **level CU (уровень в единицах пользователя)**
- level DU (уровень в единицах длины)
- ullage CU (свободная дистанция в единицах пользователя)
- ullage DU (свободная дистанция в единицах длины)

### **level CU (уровень в единицах пользователя)**

Уровень в единицах пользователя. Измеренное значение может быть линеаризовано. Функция "**linearisation (линеаризация)**" **(041)** по умолчанию линейна 0...100%.

**level DU** (уровень в единицах длины) Уровень в единицах, заданных в функции "**distance unit**" **(0C5)**.

**ullage CU** (свободная дистанция в единицах пользователя) Дистанция до продукта в единицах пользователя. Измеренное значение может быть линеаризовано.

Функция "**linearisation (линеаризация)**" **(041)** по умолчанию линейна 0...100%.

**ullage DU** (свободная дистанция в единицах длины) Дистанция до продукта в единицах, заданных в функции "**distance unit**" **(0C5)**.

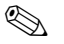

# **Висичание!**

Базовая точка для свободной дистанции - "полная калибровка" (= полная шкала).

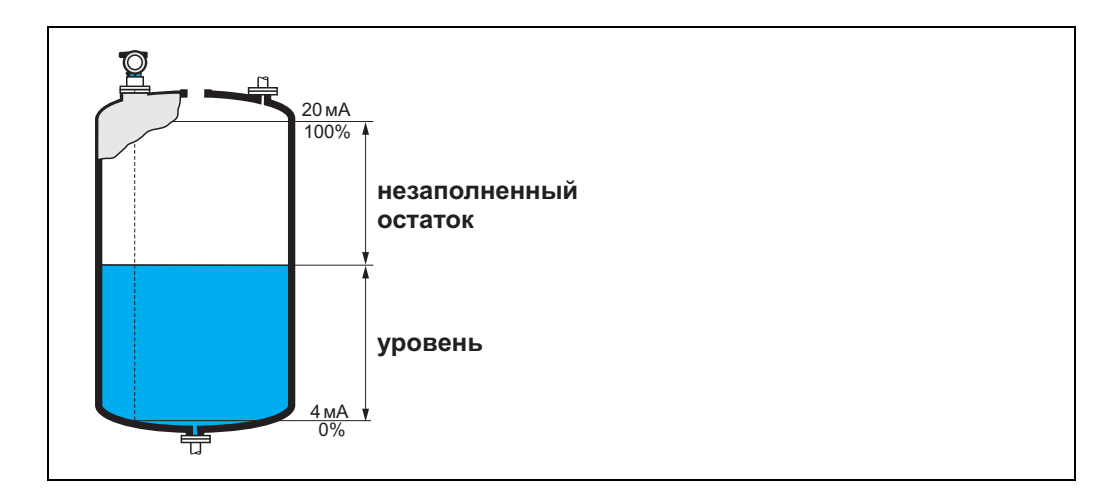

# <span id="page-30-0"></span>**5.2 Функция "linearisation" (линеаризация) (041)**

Линеаризация определяет соотношение уровня резервуара к объему или весу продукта и позволяет проводить измерения в единицах пользователя, напр., метрах, гектолитрах и т. д. В этом случае измеренное значение (000) отображается в выбранных единицах.

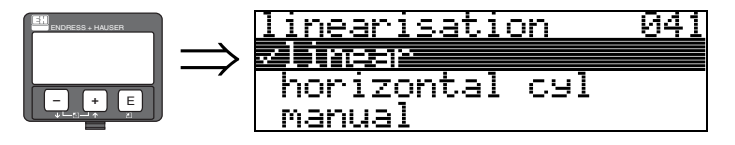

Эта функция используется для выбора режима линеаризации.

#### **Выбор:**

- horizontal cyl (горизонтальный цилиндр)
- manual (ручной)
- semi-automatic (полуавтоматический)
- table on (таблица включена)
- clear table (очистить таблицу)

### **linear (линейная)**

Резервуар линейный, напр., вертикальный цилиндрический резервуар. Вы можете проводить измерения в единицах пользователя введением значения полного объема/веса. Вы можете выбрать единицы пользователя в функции "**customer unit**" **(042)**. Определите значение объема, соответствующего калибровке в функции "**max. scale**" **(046)**. Это значение соответствует выходу 100% (= 20 мА для HART).

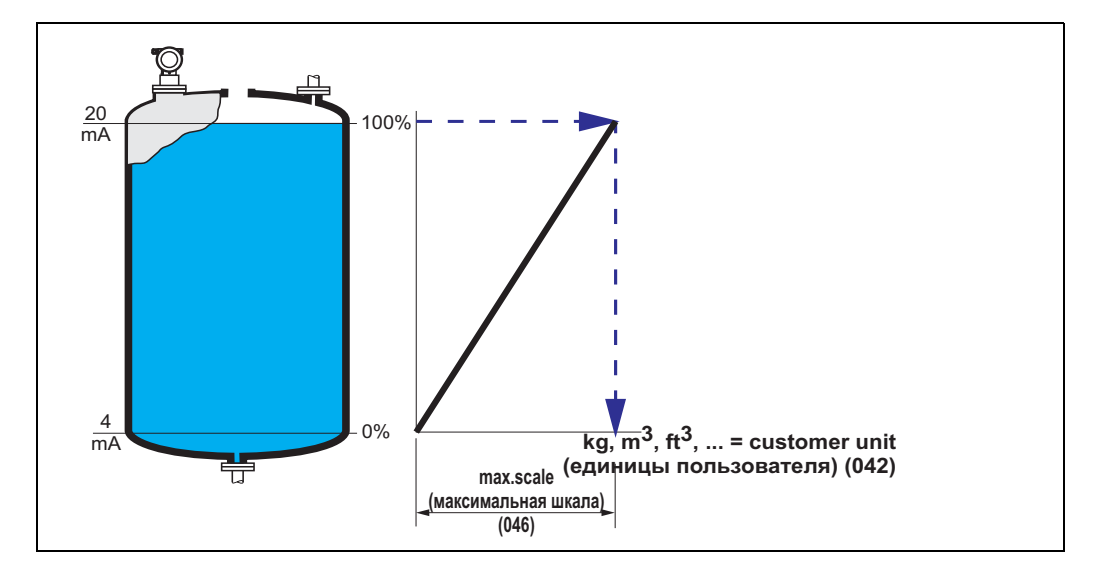

**horizontal cyl** (горизонтальный цилиндр)

Объем, масса или другие параметры резервуара в форме горизонтального цилиндра автоматически расчитываются после ввода значений в функциях "**diameter vessel (диаметр резервуара)**" **(047)**, "**customer unit (единицы пользователя**)" **(042)** и "**max. scale (полная шкала)**" **(046)**. Параметр в функции "**max. scale**" (**полная шкала)(046)** соответствует выходу 100% (= 20 мА для HART).

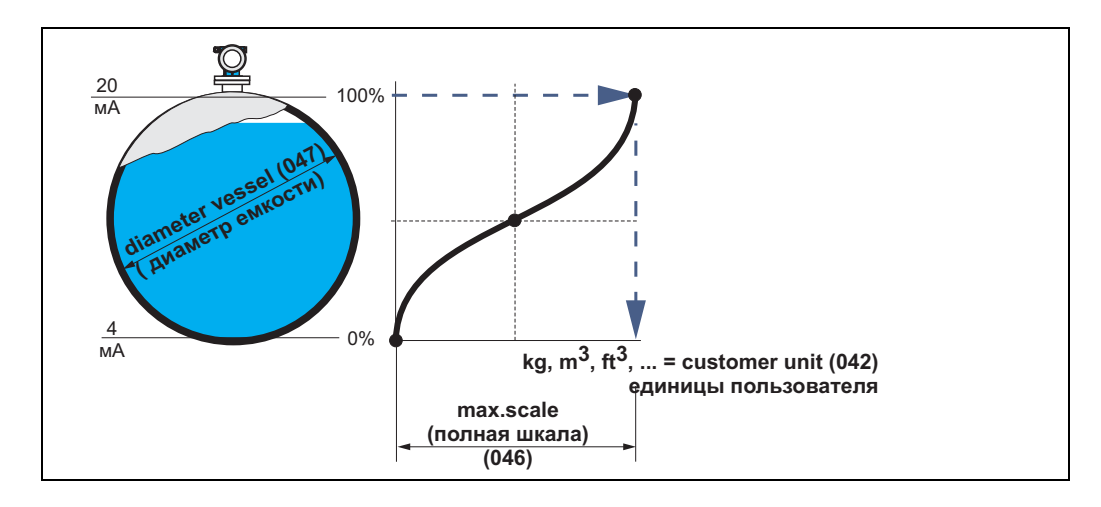

# **manual** (ручной**)**

Если уровень непропорционаен объему или весу продукта в установленном измерительном диапазоне, то вы можете ввести таблицу линеаризации для того, чтобы проводить измерения в единицах пользователя. Для этого необходимо:

- Должны быть известны до 32 пар значений кривой линеаризации.
- Значения уровня размещены в порядке возрастания. График монотонно возрастает.
- Высота уровня для первой и последней точек кривой линеаризации соответствует пустой и полной калибровкам соответственно.
- Линеаризация проводится в основных единицах ("**distance unit**" **(0C5)**).

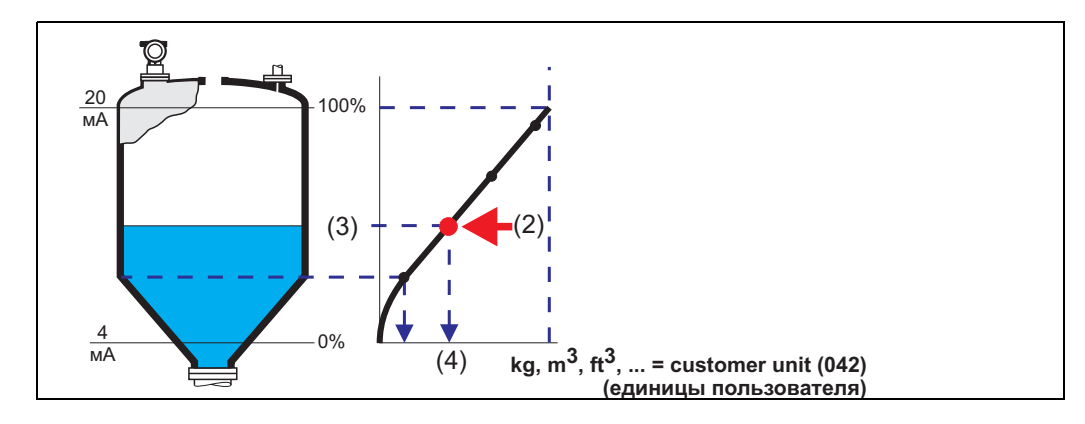

Каждая точка (2) в таблице описывается парой значений уровня (3) и, например, объема (4). Последняя пара определяет выход 100% (= 20 мА для HART).

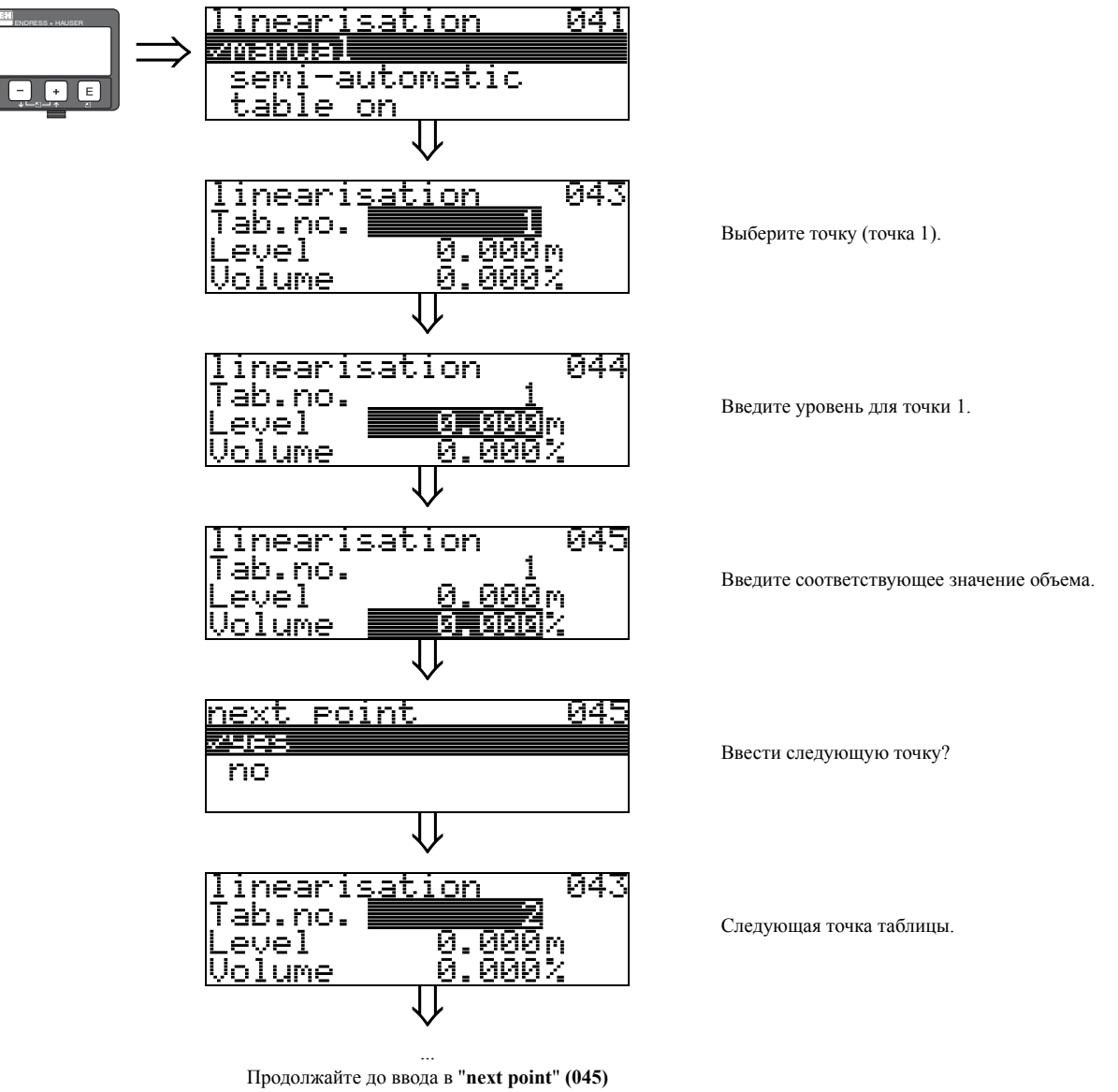

параметра "по".

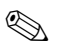

# Замечание!

После создания таблицы активируйте ее при помощи параметра "table on". Значение 100% (=20 мА для HART) определяется последней точкой в таблице.

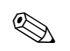

### Замечание!

Перед подтверждением 0.00 м в качестве уровня или 0.00% в качестве объема, активируйте режим редактирования кнопоками $\lfloor \pm \rfloor$ или $\lfloor - \rfloor$ .

Ввести таблицу линеаризации можно с использованием редактора таблиц программы ToF Tool.

Также можно увидеть графическое представление таблицы.

Графики линеаризации для других форм резервуаров могут быть составлены дополнительно.

#### **semi-automatic** (полуавтоматический)

Резервуар наполняется поэтапно и кривая линеаризации вводится в полуавтоматическом режиме. Micropilot автоматически определяет уровень, а соответствующее значение объема/веса вводится.

Процедура похожа на ручной режим ввода, с той разницей, что уровень для каждой точки определяется прибором.

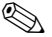

# **• Замечание!**

Если резервуар опорожняется, обратите внимание на следующие замечания:

- Число точек должно быть известно заранее.
- Номер первой точки в таблице  $= (32 \kappa)$ ичество точек).
- Ввод в функции "**Tab. no.**" **(043)** производится в обратном порядке (последний ввод = 1).

### **table on** (таблица включена)

Введенная таблица линеаризации начинает работать только после активации.

#### **clear table** (очистить таблицу)

Перед началом ввода значений в таблицу линеаризации любые существующие значения в таблице должны быть удалены. Режим линеаризации автоматически переключается в линейный.

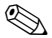

# **• Замечание!**

Таблица линеаризации может быть выключена путем выбора параметров "**linear**" или "**horizontal cyl**" (или параметров "**level DU**", "**ullage DU**" в функции "**level/ullage (уровень/дистанция)**" **(040)**). Таблица не удаляется и ее можно активировать выбором параметра "**table on**".

# <span id="page-34-0"></span>**5.3 Функция "customer unit" (ед. пользователя) (042)**

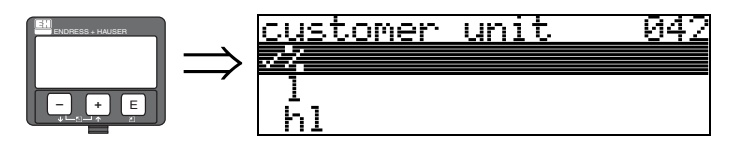

В этой функции вы можете выбрать единицы пользователя.

#### **Выбор:**

- $\frac{0}{0}$
- l
- hl
- m3
- $\cdot$  dm3  $\cdot$  cm<sub>3</sub>
- $\cdot$  ft3
- usgal
- i gal
- kg
- t
- lb
- ton
- m
- ft
- mm
- inch

### **Зависимость**

Изменяются единицы в следующих функциях:

- measured value (измеренное значение) (000)
- input volume (ввод объема) (045)
- max. scale (полная шкала)  $(046)$
- simulation value (значение имитации) (066)

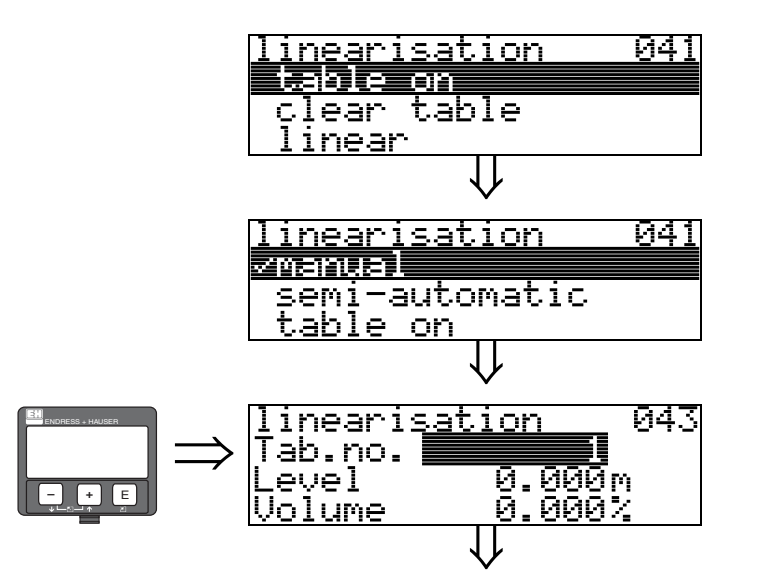

# <span id="page-35-0"></span>**5.4 Функция "table no." (номер ввода) (043)**

Позиция пары значений в таблице линеаризации.

### **Зависимость**

Обновляет функции "**input level**" **(044)**, "**input volume**" **(045)**.

# <span id="page-35-1"></span>**5.5 Функция "input level" (ввод уровня) (044)**

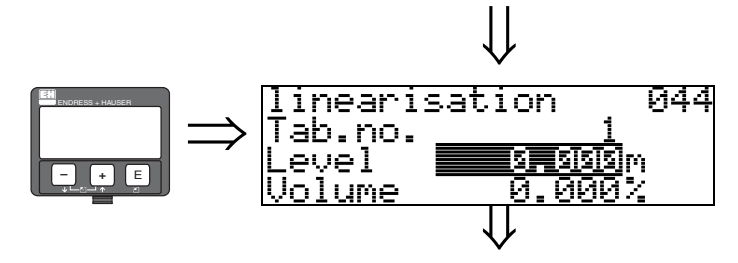

В этой функции вы можете ввести уровень для каждой точки кривой линеаризации. Когда кривая линеаризации вводится в полуавтоматическом режиме, уровень определяется прибором автоматически.

### **Ввод пользователя:**

Уровень в единицах, заданных в функции "**distance unit**" **(0C5)**.
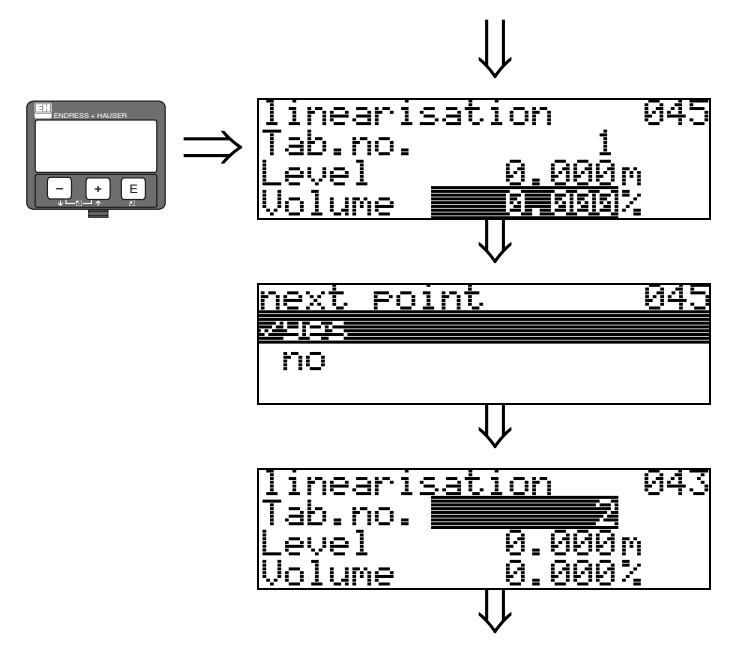

### **5.6 Функция "input volume" (ввод объема) (045)**

В этой функции задайте объем для каждой точки таблицы линеаризации.

#### **Ввод пользователя:**

Уровень в единицах, заданных в функции "**customer unit**" **(042)**.

# **5.7 Функция "max. scale" (полная шкала) (046)**

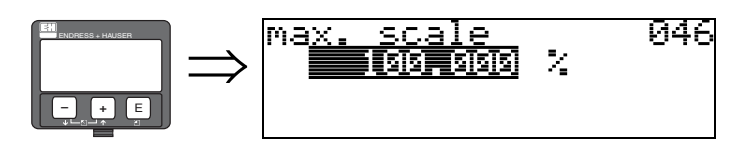

В этой функции вы можете ввести конец измерительного диапазона. Этот ввод необходим, если вы выбрали параметры "**linear**" или "**horizontal cyl**" в функции "**linearisation (линеаризация)**" **(041)**.

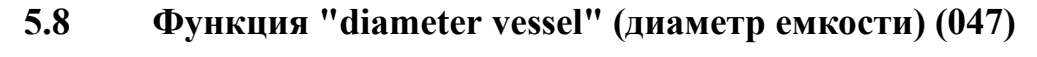

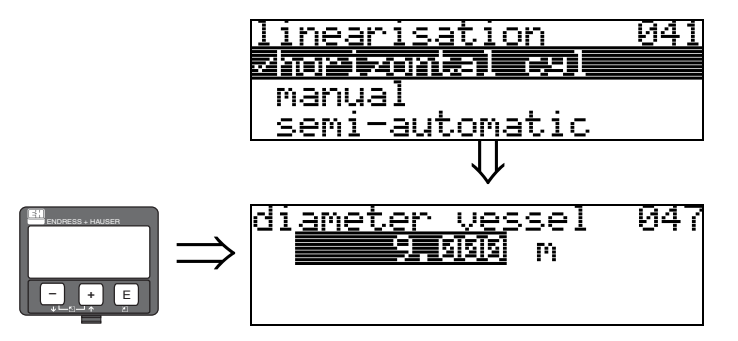

В этой функции введите диаметр резервуара. Этот ввод необходим при выборе параметра "**horizontal cyl**" в функции "**linearisation (линеаризация)**" **(041)**.

# **6 Группа функций "extended calibr."(расширенная калибровка) (05)**

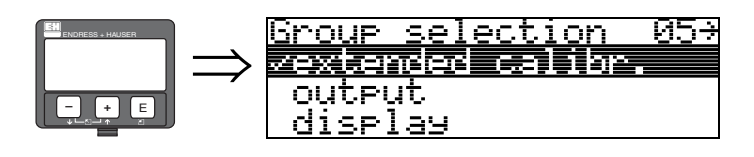

# **6.1 Функция "selection" (выбор) (050)**

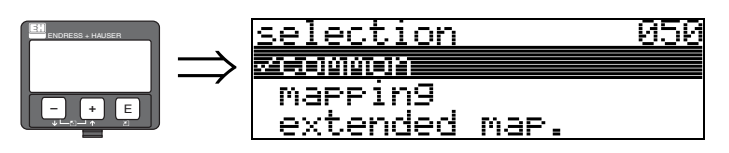

Выберите функцию расширенной калибровки.

### **Выбор:**

- **common** (общие) ("level correction (коррекция уровня)", "output damping (демпфирование", и др.)
- mapping (сканирование резервуара)
- extended map. (расширенное сканирование)

## **6.2 Функция "check distance" (пров. дист.) (051)**

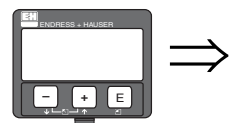

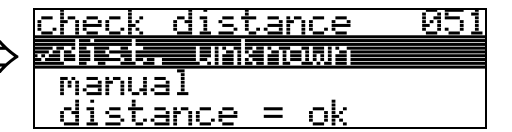

Эта функция включает сканирование помех. Для того, чтобы сделать это, измеренную дистанцию необходимо сравнить с действительной дистанцией до поверхности продукта. Возможен выбор следующих параметров:

### **Выбор:**

- distance  $=$  ok (дистанция верная)
- dist. too small (дистанция слишком мала)
- dist. too big (дистанция слишком велика)
- **dist. unknown (дистанция неизвестна)**
- manual (ручной режим)

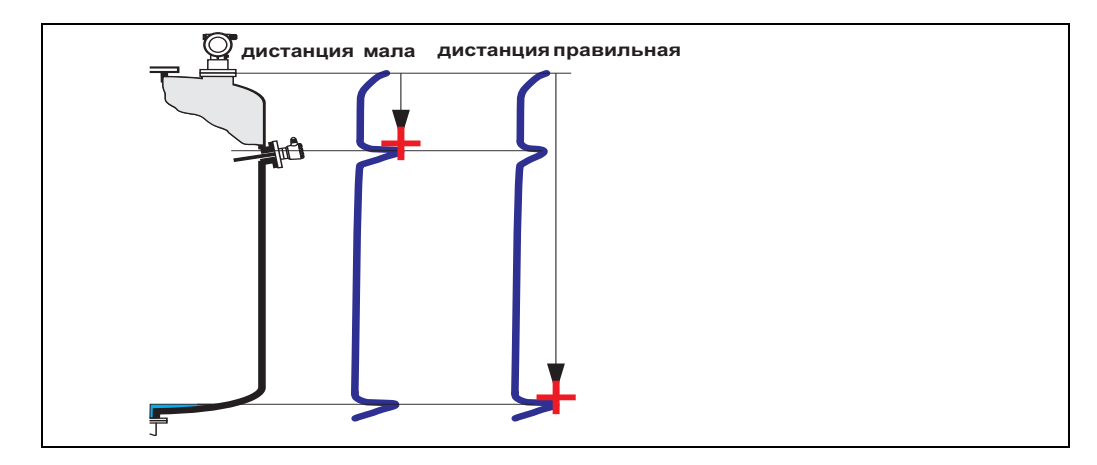

#### **distance = ok** (дистанция верная)

- Сканирование выполняется до текущего измеренного эхо-сигнала
- Рекомендованный диапазон подавления помех указан в функции "**range of mapping.**  (диапазон сканирования)" **(052)**

Но даже в этом случае рекомендуется выполнить сканирование.

#### **dist. too small** (дистанция слишком мала)

- В этом случае прибор принял помеху за действительный сигнал
- Поэтому сканирование выполняется до первоначально измеренного сигнала
- Рекомендованный диапазон подавления помех указан в функции "**range of mapping.**  (диапазон сканирования)" **(052)**

#### dist. too big (дистанция слишком велика)

- Эта ошибка не может быть исправлена при помощи сканирования помех
- Проверьте параметры **(002), (003), (004)** и "**empty calibr.**" **(005)**

#### **dist. unknown** (дистанция неизвестна)

Если дистанция неизвестна, то выполнять сканирование нельзя.

#### **manual** (ручной режим)

Сканирование можно выполнить при помощи ручного ввода диапазона подавления. Это значение вводится в функции "**range of mapping** (диапазон сканирования)" **(052)**.

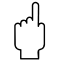

#### Предостережение!

Диапазон сканирования должен заканчиваться за 0.5 м до эхо-сигнала действительного уровня. Для пустого резервуара диапазон должен заканчиваться за 0.5 м до калибровки пустого резервуара E – 0.5 м.

Если какая - то карта сканирования уже сохранена, то она будет перезаписана до значения, указанного в функции "**range of mapping**" (диапазон сканирования) **(052)**. Далее этого расстояния существовавшая карта сканирования останется неизменной.

### **6.3 Функция "range of mapping" (диапазон сканирования) (052)**

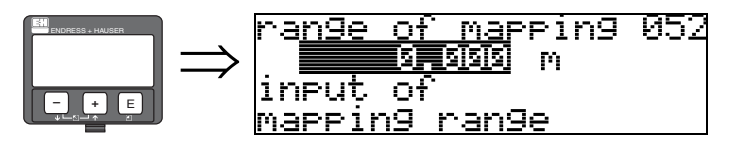

Эта функция отображает рекомендуемый диапазон сканирования. Отсчет всегда ведется от базовой точки измерений (см. Стр. 2). Это значение можно изменить. Для ручного сканирования значение по умолчанию: 0 м.

### **6.4 Функция "start mapping" (начать сканирование) (053)**

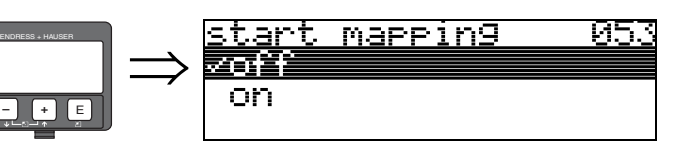

Эта функция используется для запуска сканирования паразитных помех в диапазоне, указанном в функции "**range of mapping** (диапазон сканирования)" **(052)**.

#### **Выбор:**

- **off**: сканирование не выполняется
- on: сканирование начинается

Во время сканирования отображается сообщение "**record mapping**" (запись карты сканирования).

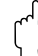

" Предостережение! Сканирование выполняется только в том случае, если нет ошибок прибора.

### **6.5 Функция "pres. map dist." (уст. дист. скан.) (054)**

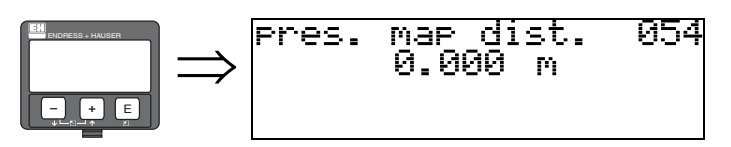

Отображает дистанцию до которой было выполнено сканирование помех. Значение 0 показывает, что нет записанной карты сканирования помех.

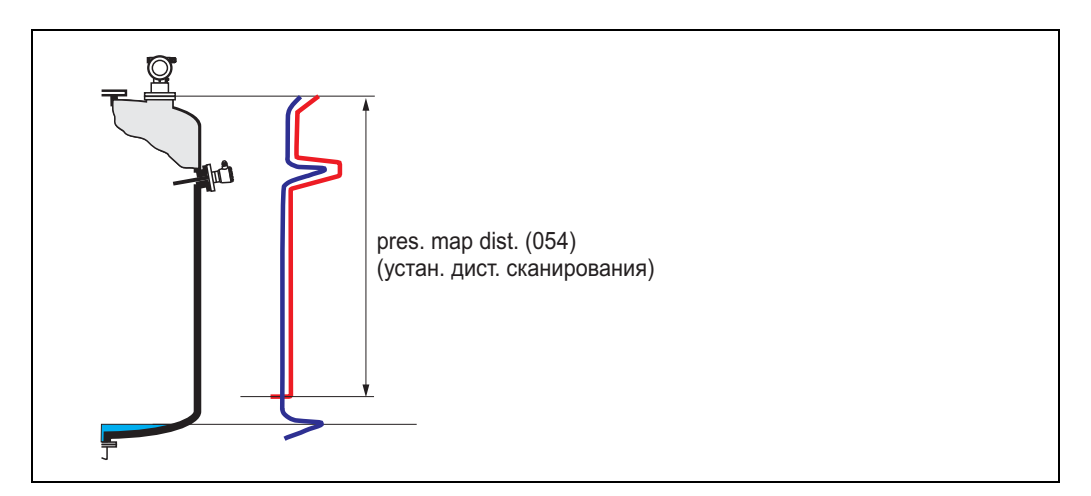

### **6.6 Функция "cust. tank map" (карта скан. польз.) (055)**

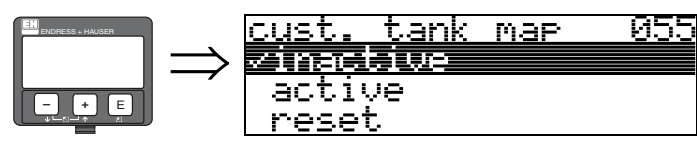

Эта функция отображает режим обработки сигнала с использованием пользовательской карты сканирования помех резервуара.

#### **Выбор:**

- **inactive** (не активно)
- active (активно)
- reset (сброс)

#### **inactive** (не активно)

Нет записанной карты сканирования помех или она выключена. В вычислениях используется только FAC ([Стр](#page-73-0). 74).

#### **active** (активно)

В вычислениях используется пользовательская карта сканирования помех резервуара (Стр. 75).

**reset** (сброс) Полностью удаляет карту сканирования помех.

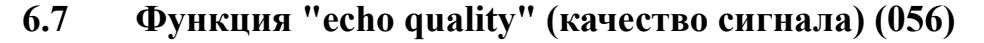

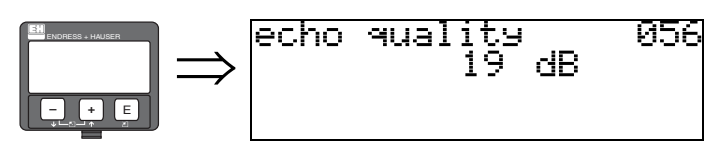

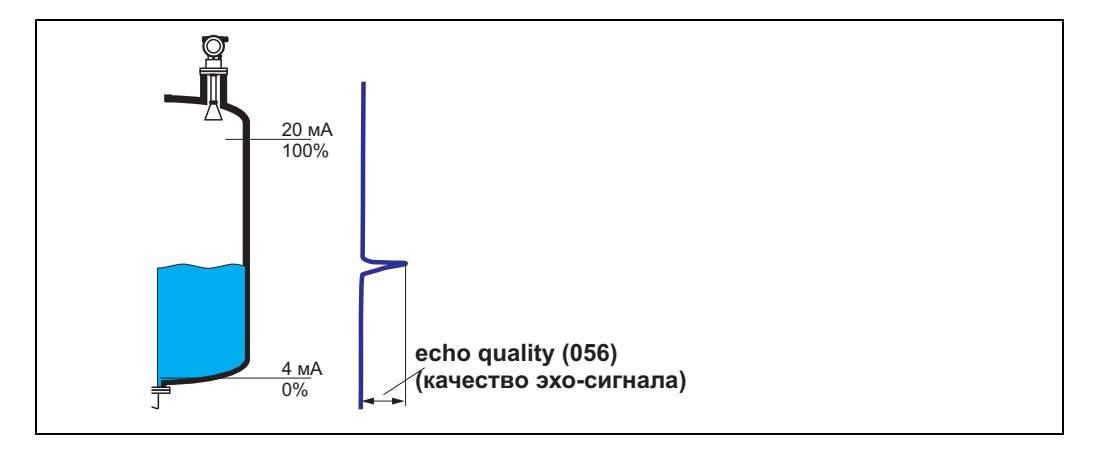

Качество эхо-сигнала - это оценка надежности измерений. Оно описывает количество отраженной энергии и преимущественно зависит от следующих условий:

- Диэлектрическая постоянная среды
- Характеристика отражающей поверхности (волны, пена и т. д.)
- Расстояние между антенной и продуктом

Низкое значение качества увеличивает вероятность потери эха в связи с изменением условий измерений, напр., возмущенная поверхность, пена, большая дистанция.

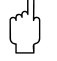

#### Предостережение!

Качество эхо-сигнала можно улучшить посредством ориентации прибора Micropilot (Стр. 84).

#### Функция "offset" (смещение) (057) 6.8

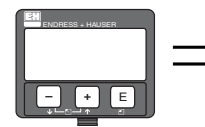

<u>05,</u> of fset P) be added to the wil <u>|meas</u>ured level

Эта функция вносит поправку в измеренное значение. Введенное значение прибавляется к измеренному.

#### <span id="page-41-0"></span>Функция "antenna extens."(удлинение антены) (0С9) 6.9

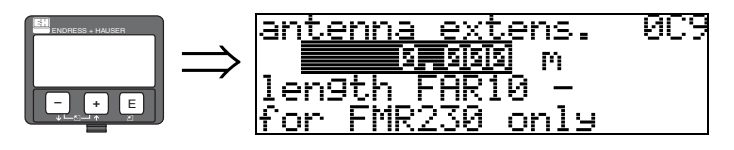

В этой функции может быть введен размер антенного удлинителя FAR10 (только FMR230). Автоматически корректируется уменьшение скорости распространения волн при прохождении через антенный удлинитель FAR10.

### **6.10 Функция "output damping" (демпфирование выхода) (058)**

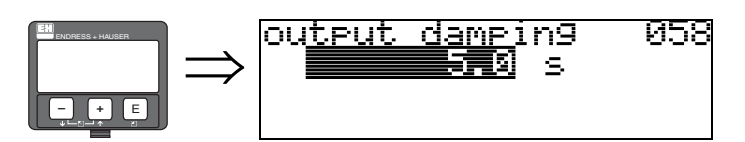

Время реакции, которое требуется выходу для реагирования на внезапное изменение уровня (63% от установившегося значения). Большее значение сглаживает быстрые изменения измеренных значений.

#### **Ввод пользователя:**

 $0...255 s$ 

Значение по умолчанию зависит от выбранных параметров применения в функциях "**tank shape** (форма резервуара)" **(002)**, "**medium property** (свойства среды)" **(003)** и "**process cond.** (условия процесса)" **(004)**.

### **6.11 Функция "blocking dist." (блок дистанция) (059)**

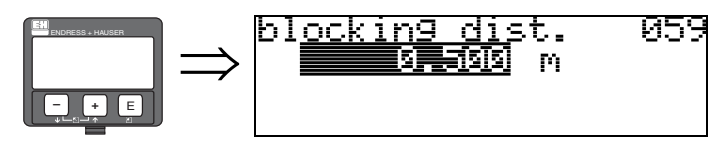

Окно под краем антены может быть вырезано при сильных отражениях от сварных швов или распорок, находящихся в близости от антенны.

- Блок-дистанция измеряется от нижнего края технологического соединения. Обычно блок-дистанция распространяется до края антены (см. рисунок на [Стр](#page-26-0). 27).
- Все сигналы внутри блок-дистанции подавляются.
- Так как полезный сигнал может быть подавлен (и нет гарантии, что доступны другие значимые сигналы), перед зоной подавления сигнала располагается 10 сантиметровая дистанция безопасности (см. функцию "**safety distance**" **(015)** на [Стр](#page-26-0). 27).
- Пользователь может настроить Micropilot на реакцию в случае, если продукт находится в пределах этой зоны (см. функцию "safety distance" (015) на [Стр](#page-26-0). 27).

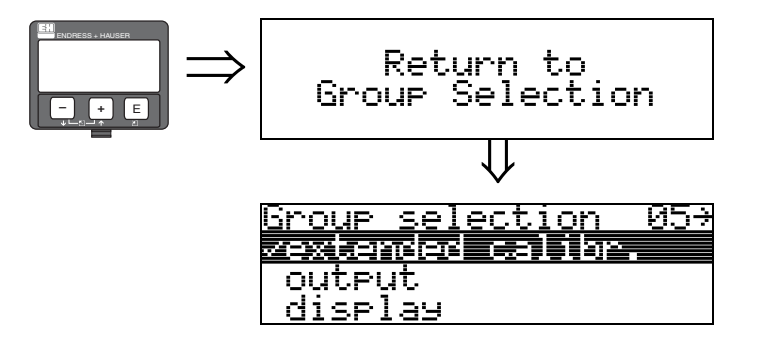

⇓ Через 3 сек. отобразится следующее сообщение

# **7 Группа функций "output" (выход) (06), - "profibus param." (рараметры PROFIBUS) (06), только PROFIBUS PA**

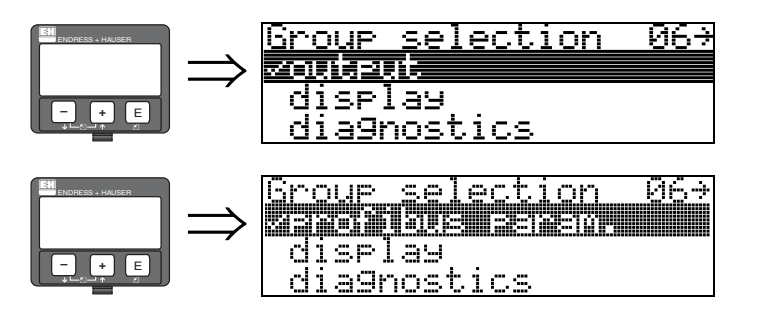

Отображается для приборов с протоколами HART и FOUNDATION Fieldbus

Отображается для приборов с протоколом PROFIBUS PA

### **7.1 Функция "commun. address" (ком. адрес) (060), только HART**

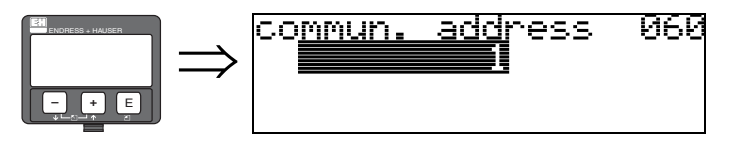

В этой функции вводится коммуникационный адрес прибора.

- В этой функции вводится коммуникационный адрес прибора: 0
- Многоточечный режим: 1-15

В многоточечном режиме выходной ток фиксирован (4мА). Он может быть изменен в функции "**fixed cur. value**" (фикс. значение тока) **(064)**.

#### Предостережение!

Функция доступна только в приборах с протоколом HART!

### **7.2 Функция "instrument addr." (адрес прибора) (060), только PROFIBUS PA**

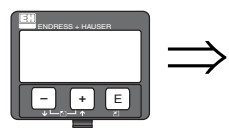

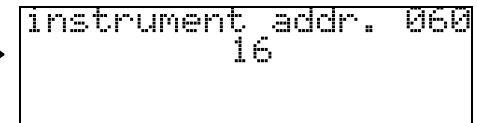

В этом поле отображается полевой адрес прибора PA. Этот адрес устанавливается при помощи ДИП-переключателей (смотрите Руководство по эксплуатации прибора) или с использованием специальных команд, передаваемых через полевую шину, напр., с помощью программы ToF Tool.

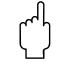

 $\Box$ Предостережение!<br>Функция доступна только в приборах с протоколом PROFIBUS PA!

#### $7.3$ Функция "no. of preambels" (кол. преамбул) (061), **ТОЛЬКО HART**

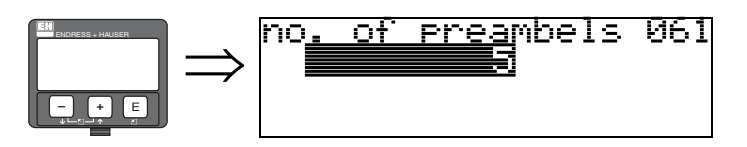

Введите количество преамбул для протокола HART в этой функции. При плохих условиях связи рекомендуется увеличить это значение.

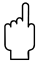

Предостережение!

Ввод пользователя в этой функции возможен только для приборов с протоколом HART!

#### Функция "ident number" (номер прибора) (061),  $7.4$ **ТОЛЬКО PROFIBUS PA**

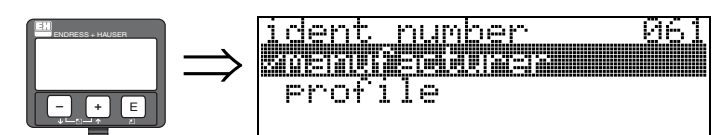

- manufacturer (производитель)
- profile (профиль)

#### manufacturer (производитель)

Установлен номер производителя 1522 hex согласно каталога регистрации PNO.

#### profile (профиль)

Установка значения, определенного как профиль РА 3.0: 9700 hex - прибор с одним блоком AI.

Предостережение!

Функция доступна только в приборах с протоколом PROFIBUS PA!

outrut limit 062

### **7.5 Функция "low output limit" (нижний предел выхода) (062), только HART**

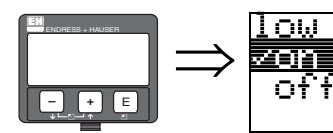

В этой функции может быть ограничен вывод отрицательного значения уровня продукта.

#### **Выбор:**

- off minimum output (минимальный выход отключен)  $10\%$  (3.8 мА для HART)
- on minimum output (минимальный выход включен) 0% (4 мА для HART)

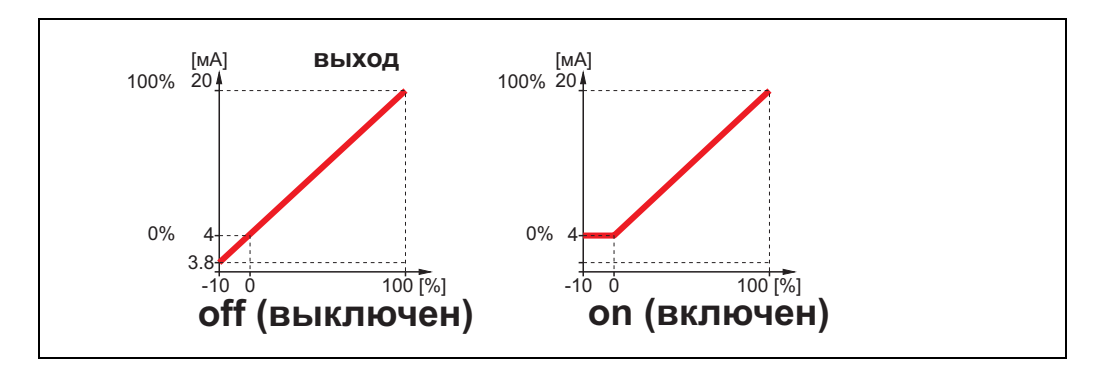

" Предостережение! Ввод пользователя в этой функции возможен только для приборов с протоколом HART!

## **7.6 Функция "set unit to bus" (установка модуля в шине) (062), только PROFIBUS PA**

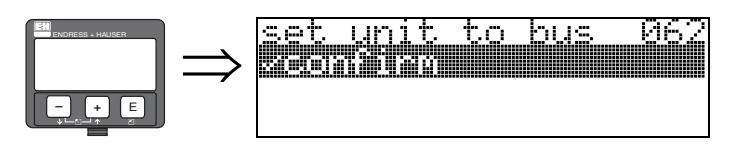

• confirm (подтвердить)

Поспе подтверждения в этой функции измеренное значение будет принято в блоке AI (PV scale (формат первичного значения)  $\rightarrow$  масштаб выхода). Эта функция обязательно должна быть выполнена при замене модуля.

#### Предостережение!

Функция доступна только в приборах с протоколом PROFIBUS PA!

### **7.7 Функция "curr.output mode" (режим токового выхода) (063), только HART**

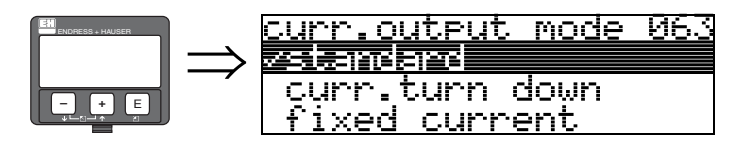

В этой функции вы задаете режим токового выхода для приборов с протоколом HART.

#### **Выбор:**

- **standard (стандартный)**
- curr.turn down (ограниченный ток)
- fixed current (фиксированный ток)

#### **standard** (стандартный)

Полный диапазон измерения (0 ... 100%) будет сопоставлен токовой шкале (4 ... 20 мА).

#### **curr.turn down** (ограниченный ток)

Только часть диапазона измерения будет сопоставлена токовой шкале (4 ... 20 мА). Используйте функции **"4mA value"** (значение 4 мА) **(068)** и **"20mA value" (069)** (значение 20мА) для указания соответствующих значений.

#### **fixed current** (фиксированный ток)

Ток будет фиксированным. Текущее измеренное значение будет передаваться только сигналом HART. Значение тока устанавливается в функции **"fixed current"**  (фиксированный ток) **(064)**.

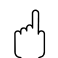

<sup>---</sup> Предостережение!<br>Функция доступна только в приборах с протоколом HART!

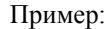

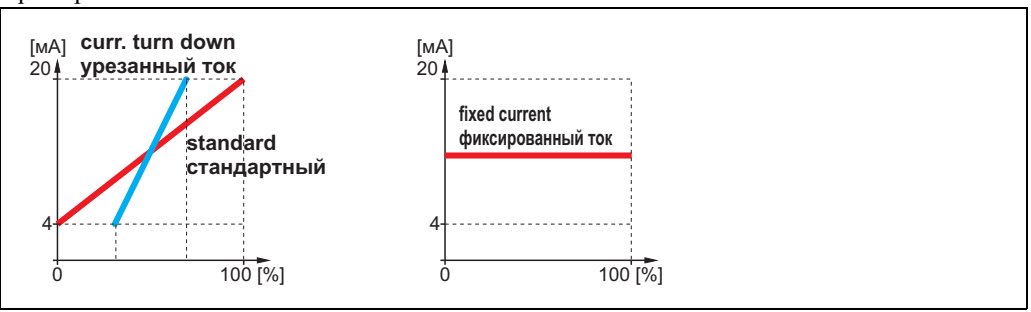

**7.8 Функция "out value" (выходное значение) (063), только PROFIBUS PA**

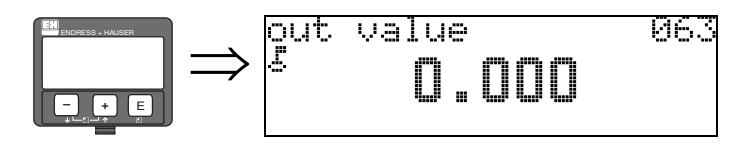

Отображение выходного значения блока AI.

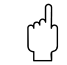

 $\Box$ Предостережение!<br>Функция доступна только в приборах с протоколом PROFIBUS PA!

#### Функция "fixed cur. value" (фиксированное значение 7.9 тока) (064), только HART

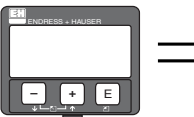

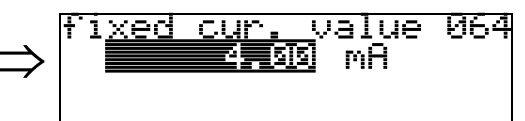

Установите значение тока в этой функции. Ввод обязателен, если вы выбрали параметр "fixed current" (фиксированный ток) в предыдущей функции (063).

#### Ввод пользователя:

 $3,8...20,5$  mA

Предостережение!

Ввод пользователя в этой функции возможен только для приборов с протоколом HART!

#### 7.10 Функция "out status" (состояние выхода) (064), **ТОЛЬКО PROFIBUS PA**

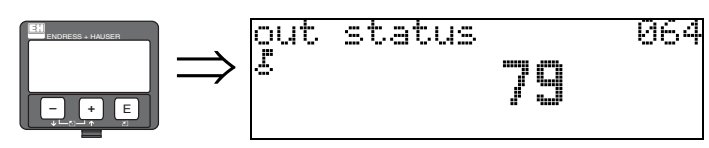

Отображение текущего состояния выхода (значения смотрите в инструкциях на соответствующий прибор).

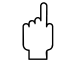

#### Предостережение!

Функция доступна только в приборах с протоколом PROFIBUS PA!

#### 7.11 Функция "simulation" (имитация) (065)

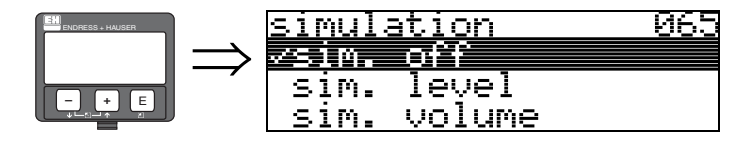

При необходимости тестирования выходного сигнала или линеаризации, вы можете использовать функцию имитации выходного сигнала. Вы можете использовать следующие параметры имитации:

#### Выбор:

- sim. off (имитация выключена)
- sim. level (имитация уровня)
- sim. volume (имитация объема)
- sim. current (имитация тока) (только для HART)

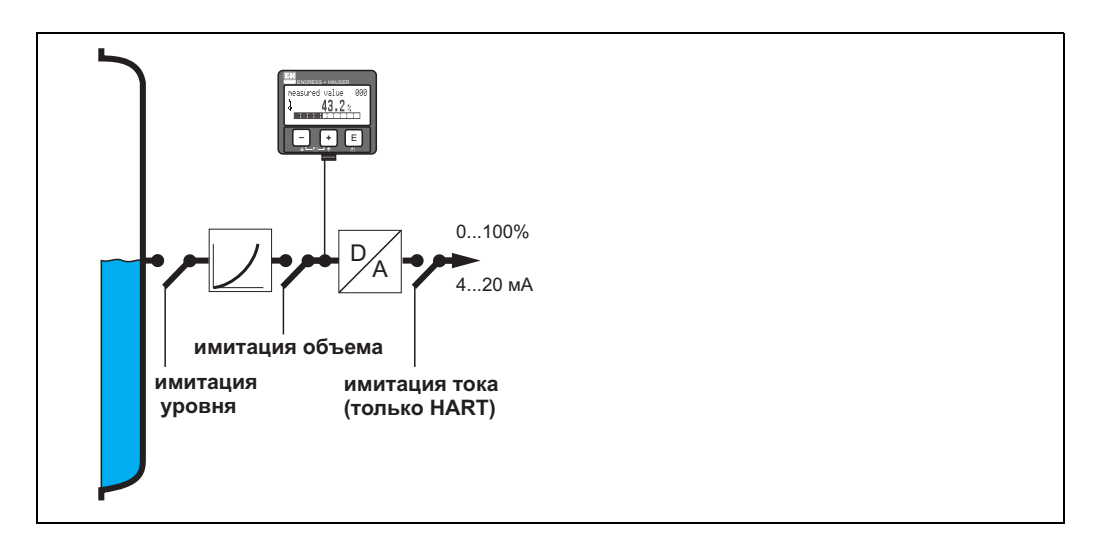

sim. off (имитация выключена) Режим имитании отключен.

#### sim. level (имитация уровня)

Введите значение уровня в функции "simulation value (имитационное значение)" (066). Функции:

- measured value (измеренное значение) (000)
- measured level (измеренный уровень) (0А6)

• output current (выходной ток)"  $(067)$  - только для приборов HART! соответственно изменят свои значения.

sim. volume (имитация объема)

Введите значение объема в функции "simulation value (имитационное значение)" (066). Функции:

• measured value (измеренное значение) (000)

• output current (выходной ток)"  $(067)$  - только для приборов HART! соответственно изменят свои значения.

#### sim. current (имитация тока) (только для HART)

Введите значение выходного тока в функции "simulation value (имитационное значение)" (066).

Функция

• output current (выходной ток)"  $(067)$  - только для приборов HART! соответственно изменит свое значение.

## **7.12 Функция "simulation value" (имитационное значение) (066)**

После выбора параметра "**sim. level**" (имитация уровня) в функции e "**simulation**" (имитация) **(065)** на дисплее отобразится следующее сообщение:

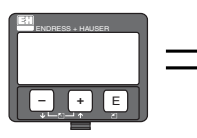

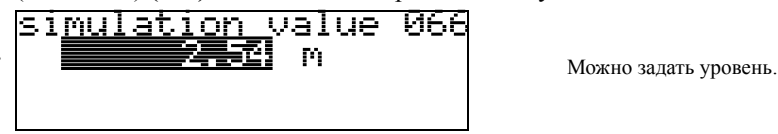

После выбора параметра "**sim. volume**" (имитация объема) в функции "**simulation**" (имитация) **(065)** на дисплее отобразится следующее сообщение:

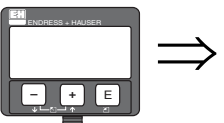

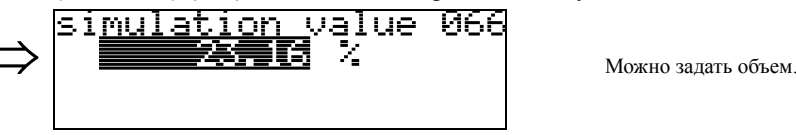

После выбора параметра "**sim. current**" (имитация тока) в функции "**simulation**" (имитация) **(065)** на дисплее отобразится следующее сообщение:

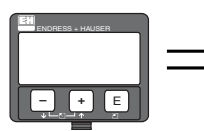

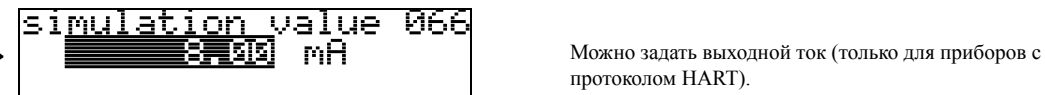

протоколом HART).

### **7.13 Функция "output current" (выходной ток) (067), только HART**

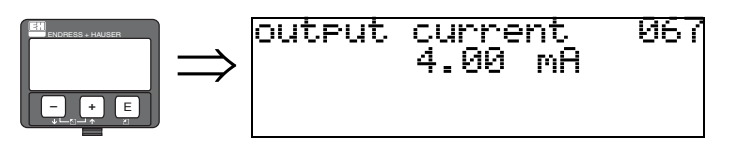

Отображается текущий выходной ток в мА.

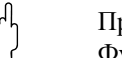

предостережение!<br>Функция доступна только в приборах с протоколом HART!

### **7.14 Функция "2nd cyclic value" (вторичное циклическое значение) (067), только PROFIBUS PA**

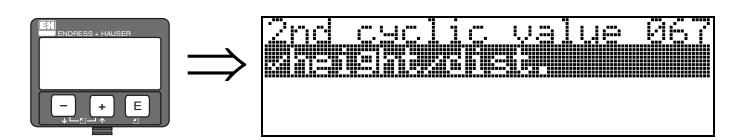

Выберите вторичное циклическое значение.

• height/dist. (высота/дистанция)

Micropilot всегда передает дистанцию в качестве вторичного циклического значения.

 $\Box$ Предостережение!<br>Функция доступна только в приборах с протоколом PROFIBUS PA!

### **7.15 Функция"4mA value" (значение 4 мА), только HART**

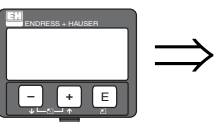

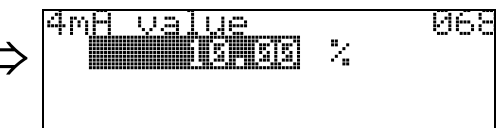

В этой функции назначается уровень (или, соответственно, объем, вес, расход), при котором выходной ток должен быть 4 мA. Это значение будет использовано, если вы выбрали параметр "curr. turn down" (ограниченный ток) в функции **"current output mode"**  (режим токового выхода) **(063)**.

### **7.16 Функция "select v0h0" (выбор v0h0) (068), только PROFIBUS PA**

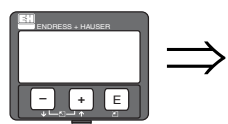

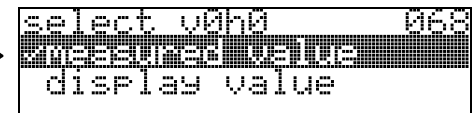

Выбор значения, отображаемого в функции "**measured value**" (измеренное значение) **(000)**.

#### **Выбор:**

- **measured value (измеренное значение)**
- display value (отобразить значение)

**measured value** (измеренное значение)

Указанное измеренное значение отображается в функции "**measured value**" (измеренное значение) **(000)**.

#### **display value** (отобразить значение)

Значение в функции "**display value**" (отобразить значение) **(069)** отображается в функции "**measured value**" (измеренное значение) **(000)**.

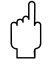

Предостережение!

Функция доступна только в приборах с протоколом PROFIBUS PA!

### **7.17 Функция "20mA value" (значение 20 мА) (069), только HART**

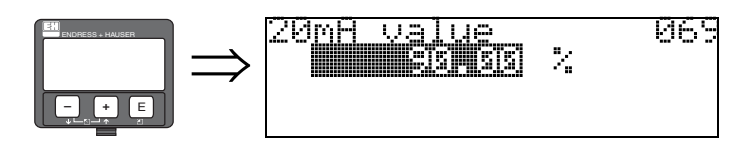

В этой функции назначается уровень (или, соответственно, объем, вес, расход), при котором выходной ток должен быть 20 мA. Это значение будет использовано, если вы выбрали параметр "curr. turn down" (ограниченный ток) в функции **"current output mode"**  (режим токового выхода) **(063)**.

### **7.18 Функция "display value" (отобразить значение) (069), только PROFIBUS PA**

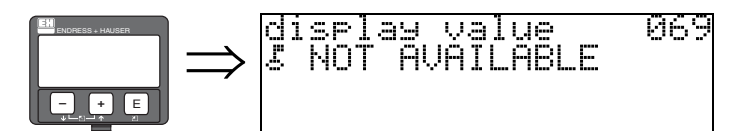

Это поле может быть установлено удаленно, напр., с помощью ПЛК. Это значение будет отображаться на дисплее в качестве главного измеренного значения при выборе в "**select v0h0**" (выбрать v0h0) **(068)** = "**display value**" (отобразить значение).

 $\Box$ Предостережение!<br>Функция доступна только в приборах с протоколом PROFIBUS PA!

# <span id="page-53-0"></span>**8 Группа функций "envelope curve" (развертка) (0E)**

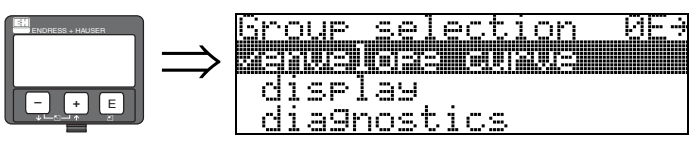

Предостережение!

Эта функция может быть выполнена только с помощью дисплея!

## **8.1 Функция "plot settings" (установки отображения) (0E1)**

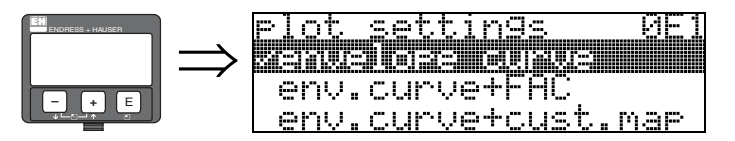

Выбор информации, отображаемой на ЖКД:

- **envelope curve (график развертки)**
- env.curve+FAC (график развертки и FAC) (FAC [Стр](#page-73-0). 74)
- env.curve+cust.map (пользовательская карта сканирования также отображается)

### **8.2 Функция "recording curve" (запись графика) (0E2)**

Эта функция определяет способ считывания развертки

### • **single curve (одиночный график)**

или

• cyclic. (циклическое считывание)

ecordina curve<br>2005, a curve

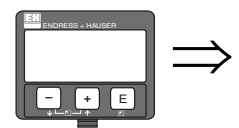

**• Замечание!** 

cyclic

Если дисплей находится в режиме отображения развертки сигнала, то обновление измеренных значений происходит с большей задержкой. Поэтому рекомендуется выходить из этого режима после того, как измерительная точка оптимизирована.

ы

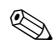

# **Элечание!**

Если уровень сигнала слабый или высок уровень помех, то **ориентация прибора** Micropilot может внести вклад в оптимизацию точки измерения (увеличить уровень полезного сигнала/уменьшить уровень помех) (см. Стр. 83).

## **8.3 Функция "отображение развертки" (отображение развертки) (0E3)**

В этой функции отображается развертка эхо-сигнала. Используйте ее для получения следующей информации:

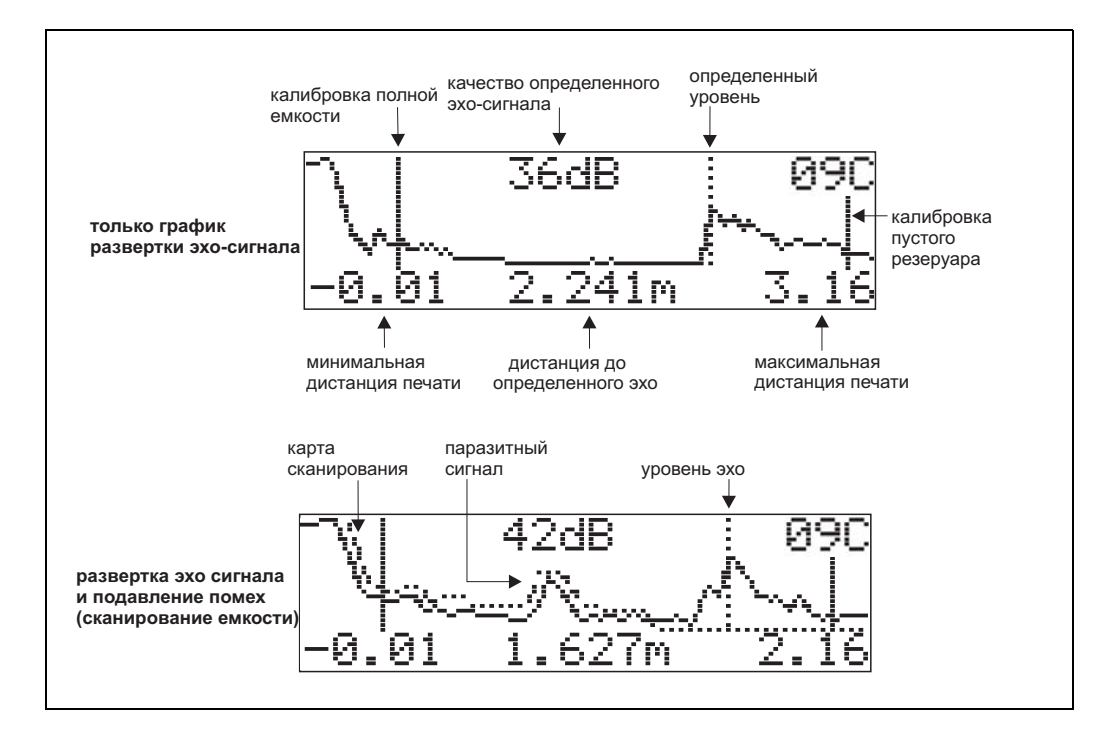

#### **Передвижения внутри отображения графика развертки**

При помощи передвижения можно изменить масштаб графика по горизонтали и вертикали и сместить вправо или влево. Включенный режим передвижения отображается символом в левом углу дисплея.

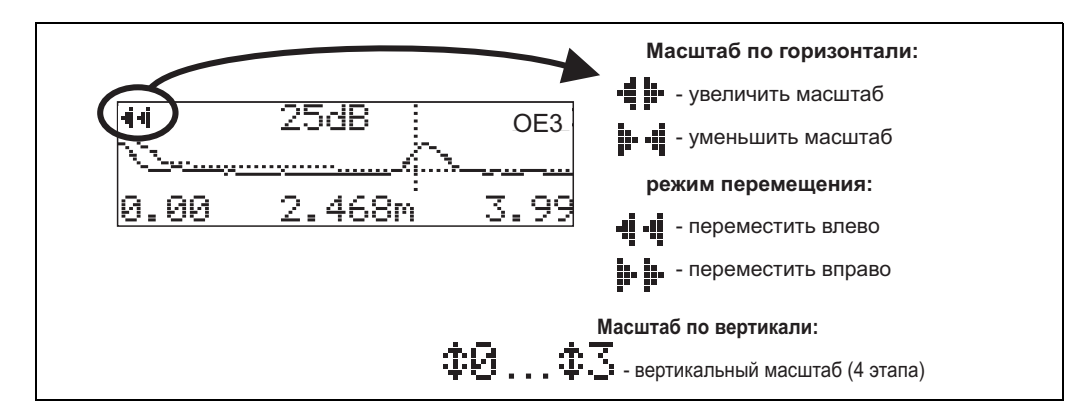

#### **Режим изменения горизонтального масштаба**

Сначала перейдите к отображению развертки. Нажмите кнопку  $\pm$  или  $\Xi$  для активации передвижения. Вы находитесь в режиме изменения горизонтального масштаба. Отображается  $\mathbf{I}$  . или  $\mathbf{I} \cdot \mathbf{I}$ .

- У вас будут следующие возможности:
- $\pm$  увеличить горизонтальный масштаб.
- S уменьшить горизонтальный масштаб.

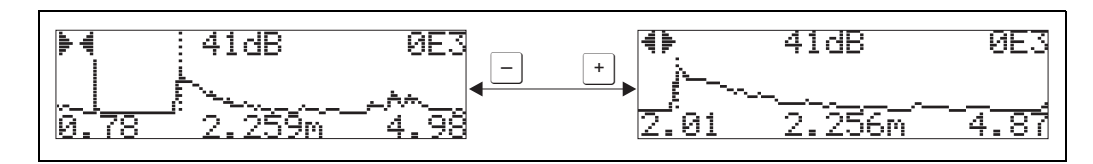

#### **Режим перемещения**

Нажмите кнопку  $\epsilon$  для активации режима перемещения. Отображается  $\vdash \vdash$  или  $\cdot \vdash \vdash$ У вас будут следующие возможности:

- $\cdot$   $\Box$  сдвигает график вправо.
- $\cdot \Box$  сдвигает график влево.

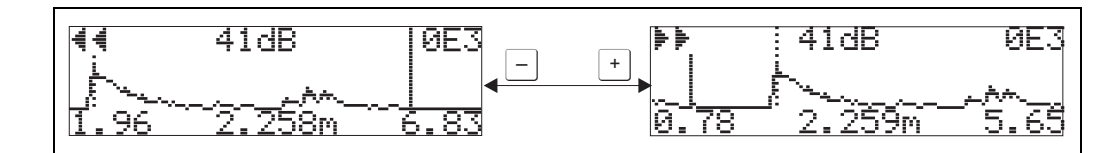

#### **Режим изменения вертикального масштаба**

Повторно нажмите кнопку  $E$  для активации изменения вертикального масштаба. Отображается  $\ddagger$  .

- У вас будут следующие возможности:
- $\lfloor \cdot \rfloor$  увеличить вертикальный масштаб.
- $\square$  уменьшить вертикальный масштаб.

Символ на дисплее показывает текущий коэффициент масштаба ( $\ddagger \theta$  ...  $\ddagger 3$ ).

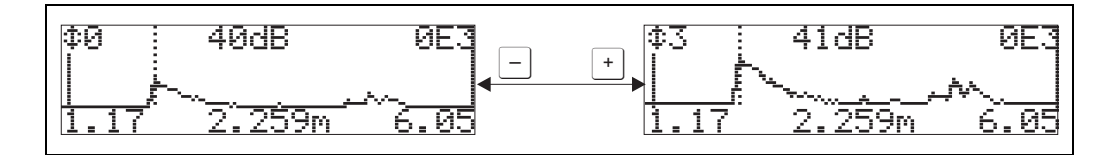

#### **Выход из режима передвижения**

- Снова нажмите  $\epsilon$  для прохождения через различные режимы передвижения.
- Нажмите  $\Box$  и  $\Box$  для выхода из режима. Установленные значения масштаба и смещения сохраняются. Только при перезапуске функции **"recording curve"**(запись графика) **(0E2)** Micropilot использует стандартные настройки дисплея.

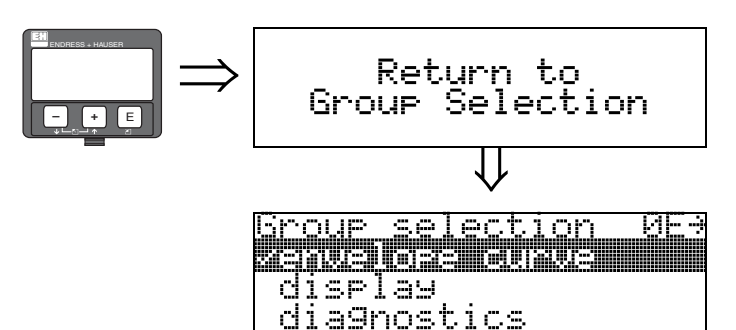

⇓ Через 3 секунды отобразится следующее сообщение

# **9 Группа функций"display" (дисплей) (09)**

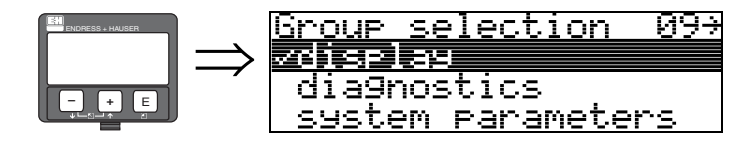

### **9.1 Функция "language" (язык) (092)**

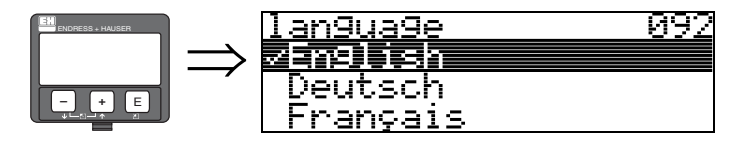

Выберите язык для вывода информации.

#### **Выбор:**

- **English (английский)**
- Deutsch (немецкий)
- Franзais (французский)
- Espacol (испанский)
- Italiano (итальянский)
- Nederlands (голландский)
- コレコ<sup>\*</sup> (японский)

#### **Замечание!**

При использовании операционной системы без поддержки японского языка будет отображаться только "????.".

#### **Зависимость**

Все тексты изменяются.

The Предостережение!<br>Эта функция недоступна в программе Commuwin II!

### **9.2 Функция "back to home" (возврат) (093)**

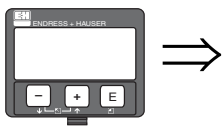

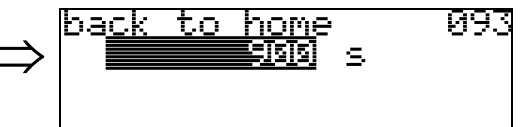

Если на протяжении заданного времени не производится ввод значений с помощью модуля дисплея, то дисплей возвращается к отображению измеренных значений. 9999 s - возврат не происходит.

### **Ввод пользователя:**

3...9999 s

" Предостережение! Эта функция недоступна в программе Commuwin II!

#### Функция "format display" (формат дисплея) (094) 9.3

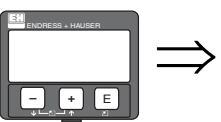

<u>Й94</u> format diselay restra  $1/\sqrt{6}$ in

Выбирает формат отображения.

#### Выбор:

• decimal (десятичный)

•  $1/16$ " (дюймовый)

#### decimal (десятичный)

Измеренное значение представлено в десятичной форме (напр. 10.70%).

#### 1/16" (дюймовый)

Измеренные значения представлены на экране в дюймовом формате (напр. 5'05-14/16"). Этот параметр доступен при выборе в функции "distance unit" (0C5) - параметров "ft" и "in"!

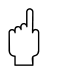

#### Предостережение!

Эта функция недоступна в программе Commuwin II!

#### Функция "no.of decimals" (кол. знаков) (095)  $9.4$

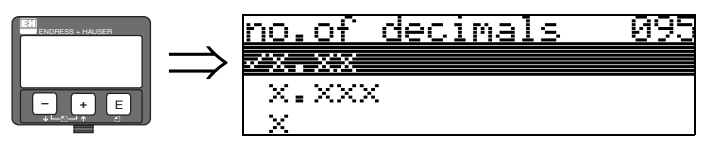

Выбор:

- $\bullet$  x
- $\bullet$  x.x
- $\bullet$  x.xx
- $\bullet$  x.xxx

#### Функция "sep. character" (разделитель) (096) 9.5

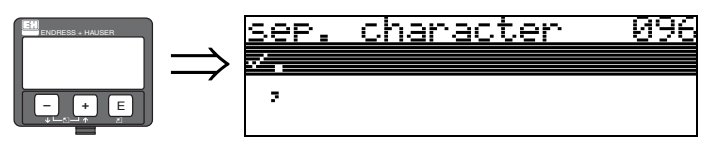

#### Выбор:

- $\bullet$ .
- 

В качестве десятичного разделителя будет использоваться точка.

В качестве десятичного разделителя будет использоваться запятая.

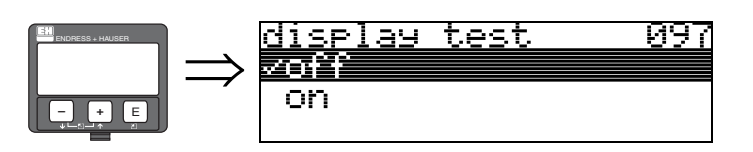

Все пиксели дисплея будут включены. Если ЖКД целиком черный, то он работает нормально.

**9.6 Функция "display test" (тест дисплея) (097)**

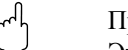

" Предостережение! Эта функция может быть выполнена только с помощью дисплея!

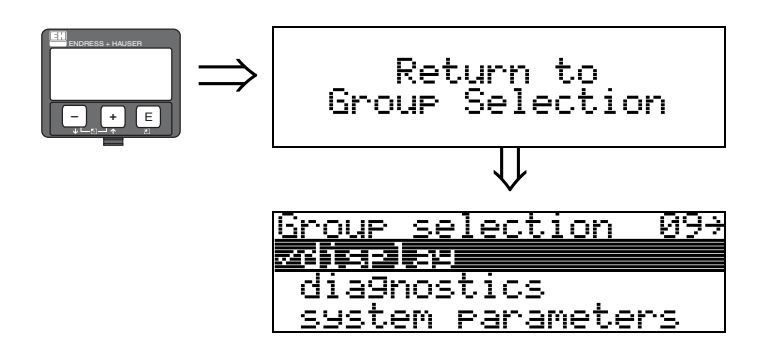

⇓ Через 3 секунды отобразится следующее сообщение

## **10 Группа функций "diagnostics" (диагностика) (0A)**

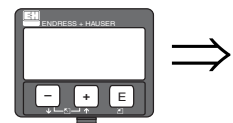

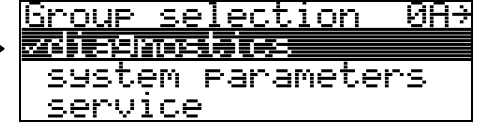

В группе функций "**diagnostics**" вы можете увидеть и подтвердить сообщения об ошибках.

#### **Тип ошибки**

Ошибки, которые возникают во время пуско-наладки или измерений, немедленно отображаются на местном дисплее. Если возникает две или более ошибки, то на дисплее отображается ошибка с высшим приоритетом.

Измерительная система различает два типа ошибок:

• **A (Авария):**

Прибор переходит в предопределенное состояние (например, MAX (максимум)) Отображается постоянным символом -

(Для расшифровки кодов см. [таблицу](#page-76-0) 14.2 на Стр. 77)

• **W (Предупреждение):**

Прибор продолжает измерение и отображается сообщение об ошибке. Отображается мигающим символом  $\mathbf{L}$ .

(Для расшифровки кодов см. [таблицу](#page-76-0) 14.2 на Стр. 77)

• **E (Авария / Предупреждение):**

Можно задать (например, потеря эхо-сигнала, уровень в зоне дистанции безопасности) Отображается постоянным /мигающим символом  $\mathbf{L}$ .

(Для расшифровки кодов см. [таблицу](#page-76-0) 14.2 на Стр. 77)

#### **Сообщения об ошибках**

Сообщения об ошибках появляются на дисплее в виде четырехстрочного пояснительного текста. Кроме этого, отображается идентификационный код ошибки. Расшифровка кодов ошибок приведена на [Стр](#page-76-0). 77.

- В функциональной группе "**diagnostics** (диагностика)" **(0A)** можно просмотреть текущие ошибки, а также последнюю ошибку, которая была зарегистрирована прибором.
- Если возникло несколько ошибок, то используя кнопки  $\pm$  или  $\pm$ , можно просмотреть все сообщения.
- Стереть последнюю ошибку можно в функциональной группе "**diagnostics**  (диагностика)" **(0A)** с помощью функции "**clear last error** (очистить последнюю ошибку)" **(0A2).**

### **10.1 Функция "present error" (текущая ошибка) (0A0)**

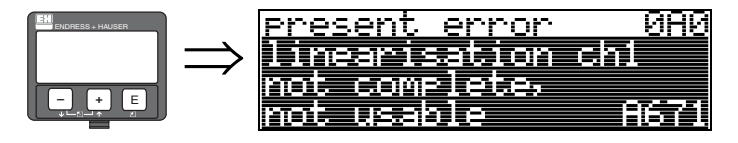

Используя эту функцию, можно просмотреть сообщение о текущей ошибке. Если зарегистрировано несколько ошибок, то их можно просмотреть с помощью кнопок $\left| \cdot \right|$ или $\Box$ .

### **10.2 Функция "previous error" (предыдущая ошибка) (0A1)**

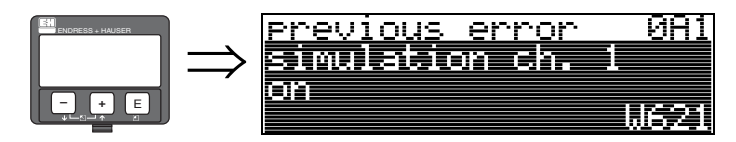

Используя эту функцию, можно просмотреть сообщение о предыдущей ошибке.

### **10.3 Функция "clear last error" (очистить последнюю ошибку) (0A2)**

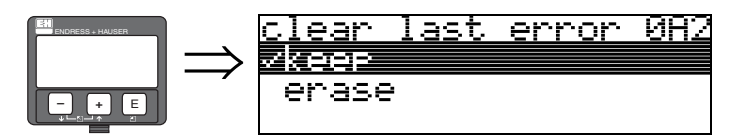

**Выбор:**

- **keep (держать)**
- erase (удалить)

### **10.4 Функция "reset" (сброс) (0A3)**

 $\Box$  Предостережение!<br>Сброс вернет прибору заводские настройки, что может привести к его неправильной работе. В основном, после сброса в заводские установки необходимо выполнить основные настройки.

Сброс необходим только в следующих случаях:

- прибор перестал работать
- прибор должен быть перенесен на другую измерительную точку
- если прибор демонтировался для хранения и повторно устанавливается

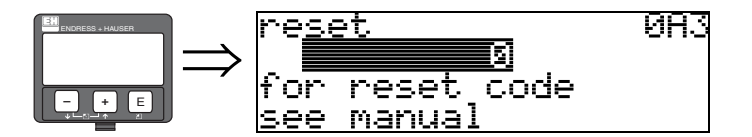

**Ввод (**"**reset** (сброс)" **(0A3)):**

- $333$  = параметры пользователя (HART)
- 33333 = параметры пользователя (PROFIBUS PA и FOUNDATION Fieldbus)

#### **333 = сброс параметров для HART**

#### **33333 = сброс параметров для PROFIBUS PA и FOUNDATION Fieldbus**

Этот сброс выполняется, если нужно использовать прибор, который имеет неизвестную историю применения:

- Прибор Micropilot получает настройки по умолчанию.
- Карта сканирования помех пользователя не удаляется.
- Функция линеаризации переключается в "линейную", хотя таблица значений сохраняется и может быть активирована снова в функциональной группе "**linearisation**  (линеаризация)" **(04)**.

Список функций, на которые влияет сброс:

- tank shape (форма резервуара) (002)
- empty calibr. (калиб. пустого рез.)  $(005)$
- full calibr. (полная калибровка) (006)
- pipe diameter (диаметр трубы) (007)
- output on alarm (выход при аварии) (010)
- output on alarm (выход при аварии)  $(011)$
- outp. echo loss (вых. при потере эхо) (012)
- ramp  $\%$ span/min (наклон) (013)
- delay time (задержка) (014)
- safety distance (ДБ) (015)
- in safety dist. (в зоне ДБ)  $(016)$
- level/ullage (уровень/дистанция) (040)
- linearisation (линеаризация) (041)
- customer unit (единицы пользователя) (042)
- diameter vessel (диаметр емкости) (047)
- range of mapping (диапазон скан.) (052)
- pres. Map dist (установка дистанции) (054)
- offset (сдвиг) (057)
- low output limit (минимум выхода) (062)
- fixed current (фикс. ток) (063)
- fixed current (фикс. ток) (064)
- simulation (имитация) (065)
- simulation value (значение имитации) (066)
- 4mA value (значение 4 мA) (068)
- 20mA value (значение 20 мA) (069)
- format display (формат дисплея) (094)
- distance unit (единицы расст.) (0C5)
- download mode (режим загрузки) (0C8)

Карта резервуара может быть сброшена в функции "**cust. tank map**" (карта скан. польз.) **(055)** группы функций "**extended calibr.**" (расшир. калибр.) **(05)**.

Такой сброс рекомендуется в том случае, если прибор с неизвестной историей используется в новом применении или при неправильной карте сканирования:

• Карта сканирования удалена. Рекомендуется провести сканирование помех.

### **10.5 Функция "unlock parameter" (код доступа) (0A4)**

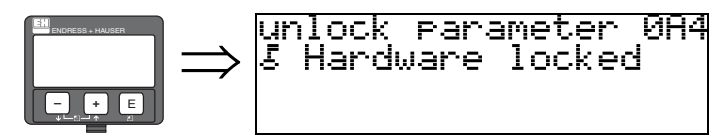

Настройки могут быть заблокированы или открыты с помощью этой функции.

### **10.5.1 Блокировка режима настроек**

От несанкционированного изменения параметров прибора и заводских настроек прибор Micropilot может быть защищен двумя способами:

#### "**unlock parameter** (параметр блокировки)" **(0A4):**

В функциональной группе "**diagnostics** (диагностика)" **(0A)** в функции "**unlock parameter**  (параметр блокировки)" **(0A4)** должно быть введено значение **<> 100** (напр., 99) или **<> 2457 для PROFIBUS PA и FOUNDATION Fieldbus** (напр., 2456). Блокировка будет отображена на дисплее символом  $\blacksquare$  и может быть сброшена вводом через дисплей или цифровую коммуникацию.

#### **Блокировка аппаратной части:**

Прибор блокируется одновременным нажатием кнопок  $\overline{f}$  +  $\overline{f}$  +  $\overline{f}$ . Блокировка будет отображена на дисплее символом  $\mathbf{L}$  и может быть сброшена **только** через дисплей одновременным нажатием кнопок  $\boxed{\frac{1}{\cdot}} + \boxed{\cdot}$  +  $\boxed{\cdot}$ . Через коммуникацию разблокировать аппаратную часть **невозможно**. Все параметры можно просмотреть даже в том случае, если прибор заблокирован.

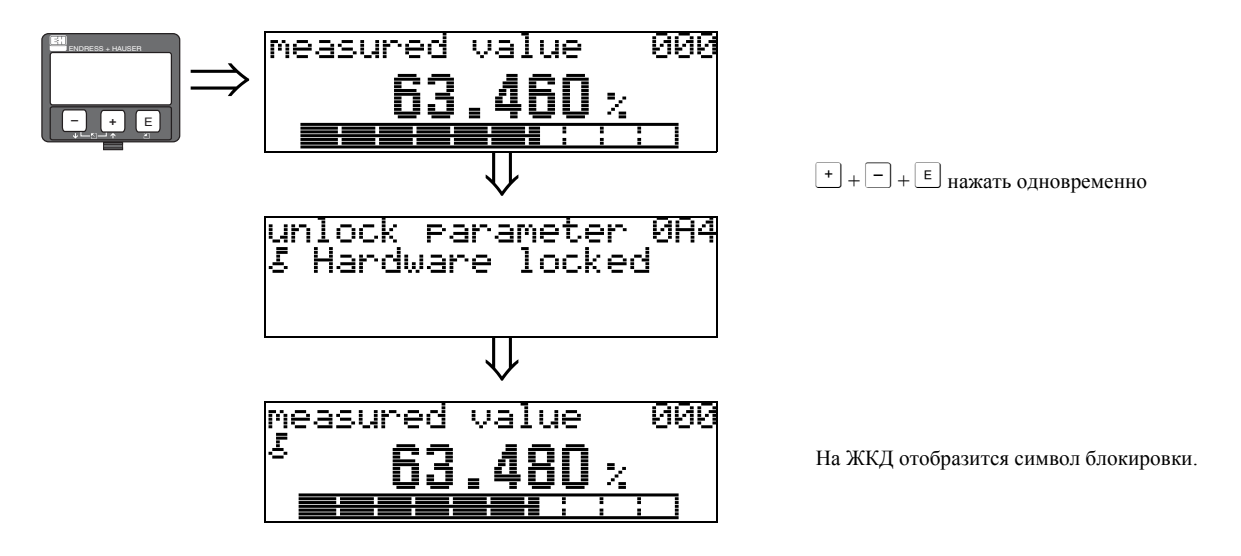

#### 10.5.2 Разблокировка настроек прибора

Если прибор заблокирован, то при попытке изменить параметры появится запрос на разблокировку прибора:

"unlock parameter" (параметр разблокировки) (0A4): Посредством ввода параметра разблокировки (через дисплей или коммуникацию)

 $100 = \text{для приборов HART}$ 

2457 = для приборов PROFIBUS PA и FOUNDATION Fieldbus

уровнемер Micropilot будет разблокирован.

#### Разблокировка аппаратной части:

После одновременного нажатия кнопок  $+$  +  $-$  +  $\epsilon$  пользователю будет предложено ввести параметр разблокировки

 $100 =$ для приборов HART

2457 = для приборов PROFIBUS РА и FOUNDATION Fieldbus.

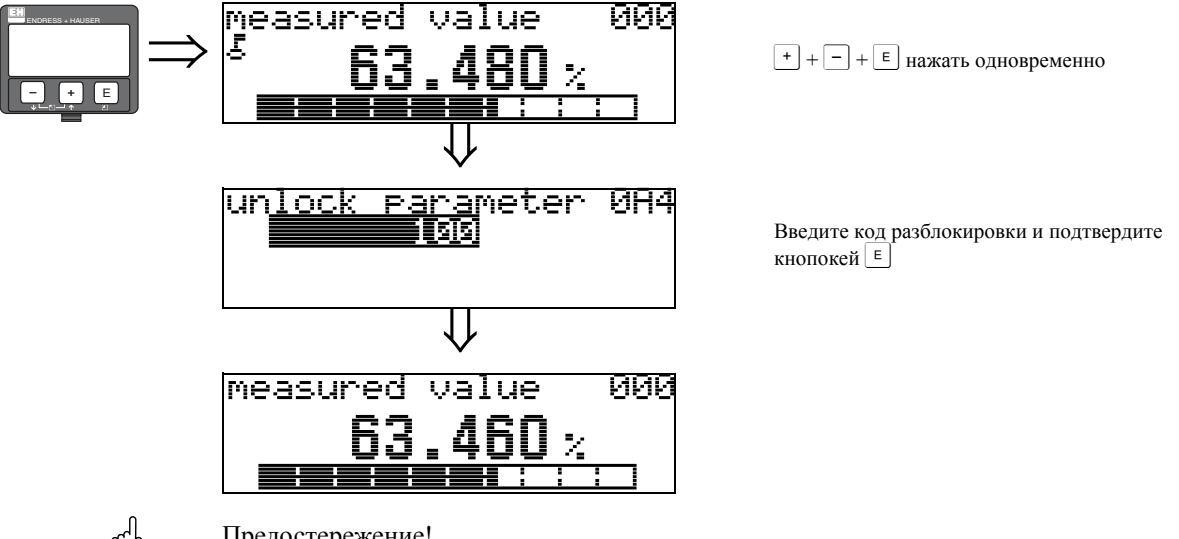

Предостережение!

Изменение определенных параметров, таких, как все характеристики сенсора, повлияет на многочисленные функции измерительной системы и точность измерений в частности. При обычных обстоятельствах нет необходимости изменять эти параметры. Эти параметры защищены специальным кодом, известным только сервисной службе Endress+Hauser. При необходимости обратитесь в представительство Endress+Hauser.

#### 10.6 Функция "measured dist." (изм. дистанция) (0А5)

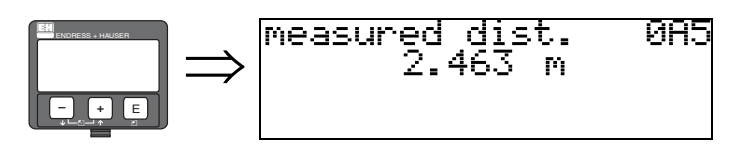

Отображает значение в единицах, выбранных в функции "distance unit" (0C5).

### **10.7 Функция "measured level" (изм. уровень) (0A6)**

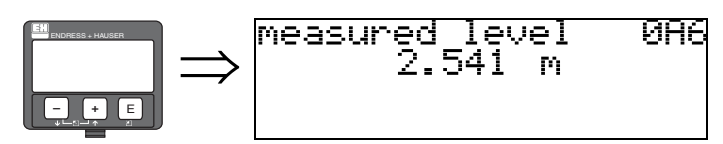

Отображает уровень в единицах, выбранных в функции "**distance unit**" **(0C5)**.

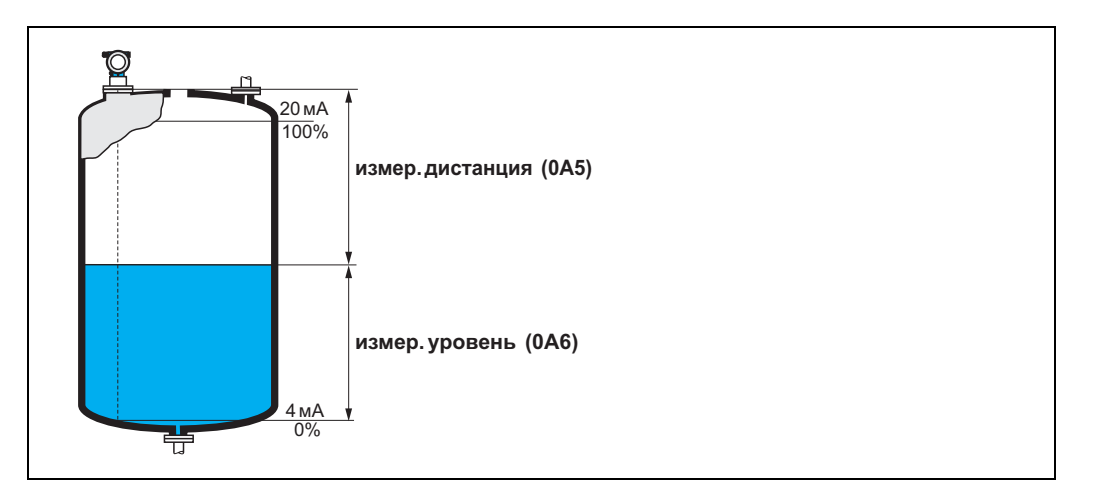

### **10.8 Функция "detection window" (окно определения) (0A7)**

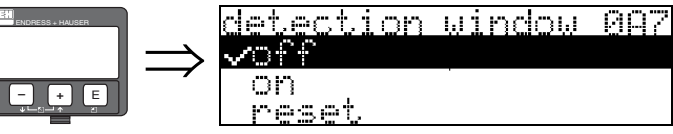

Функция используется для включения и выключения окна определения и сброса параметров существующего окна.

Если функция включена, то окно определяет поиск текущего уровня сигнала (типично ширина 1 ... 2.5 м; в зависимости от параметров применения).

Окно всегда перемещается вслед за движением эхо-сигнала.

Сигналы за пределами окна не учитываются в течении некоторого времени.

#### **Выбор:**

- **off (включено)**
- on (выключено)
- reset (сброс)

При выборе этого параметра существующее окно удаляется и поиск сигнала осуществляется во всем диапазоне измерения, вокруг определенного эхо-сигнала формируется новое окно.

### **10.9 Функция "application par." (параметры прим.) (0A8)**

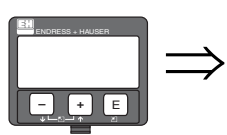

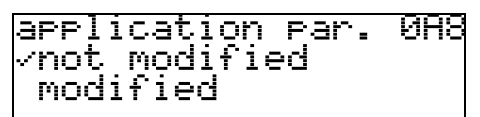

Показывает, изменялись или нет параметры, относящиеся к функциям "**tank shape (форма резервуара)**" **(002)**, "**medium property (свойства среды)**" **(003)** и "**process cond. (условия процесса)**" **(004)** .

Если, например, параметр в функции "**output damping**" **(058)** изменялся, то функция "**application par.**" покажет "**modified**".

#### **Параметры:**

- **not modified (не изменялись)**
- modified (изменялись)

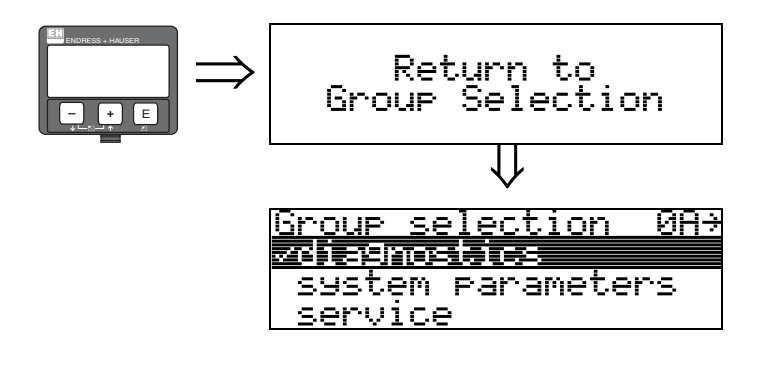

⇓ Через 3 секунды отобразится следующее сообщение

#### Группа функций "system parameters" (0C) 11

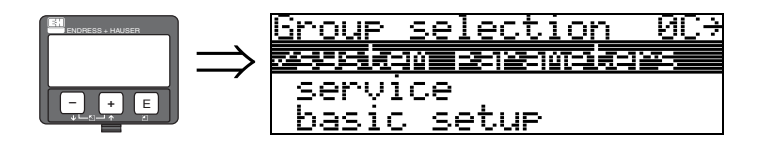

#### 11.1 Функция "tag no."(ярлык) (0C0)

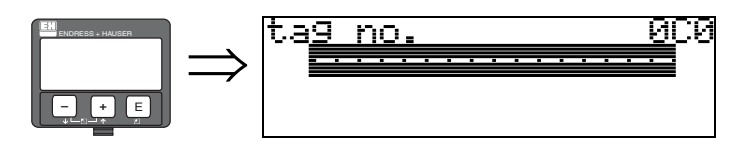

В этой функции вы можете задать полевое имя прибора.

#### Ввод пользователя:

- 16 алфавитно-цифровых символов для приборов с протоколом HART (8 используется для универсальных команд HART)
- 32 алфавитно-цифровых символа для приборов с протоколом PROFIBUS PA

#### $11.2$ Функция "device tag" (ярлык прибора) (0C0), для **FOUNDATIONFieldbus**

Функция отображает полевое имя прибора.

#### Функция "Profile Version" (профиль) (0C1), 11.3 **ТОЛЬКО PROFIBUS PA**

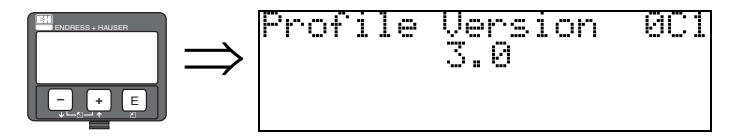

В функции отображается профиль РА (Profile 3.0).

Предостережение!

Функция доступна только в приборах с протоколом PROFIBUS PA!

#### Функция "protocol+sw-no." (прот. + ПО) (0С2) 11.4

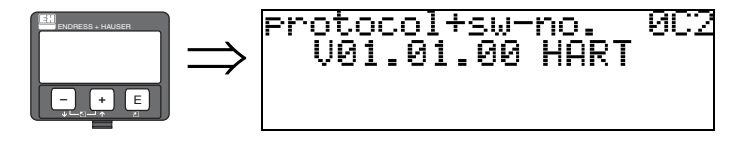

Эта функция отображает протокол и версию аппаратной части и ПО: Vxx.yy.zz.prot.

#### Отображение:

хх: версия аппаратной части

уу: версия програмного обеспечения

zz: обновление програмного обеспечения

prot: тип протокола (напр. HART)

### **11.5 Функция "serial no." (заводской номер) (0C4)**

ला व

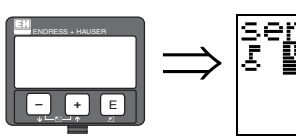

Эта функция отображает заводской номер прибора.

nc ы

## **11.6 Функция "device id" (код прибора) (0C4), FOUNDATION Fieldbus only**

Эта функция отображает заводской номер прибора.

### **11.7 Функция "distance unit" (единицы дистанции) (0C5)**

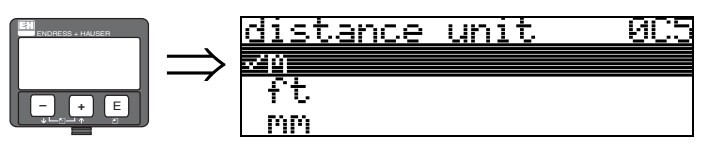

В этой функции вы можете выбрать единицы для отображения дистанции.

#### **Выбор:**

- **m**
- ft
- mm
- inch

#### **Зависимость:**

m, mm: "**format display (формат дисплея)**" **(094)** может быть только "**decimal**".

Изменяются единицы для параметров следуюцих функций:

- empty calibr. (пустая калибровка)  $(005)$
- full calibr. (полная калибровка)  $(006)$
- pipe diameter (диаметр трубы)  $(007)$
- safety distance (дистанция безопасности) (015)
- input level (входной уровень) (044)
- diameter vessel (диаметр резервуара) (047)
- range of mapping (диапазон сканирования) (052)
- cust. tank map (карта скан. польз.) (055)
- offset (сдвиг) (057)
- simulation value (имитационное значение) (066)
- measured dist. (измеренная дистанция) (0A5)
- measured level (измеренный уровень) (0A6)
- antenna extens. (удлинитель антенны)  $(0C9)$

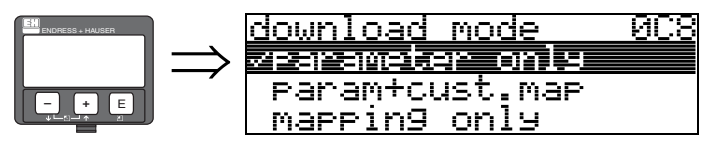

# **11.8 Функция "download mode" (режим загрузки) (0C8)**

Параметр в этой функции определяет какие значения будут записаны в прибор во время сеанса загрузки с использованием программ ToF Tool или Commuwinn II.

#### **Выбор:**

- **parameter only (только параметры)**
- $\bullet$  param+cust.map (параметры + карта сканирования)
- mapping only (только карта сканирования)

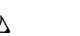

# **Q** Замечание!

Этот параметр, возможно, точно не описан в программе ToF Tool. Во время диалога загрузки можно выбрать различные возможности программы.

### **11.9 Функция "antenna extens." (удл. антенны) (0C9)**

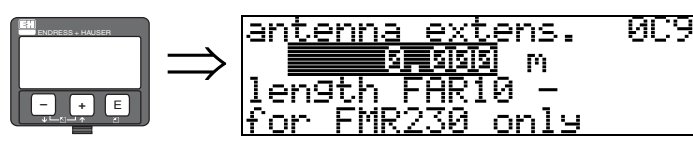

В этой функции вводится размер антенного удлинителя FAR10 (только для FMR230). Автоматически корректируется уменьшение скорости распространения волн при прохождении через антенный удлинитель FAR10.

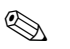

### **В Замечание!**

Значение функции может быть отредактировано только в группе функций "**extended calibr.**" **(05)** (расширенная калибровка) (см. Раздел 6.9 на [Стр](#page-41-0). 42).

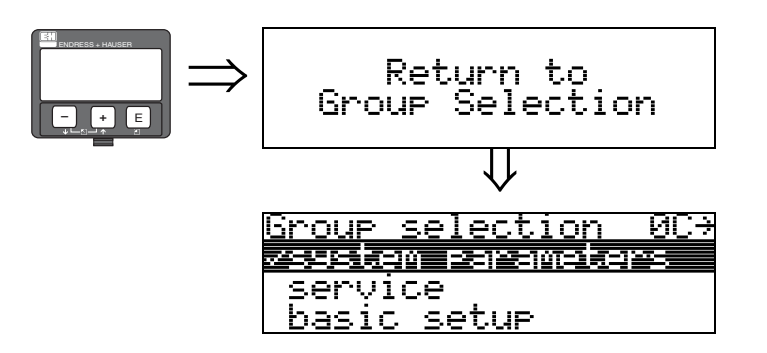

⇓ Через 3 секунды отобразится следующее сообщение

# **12 Группа функций "service" (сервис) (0D)**

Вы можете найти подробное описание этой группы функций в Руководстве "Service Manual: SM 07F for Micropilot M."

### **12.1 История развития ПО**

### **Приборы Micropilot M FMR230, FMR231**

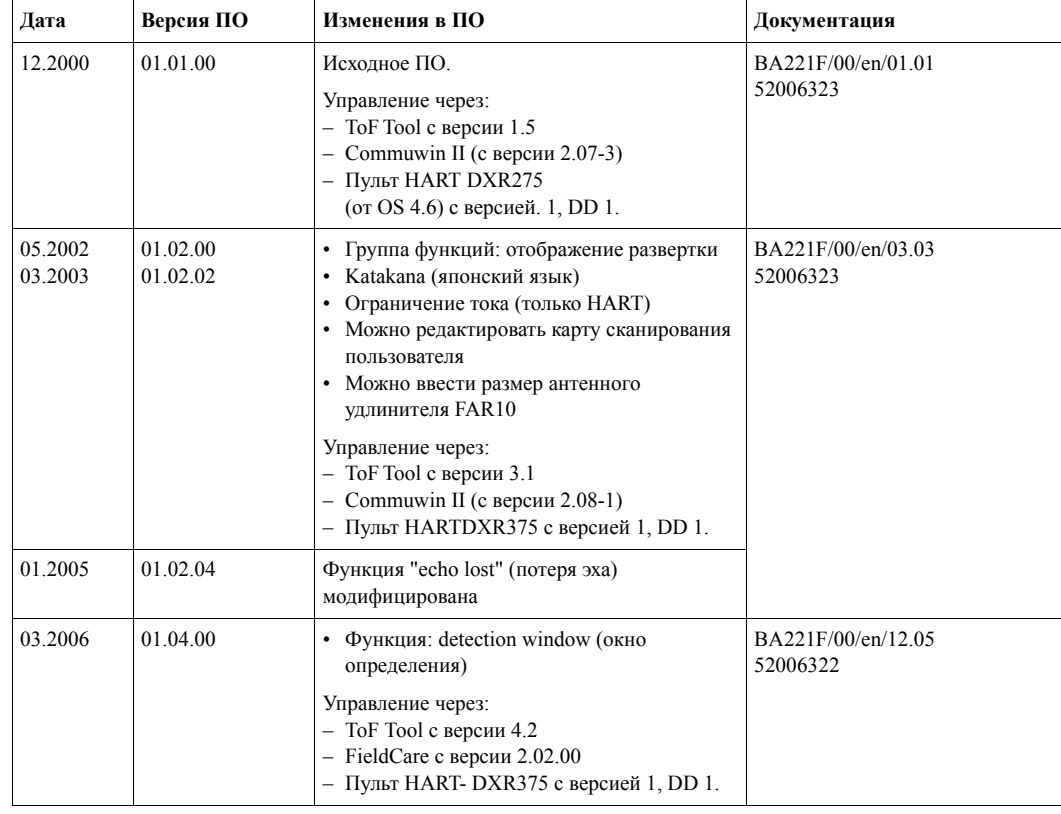

# **13 График развертки**

### **13.0.1 График развертки в программе ToF Tool**

**Анализ сигнала с помощью графика развертки**

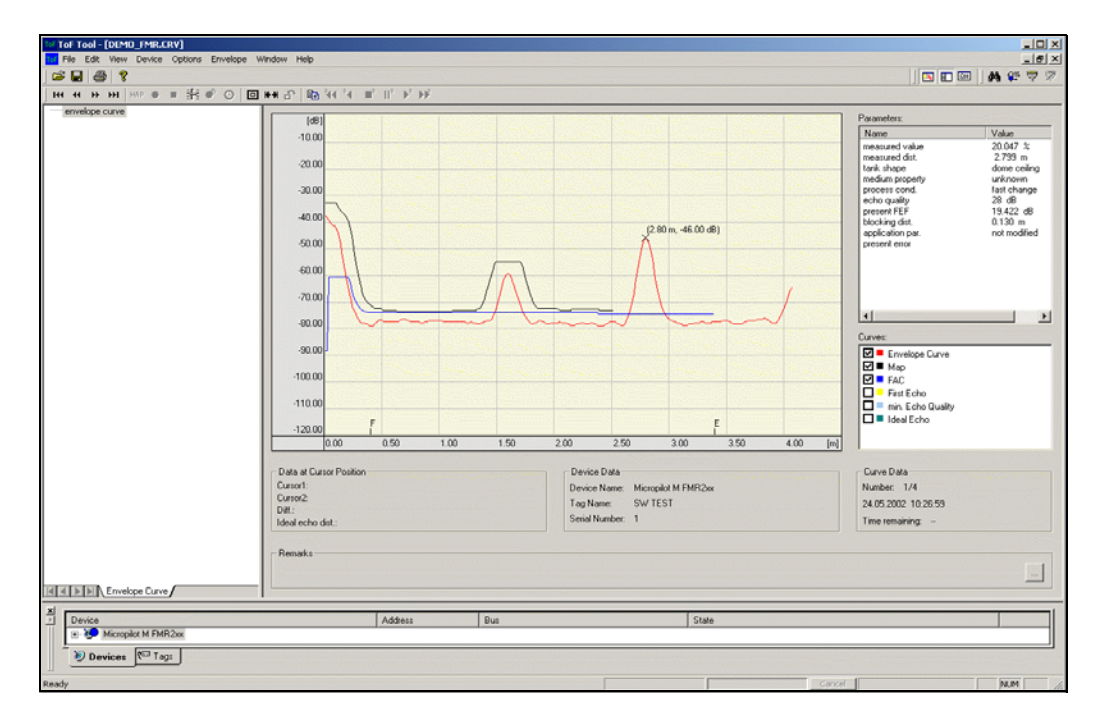

О графике развертки на местном дисплее см. [Стр](#page-53-0). 54.

### **13.0.2 Сканирование резервуара**

#### **Построение графика развертки**

Для электромагнитной волны с частотой 6 ГГц, в зависимости от дистанции, требуется время полета от 1 нс до 270 нс. Отраженный сигнал расширяется с использованием аппаратных средств и соответствует времени прохождения от 0.3 мс до 20 мс. Коэффициент преобразования для частоты 6 ГГц составляет 81920; а для частоты 26 ГГц - 163 840. Промежуточная частота составляет приблизительно 70 кГц для сигнала 6 ГГц, и 140 кГц для сигнала 26 ГГц.

Сигнал демодулируется, преобразуется к логарифмической шкале, усиливается, оцифровывается и обрабатывается микропроцессором.

Развертка эхо-сигнала состоит из исходного импульса и электрической реверберации, одного или нескольких пиков эхо-сигнала, расположенных в хронологическом порядке. Максимальное измеряемое время зависит от дистанции измерения. Новый цикл начинается с посылки импульса.

График развертки эхо-сигнала можно просмотреть на местном дисплее. Для этого необходимо выбрать функцию 09C. Конфигурацию дисплея можно настроить в функциях 09A и 09B. Кроме того, для просмотра и анализа графика развертки можно использовать персональный компьютер с установленной программой "ToF Tool", оборудованный преобразователем протокола (см. BA224F - Руководство по эксплуатации ToF Tool).

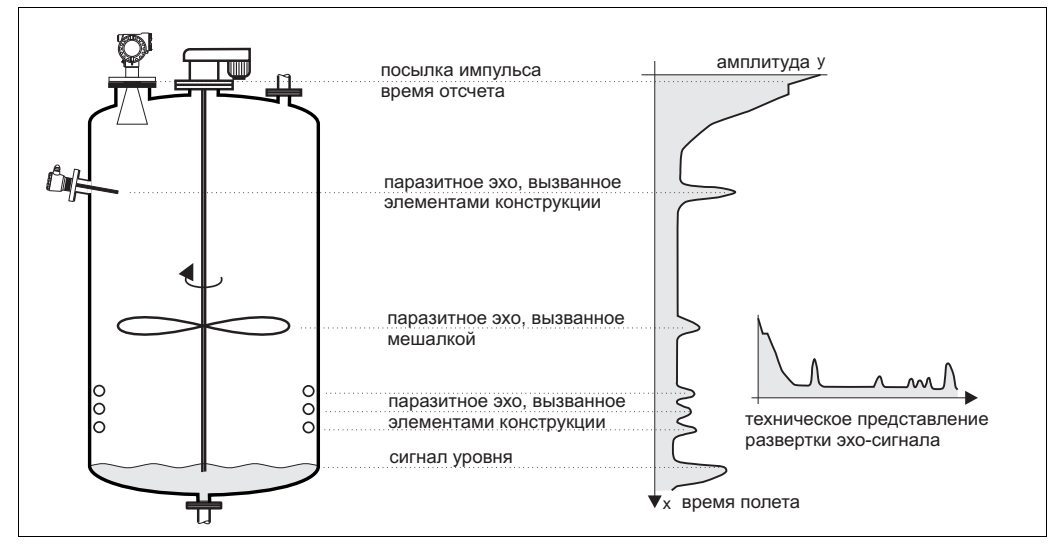

*Рис. 4: Пример резервуара и схематического изображения развертки эхо-сигнала*
#### **Построение карты помех резервуара**

В некоторых случаях может потребоваться создание карты помех резервуара. Сканирование резервуара для создания карты помех предпочтительно выполнять на пустом резервуаре. В этом случае будут выявлены и сохранены в памяти прибора все паразитные отражения, вызванные элементами конструкции резервуара. В этом случае в расчет будут приниматься только значимые отражения, которые превышают паразитный сигнал.

Но, сканирование помех можно выполнить до измеренного уровня или дистанции в том случае, если резервуар заполнен продуктом. Однако, в этом случае помехи от элементов конструкции резервуара, которые находятся ниже текущего уровня продукта, могут быть помехой в измерениях при снижении уровня.

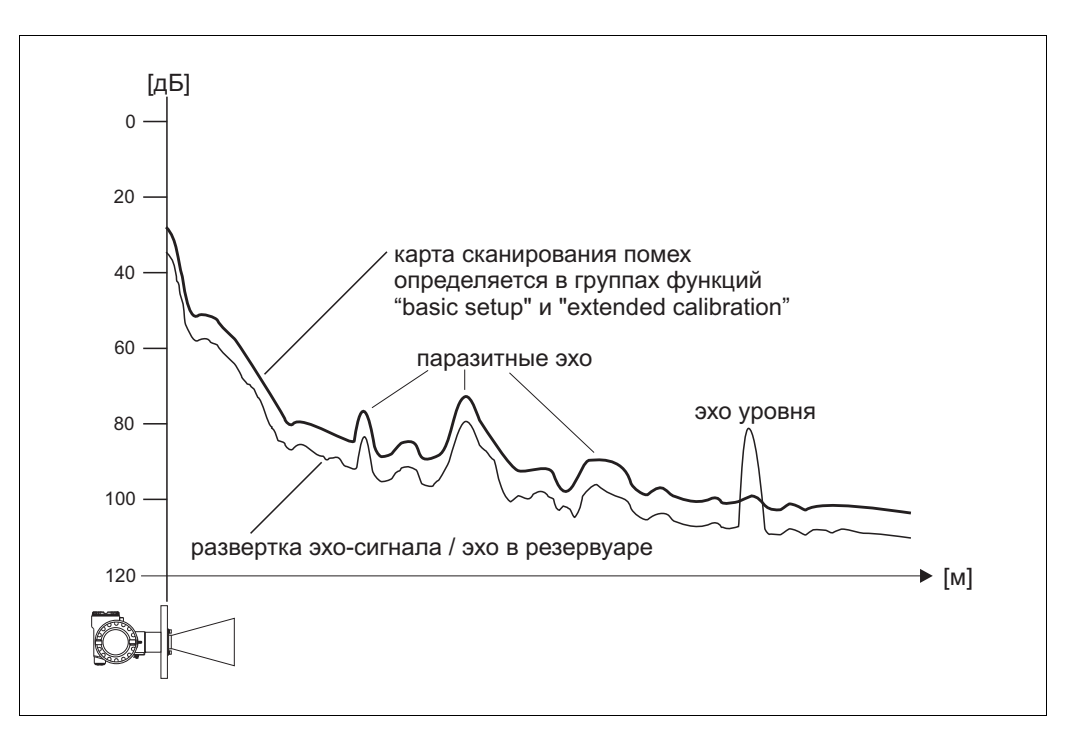

#### **Фильтр FAC (Динамически усредняющая кривая)**

Фильтр FAC аналогичен карте сканирования помех резервуара, но автоматически подстраивается в соответствии с изменениями интерференционной картины в резервуаре, вызванными отложениями или турбуленцией. Фильтр FAC покрывает только малые паразитные сигналы. Все сигналы ниже этой кривой в расчет не принимаются. В качестве полезного сигналя будет определен тот, величина которого наиболее превышает фильтр FAC.

Фильтр FAC каждый раз перезаписывается с построением новой развертки эхо-сигнала. И, следовательно, он автоматически подстраивается под конкретные условия в резервуаре.

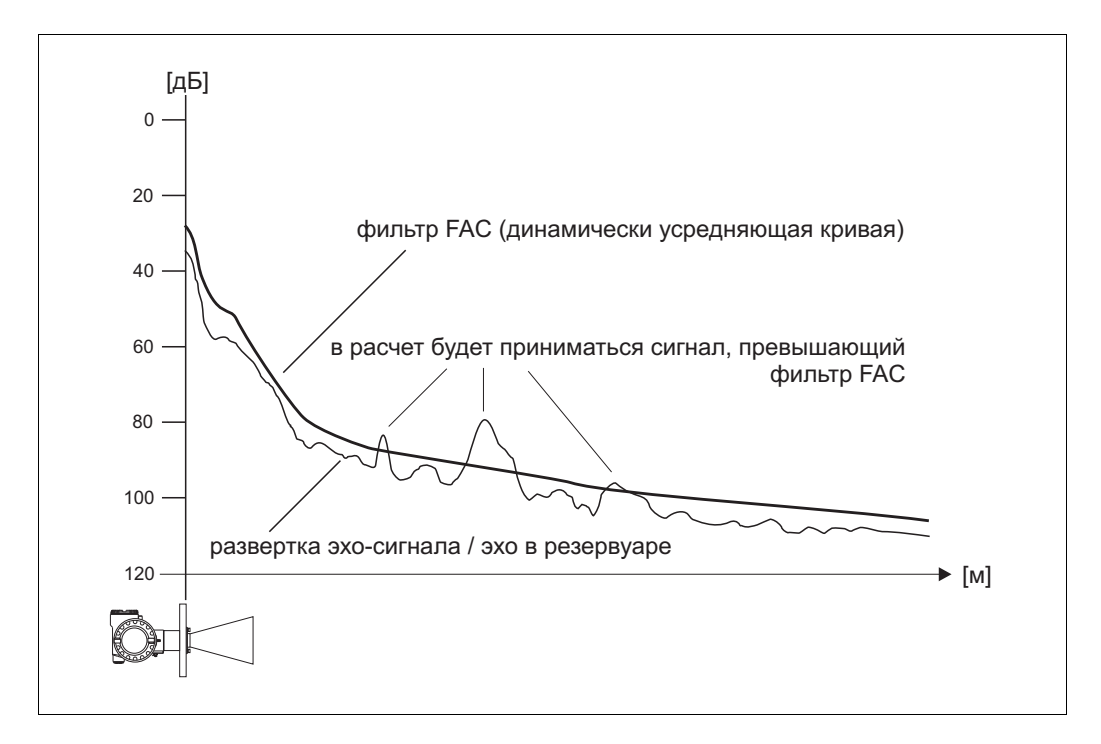

# **14 Устранение неисправностей**

Если вы выполняли все инструкции настоящего руководства, то ваш Micropilot должен работать правильно. Но, случае некорректной работы, прибор Micropilot имеет функции для анализа и исправления ошибок.

Вы найдете алгоритм поиска неисправностей на Стр. 78 или в руководствах по эксплуатации соответствуюцих приборов.

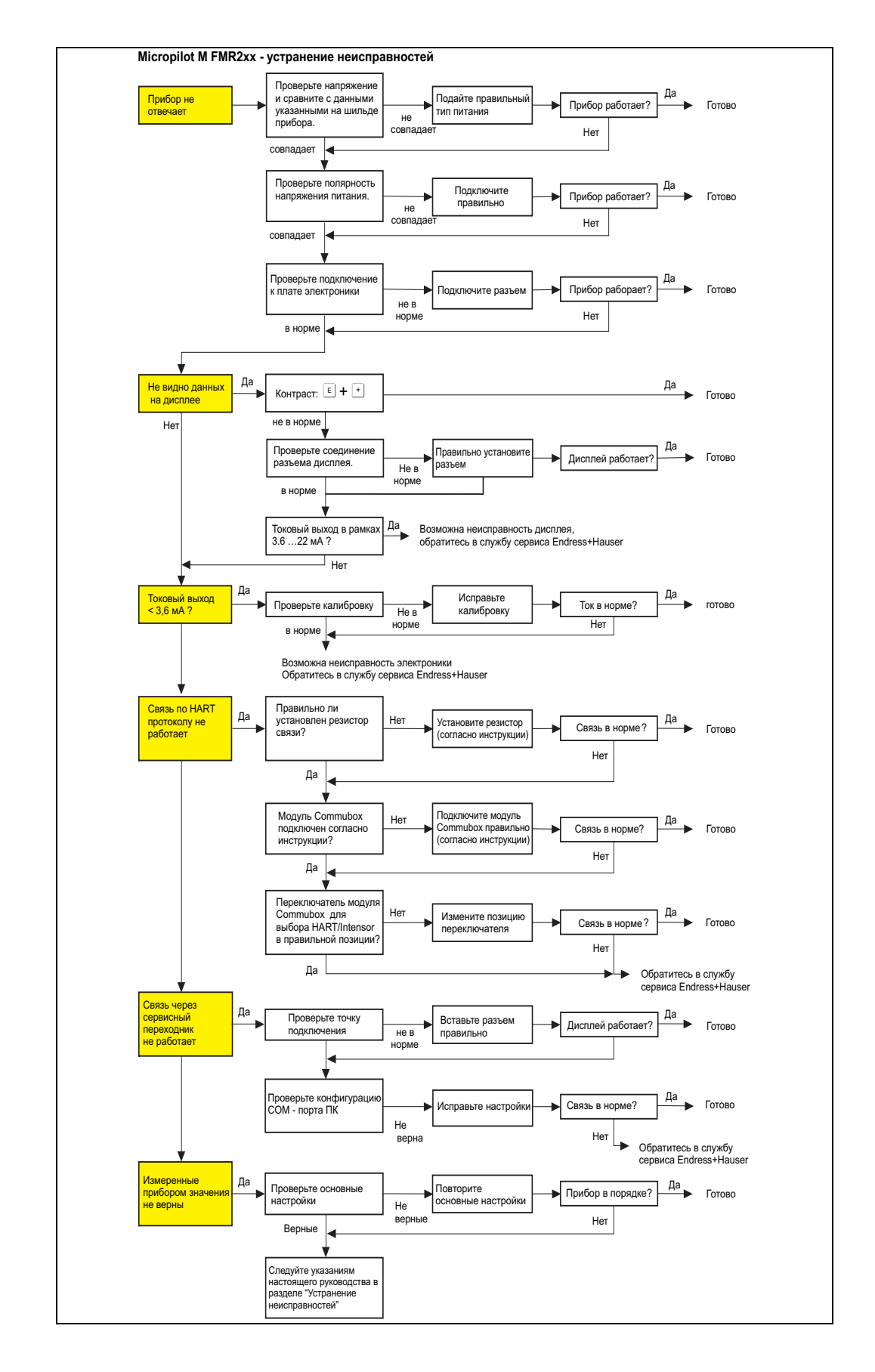

### **14.1 Инструкции по устранению неисправностей**

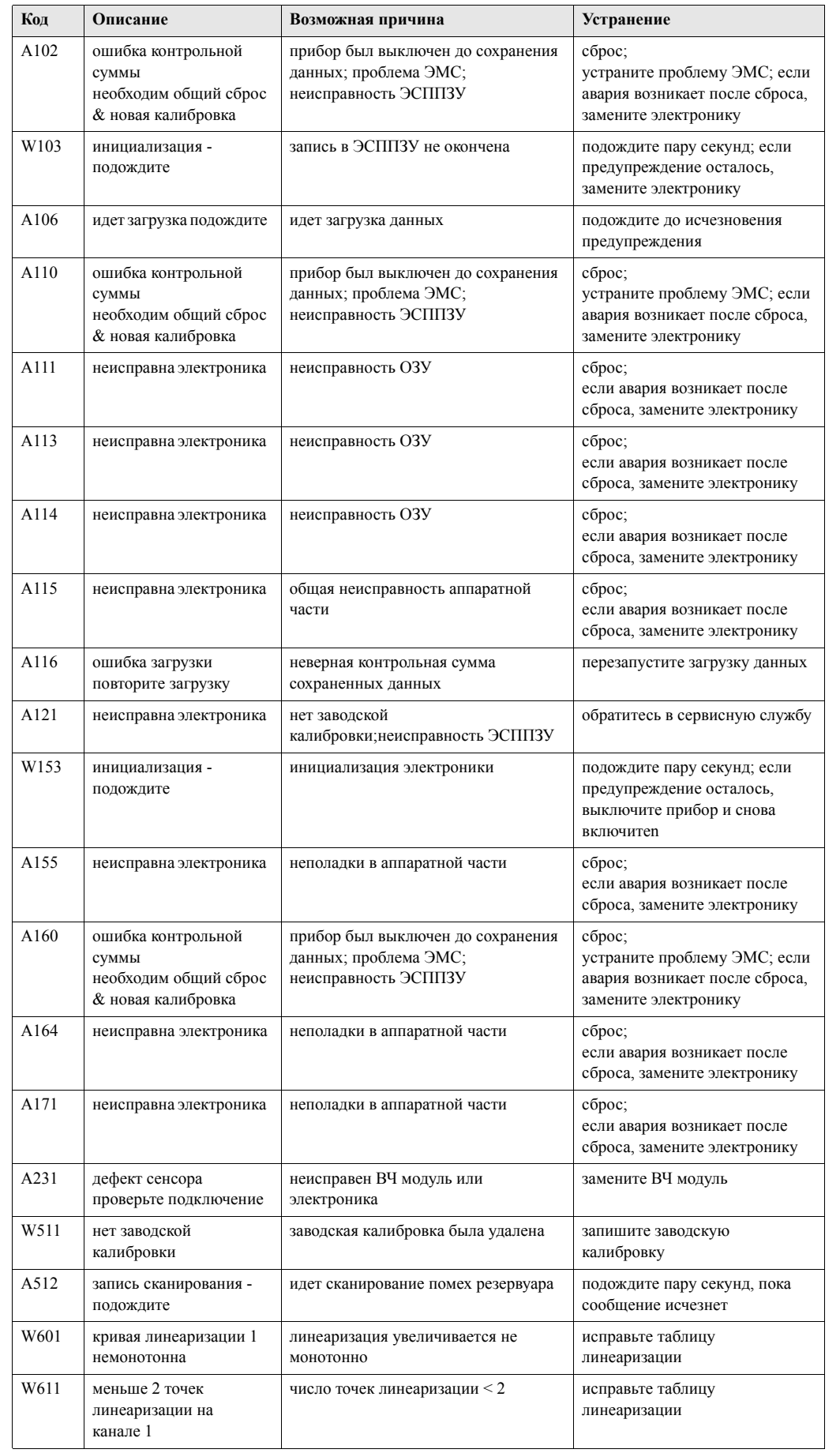

## <span id="page-76-0"></span>**14.2 Системные сообщения об ошибках**

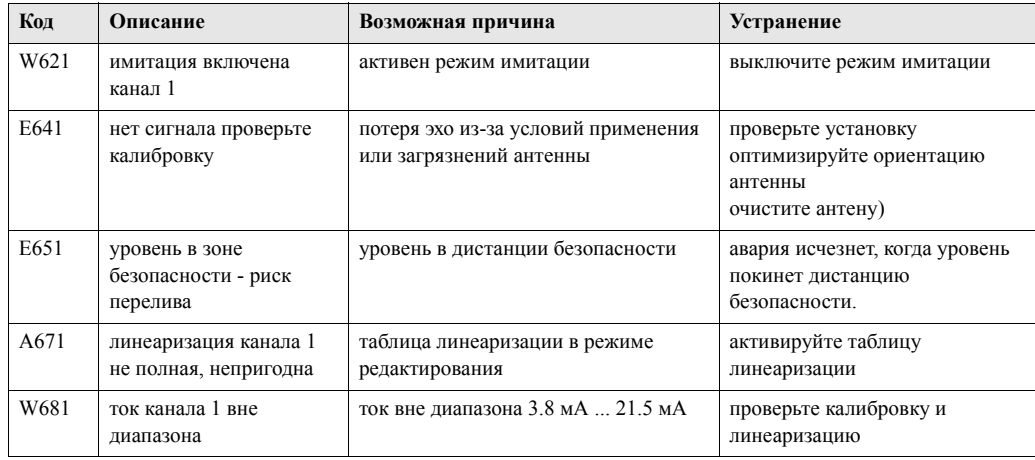

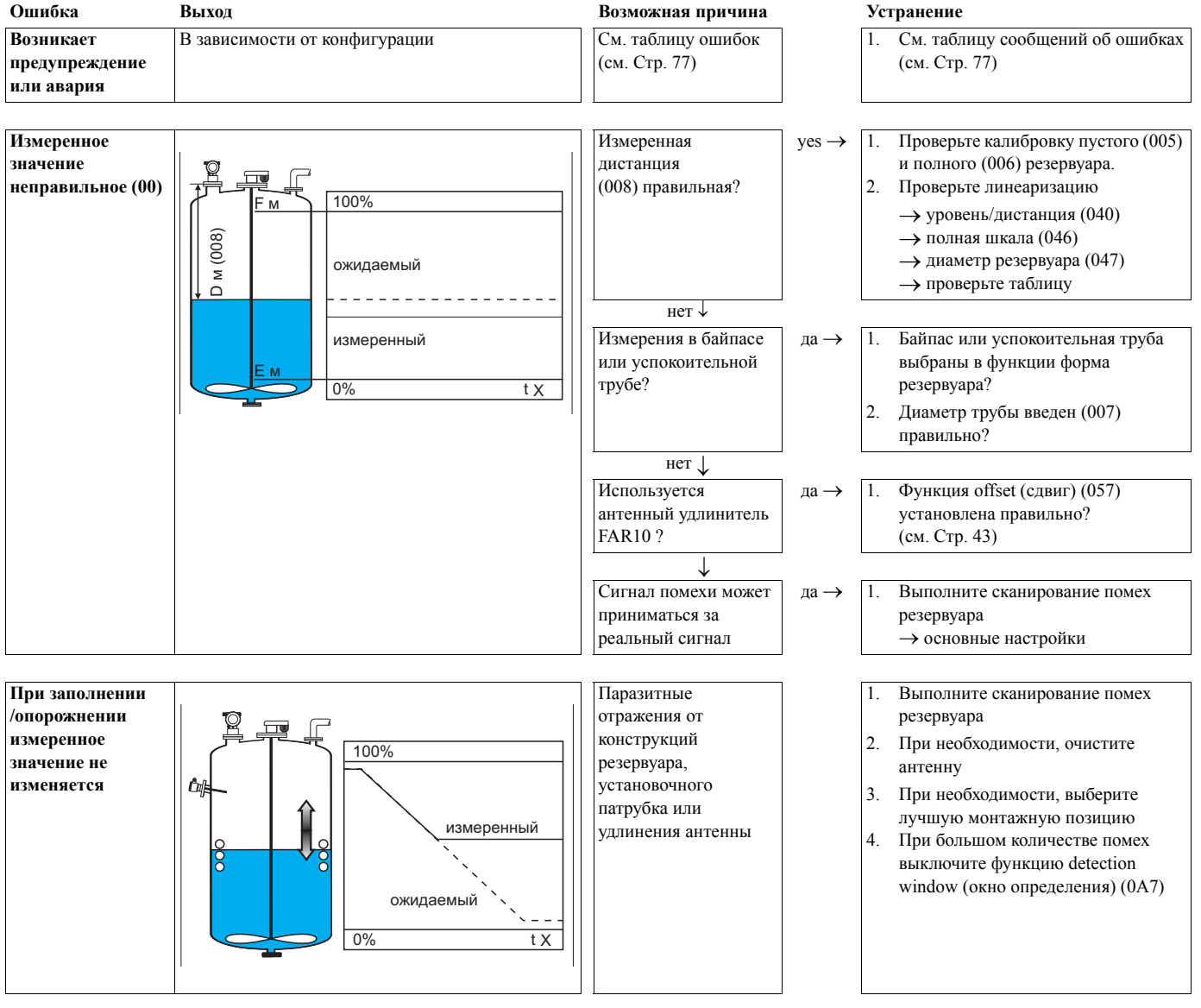

# **14.3 Ошибки применения**

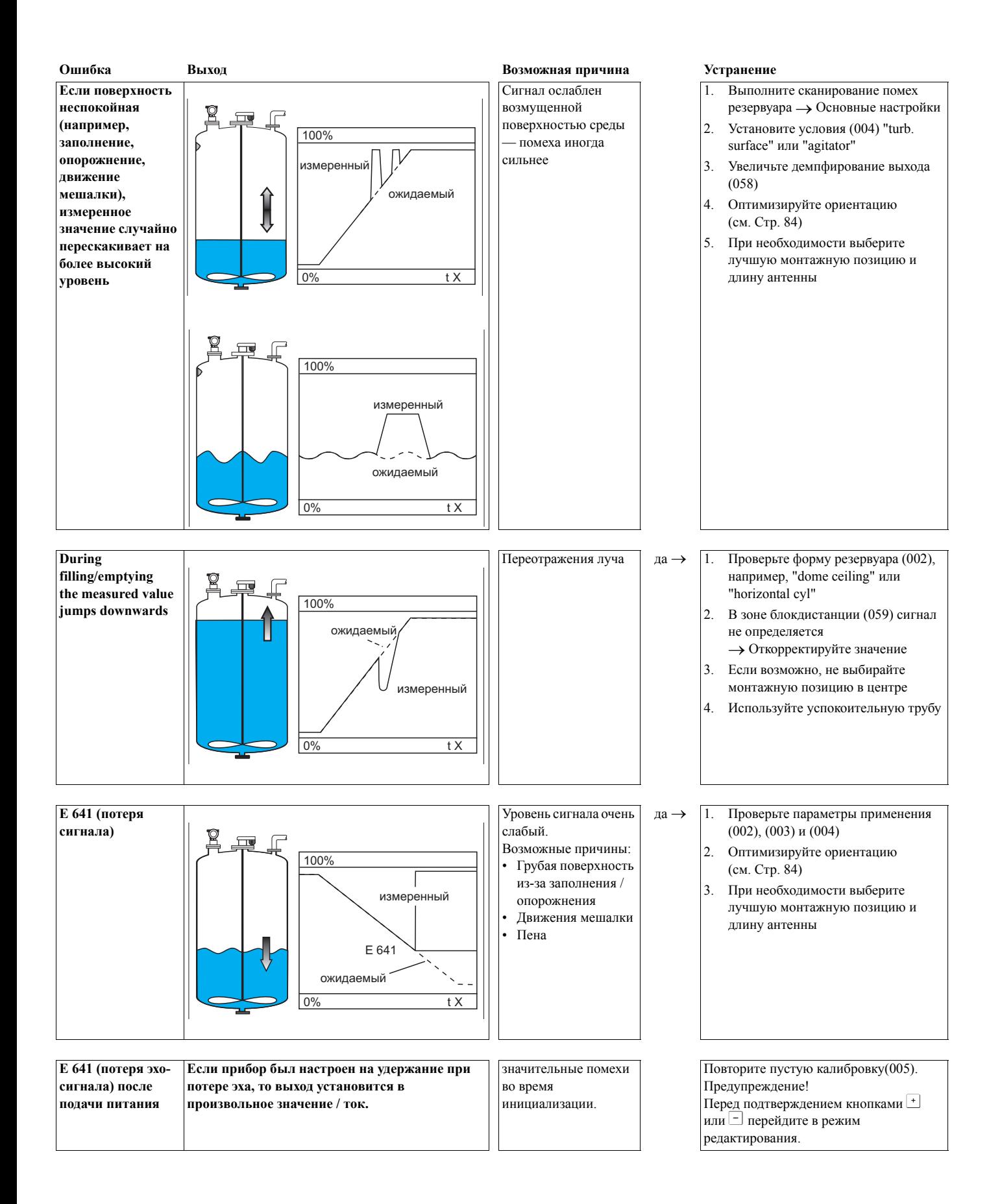

## **14.4 Ориентация прибора Micropilot**

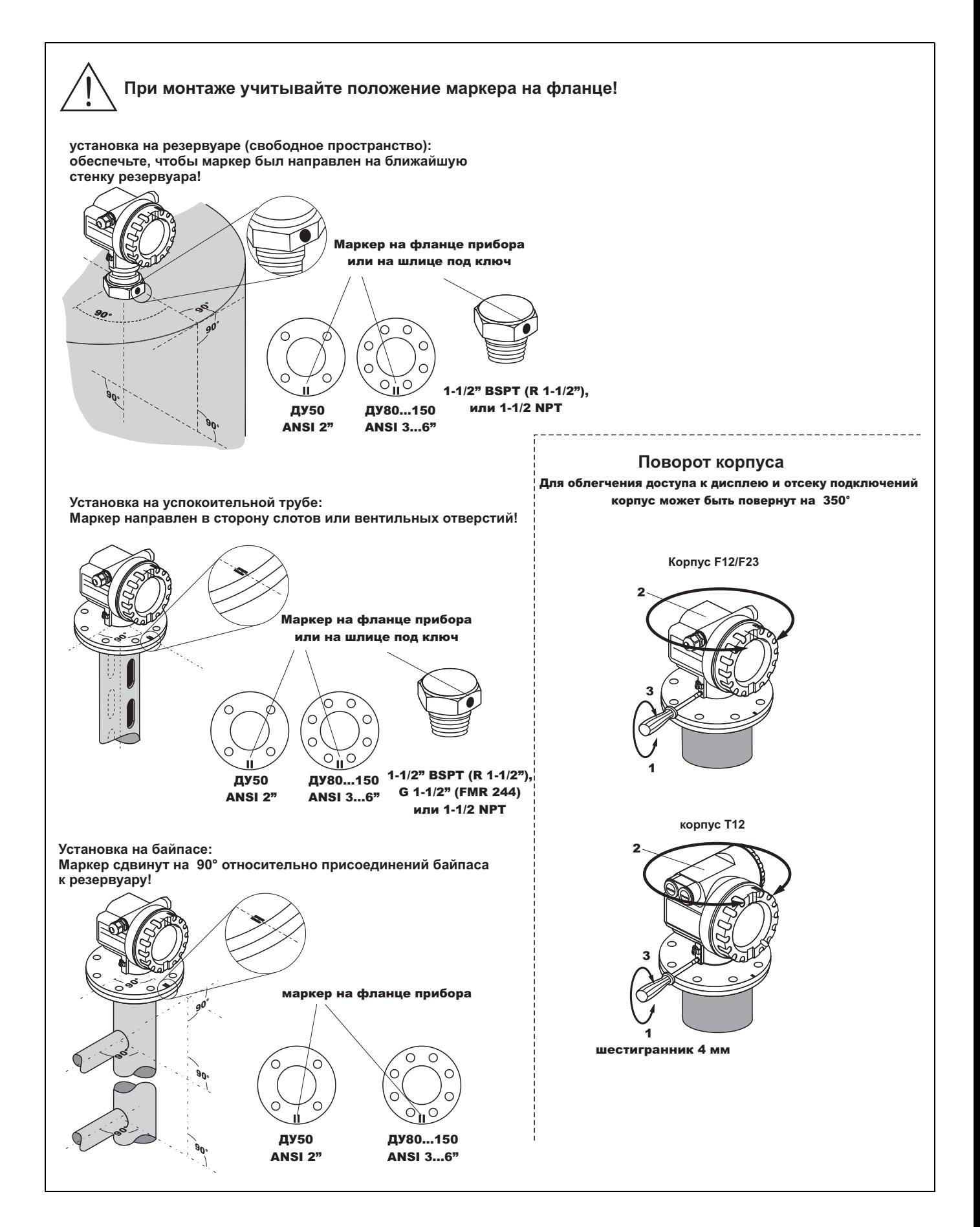

Маркер позиционирования находится на фланце или на резьбовой бобышке прибора Micropilot. Во время монтажа он должен быть правильно сориентирован (Стр. 84):

- В резервуарах: к стенке
- В успокоительных трубах: к пазам
- В байпасах: к соединениям с резервуаром

После пуско-наладки прибора Micropilot функция "**echo quality**" **(056)** показывает, достаточно ли сильный получен эхо-сигнал. При необходимости, его качество может быть оптимизировано далее. Кроме того, существующий паразитный сигнал может быть уменьшен посредством оптимизации позиционирования. Преимущество заключается в том, что последующее сканирование помех резервуара использует несколько меньший уровень сигнала, что вызывается увеличением силы полезного сигнала.

Выполните следующее:

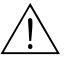

/ Внимание!<br>Процедура выравнивания может привести к травмированию работников. Перед тем как, вы открутите или ослабите технологические соединения, убедитесь, что резервуар не находится под давлением и не содержит опасных веществ.

- 1. Наилучший вариант опустошить резервуар так, чтобы было покрыто только его дно. Но выравнивание можно проводить также и на пустом резервуаре.
- 2. Лучше всего проводить оптимизацию с помощью графика развертки на дисплее или в программе ToF Tool.
- 3. Открутите фланец или ослабьте резьбовую бобышку на пол-оборота.
- 4. Поверните фланец на одно отверстие или резьбовую бобышку на одну восьмую оборота. Заметьте силу эхо-сигнала.
- 5. Продолжайте поворачивать до полного оборота.
- 6. Оптимальное выравнивание:
	- a) Резервуар частично заполнен, помех не наблюдается:

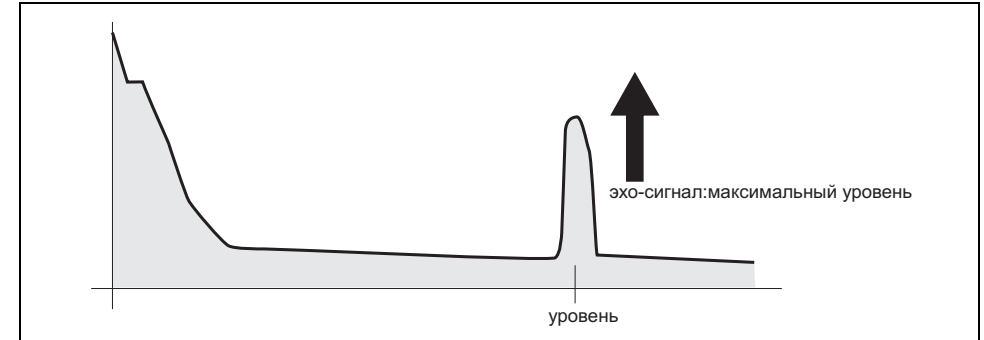

b) Резервуар частично заполнен, присутствует помеха:

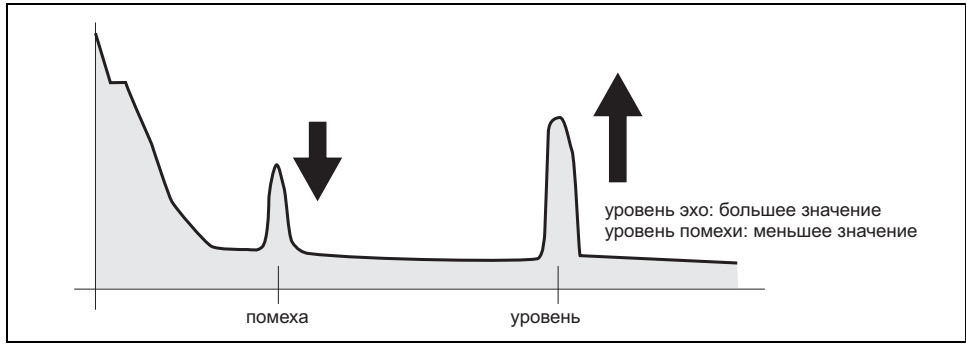

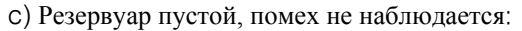

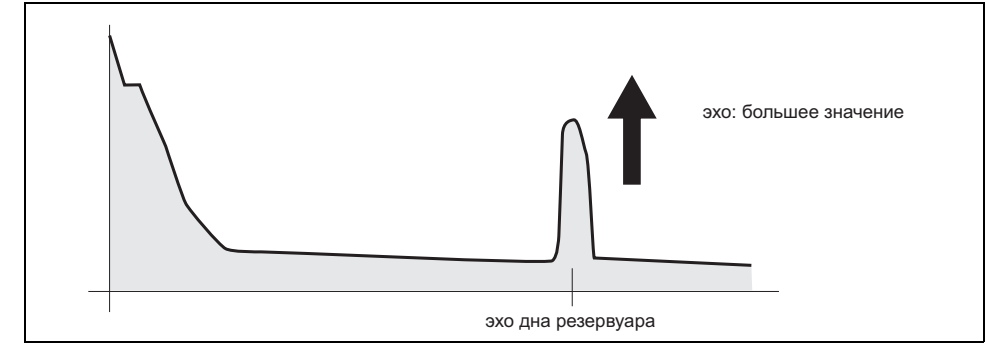

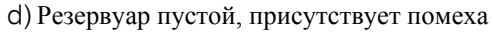

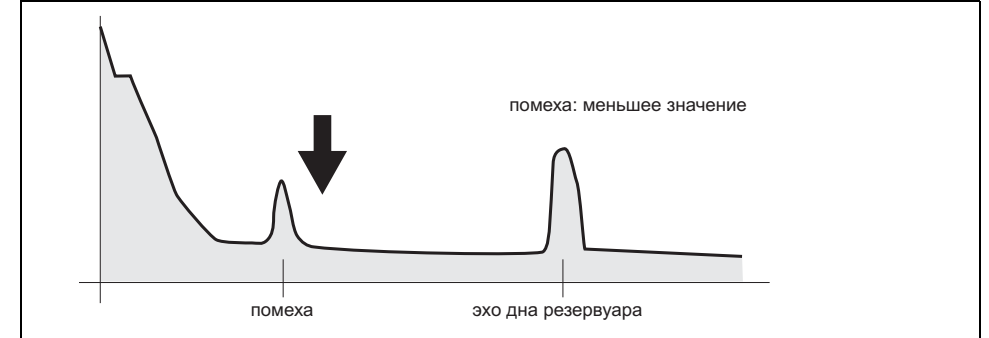

- 7. Зафиксируйте фланец или резьбовую бобышку в этой позиции. При необходимости замените уплотнения.
- 8. Выполните сканирование помех резервуара, см. Стр[. 19.](#page-18-0)

# **Указатель меню функций**

#### **Группа функций**

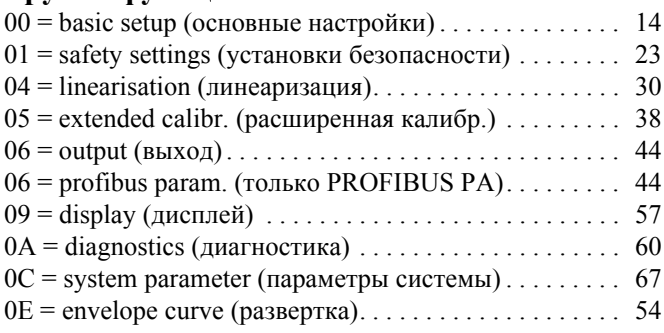

#### **Функция**

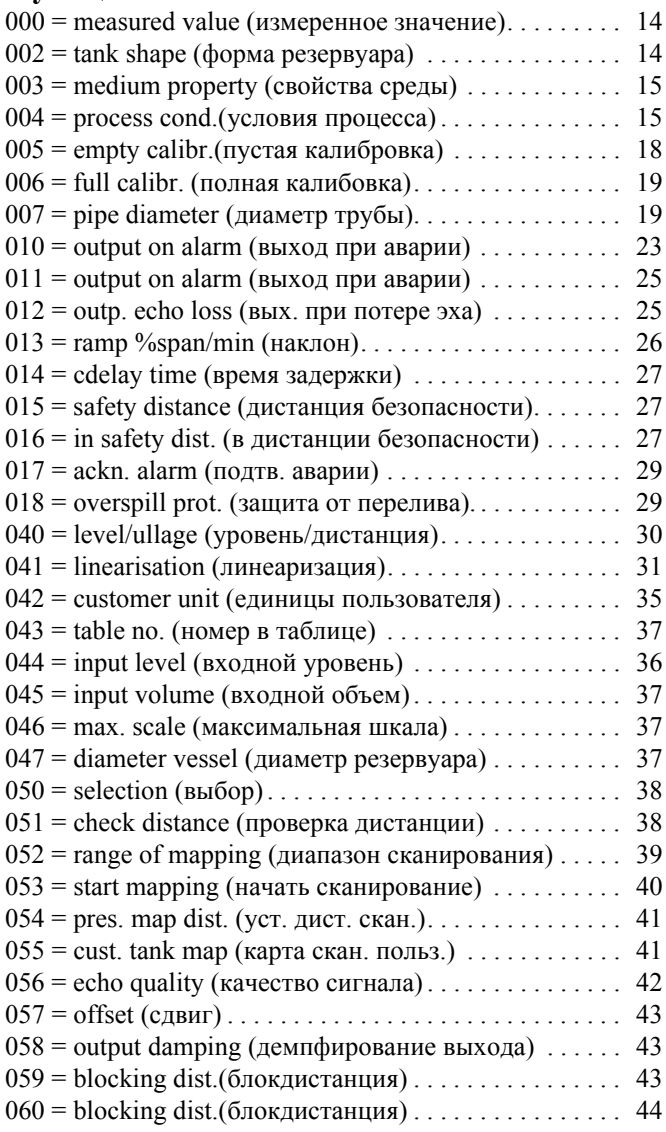

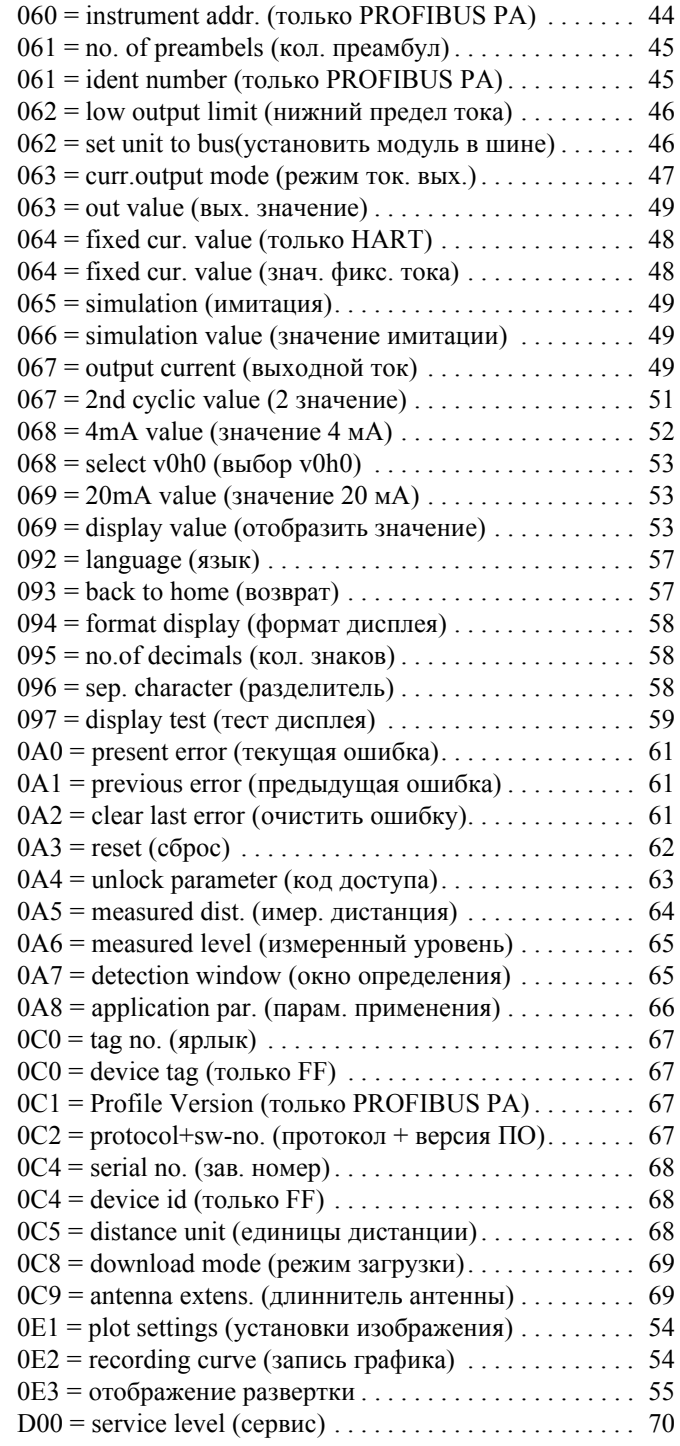

**www.endress.com/worldwide**

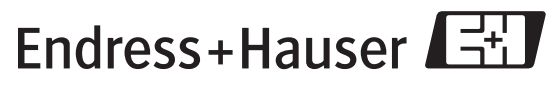

People for Process Automation

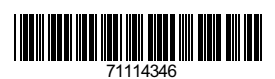

BA221F/00/RU/03.10 ....................